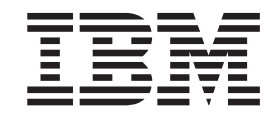

# Uživatelská příručka k projektoru

# IBM C400 PROJECTOR

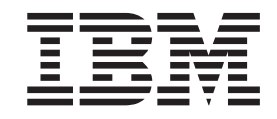

# Uživatelská příručka k projektoru

# IBM C400 PROJECTOR

Poznámka: Before using this information and the product it supports, read the information in and Dodatek E, "IBM Statement of Limited Warranty [Z125-4753-08](#page-66-0) 04/2004", na stránce E-1.

# **Obsah**

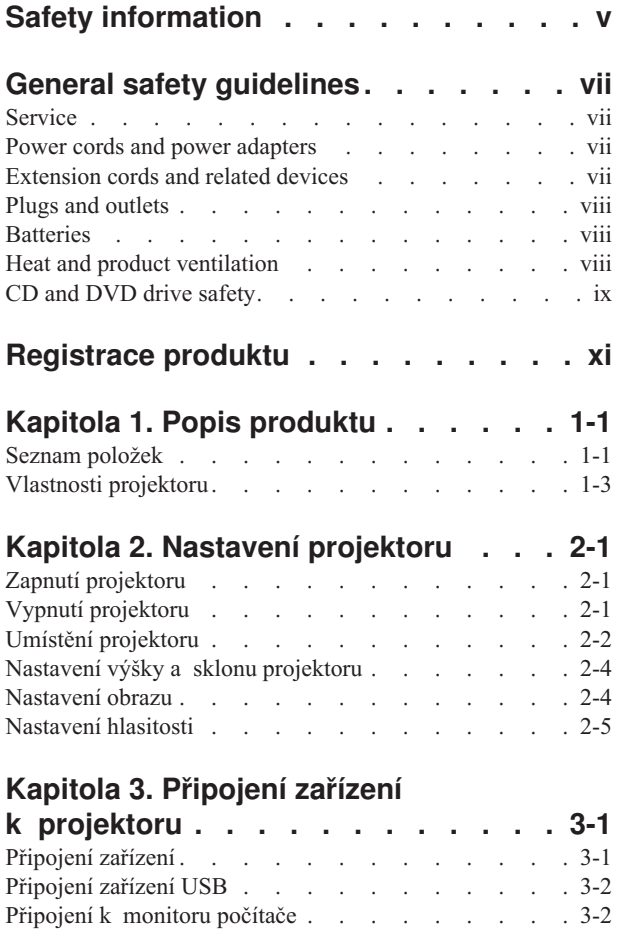

### **Kapitola 4. Používání funkcí [projektoru](#page-28-0) [4-1](#page-28-0)**

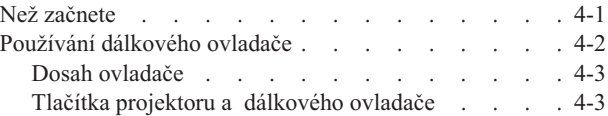

## **Kapitola 5. Ovládání [promítaných](#page-32-0)**

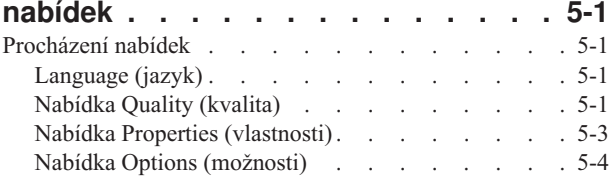

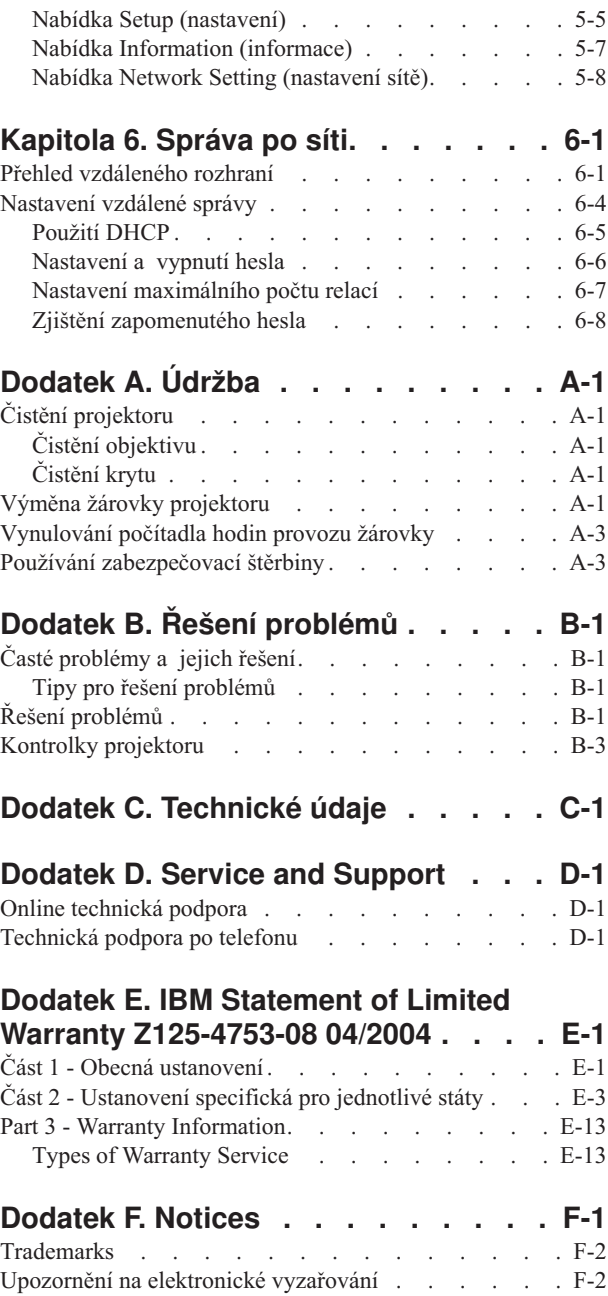

Prohlášení o shodě s FCC (Federal [Communications](#page-83-0)

[Commission\)](#page-83-0) . . . . . . . . . . . . . [F-2](#page-83-0)

# <span id="page-6-0"></span>**Safety information**

Before installing this product, read the Safety Information.

مج، يجب قراءة دات السلامة

Antes de instalar este produto, leia as Informações de Segurança.

在安装本产品之前, 请仔细阅读 Safety Information (安全信息)。

Prije instalacije ovog produkta obavezno pročitajte Sigurnosne Upute.

Před instalací tohoto produktu si přečtěte příručku bezpečnostních instrukcí.

Læs sikkerhedsforskrifterne, før du installerer dette produkt.

Ennen kuin asennat tämän tuotteen, lue turvaohjeet kohdasta Safety Information.

Avant d'installer ce produit, lisez les consignes de sécurité.

Vor der Installation dieses Produkts die Sicherheitshinweise lesen.

Πριν εγκαταστήσετε το προϊόν αυτό, διαβάστε τις πληροφορίες ασφάλειας (safety information)

לפני שתתקינו מוצר זה, קראו את הוראות הבטיחות.

A termék telepítése előtt olvassa el a Biztonsági előírásokat!

Prima di installare questo prodotto, leggere le Informazioni sulla Sicurezza.

製品の設置の前に、安全情報をお読みください。

본 제품을 설치하기 전에 안전 정보를 읽으십시오.

Пред да се инсталира овој продукт, прочитајте информацијата за безбедност.

Lees voordat u dit product installeert eerst de veiligheidsvoorschriften.

Les sikkerhetsinformasjonen (Safety Information) før du installerer dette produktet.

Przed zainstalowaniem tego produktu, należy zapoznać się z książką "Informacje dotyczące bezpieczeństwa" (Safety Information).

Antes de instalar este produto, leia as Informações sobre Segurança.

Перед установкой продукта прочтите инструкции по технике безопасности.

Pred inštaláciou tohto produktu si prečítajte bezpečnostné informácie.

Pred namestitvijo tega proizvoda preberite Varnostne informacije.

Antes de instalar este producto lea la información de seguridad.

Läs säkerhetsinformationen innan du installerar den här produkten.

安裝本產品之前,請先閱讀「安全資訊」。

# <span id="page-8-0"></span>**General safety guidelines**

Always observe the following precautions to reduce the risk of injury and property damage.

#### **Service**

Do not attempt to service a product yourself unless instructed to do so by the IBM Support Center. Use only an IBM authorized service provider who is approved to repair your particular product.

**Note:** Some parts can be upgraded or replaced by the customer. These parts are referred to as Customer Replaceable Units, or CRUs. IBM expressly identifies CRUs as such, and provides documentation with instructions when it is appropriate for customers to replace those parts. You must closely follow all instructions when performing such replacements. Always make sure that the power is turned off and that the product is unplugged from any power source before you attempt the replacement. If you have any questions or concerns, contact the IBM Support Center.

## **Power cords and power adapters**

Use only the power cords and power adapters supplied by the product manufacturer.

Never wrap a power cord around the power adapter or other object. Doing so can stress the cord in ways that can cause the cord to fray, crack or crimp. This can present a safety hazard.

Always route power cords so that they will not be walked on, tripped over, or pinched by objects.

Protect the cord and power adapters from liquids. For instance, do not leave your cord or power adapter near sinks, tubs, toilets, or on floors that are cleaned with liquid cleansers. Liquids can cause a short circuit, particularly if the cord or power adapter has been stressed by misuse. Liquids can also cause gradual corrosion of the power cord terminals and/or the connector terminals on the adapter which can eventually result in overheating.

Always connect power cords and signal cables in the correct order and ensure that all power cord connectors are securely and completely plugged into receptacles.

Do not use any power adapter that shows corrosion at the ac input pins and/or shows signs of overheating (such as deformed plastic) at the ac input or anywhere on the power adapter.

Do not use any power cords where the electrical contacts on either end show signs of corrosion or overheating or where the power cord appears to have been damaged in any way.

## **Extension cords and related devices**

Ensure that extension cords, surge protectors, uninterruptible power supplies, and power strips that you use are rated to handle the electrical requirements of the product. Never overload these devices. If power strips are used, the load should not exceed the power strip input rating. Consult an electrician for more information if you have questions about power loads, power requirements, and input ratings.

## <span id="page-9-0"></span>**Plugs and outlets**

If a receptacle (power outlet) that you intend to use with your computer equipment appears to be damaged or corroded, do not use the outlet until it is replaced by a qualified electrician.

Do not bend or modify the plug. If the plug is damaged, contact the manufacturer to obtain a replacement.

Some products are equipped with a three-pronged plug. This plug fits only into a grounded electrical outlet. This is a safety feature. Do not defeat this safety feature by trying to insert it into a non-grounded outlet. If you cannot insert the plug into the outlet, contact an electrician for an approved outlet adapter or to replace the outlet with one that enables this safety feature. Never overload an electrical outlet. The overall system load should not exceed 80 percent of the branch circuit rating. Consult an electrician for more information if you have questions about power loads and branch circuit ratings.

Be sure that the power outlet you are using is properly wired, easily accessible, and located close to the equipment. Do not fully extend power cords in a way that will stress the cords.

Connect and disconnect the equipment from the electrical outlet carefully

### **Batteries**

All IBM personal computers contain a non-rechargeable coin cell battery to provide power to the system clock. In addition many mobile products such as Thinkpad notebook PCs utilize a rechargeable battery pack to provide system power when in portable mode. Batteries supplied by IBM for use with your product have been tested for compatibility and should only be replaced with IBM approved parts.

Never attempt to open or service any battery. Do not crush, puncture, or incinerate batteries or short circuit the metal contacts. Do not expose the battery to water or other liquids. Only recharge the battery pack strictly according to instructions included in the product documentation.

Battery abuse or mishandling can cause the battery to overheat, which can cause gasses or flame to "vent" from the battery pack or coin cell. If your battery is damaged, or if you notice any discharge from your battery or the buildup of foreign materials on the battery leads, stop using the battery and obtain a replacement from the battery manufacturer.

Batteries can degrade when they are left unused for long periods of time. For some rechargeable batteries (particularly Lithium Ion batteries), leaving a battery unused in a discharged state could increase the risk of a battery short circuit, which could shorten the life of the battery and can also pose a safety hazard. Do not let rechargeable Lithium-Ion batteries completely discharge or store these batteries in a discharged state.

## **Heat and product ventilation**

Computers generate heat when turned on and when batteries are charging. Notebook PCs can generate a significant amount of heat due to their compact size. Always follow these basic precautions:

Do not leave the base of your computer in contact with your lap or any part of your body for an extended period when the computer is functioning or when the battery is charging. Your computer produces some heat during normal operation. Extended contact with the body could cause discomfort or, potentially, a skin burn.

- v Do not operate your computer or charge the battery near flammable materials or in explosive environments.
- v Ventilation slots, fans and/or heat sinks are provided with the product for safety, comfort, and reliable operation. These features might inadvertently become blocked by placing the product on a bed, sofa, carpet, or other flexible surface. Never block, cover or disable these features.

## <span id="page-10-0"></span>**CD and DVD drive safety**

CD and DVD drives spin discs at a high speed. If a CD or DVD is cracked or otherwise physically damaged, it is possible for the disc to break apart or even shatter when the CD drive is in use. To protect against possible injury due to this situation, and to reduce the risk of damage to your machine, do the following:

- Always store CD/DVD discs in their original packaging
- Always store CD/DVD discs out of direct sunlight and away from direct heat sources
- Remove CD/DVD discs from the computer when not in use
- Do not bend or flex CD/DVD discs, or force them into the computer or their packaging
- v Check CD/DVD discs for cracks before each use. Do not use cracked or damaged discs

# <span id="page-12-0"></span>**Registrace produktu**

Thank you for purchasing this  $IBM^®$  product. Please take a few moments to register your product and provide us with information that will help IBM to better serve you in the future. Vaše informace nám pomohou ve vývoji produktů a služeb, které jsou pro vás důležité, a také při zavádění lepší komunikace s vámi. Register your option on the IBM Web site at

http://www.ibm.com/pc/register/

IBM vám bude posílat informace a aktualizace k registrovanému produktu, pokud ve formuláři na webové stránce neuvedete, že nechcete dostávat další informace.

# <span id="page-14-0"></span>**Kapitola 1. Popis produktu**

Projektor IBM C400 poskytuje jasný a kvalitní obraz vhodný pro profesionální prezentace. Protože je lehký a malý, je snadné ho přenášet například ze zasedací místnosti do učebny a k zákazníkům a hodí se tak jako vybavení pro oddělení. Hlavní rysy projektoru jsou:

- v Výkonný, lehký a přenosný, váží 3,1 kg (6,8 lb).
- v Ostrý a jasný obraz s vysokým poměrem kontrastu 1200:1.
- v Správa: vzdálená kontrola projektoru C400 pomocí webového prohlížeče (chráněno heslem), kontrola přes spojení RJ-45 (životnost žárovky a technický stav) nebo posílání zpráv o stavu pomocí elektronické pošty.
- v Kvalitní reprodukce obrazů z osobního počítače nebo jiného zdroje (například přehrávače DVD).

## **Seznam položek**

Kromě této uživatelské příručky sestava obsahuje:

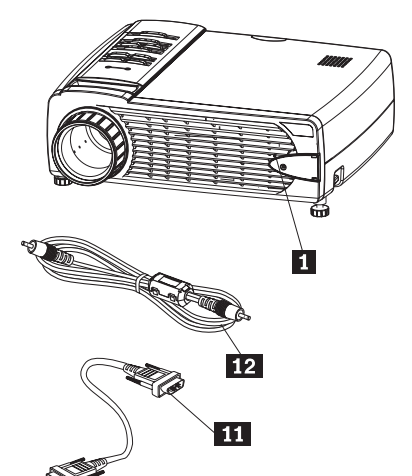

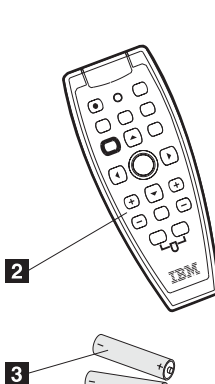

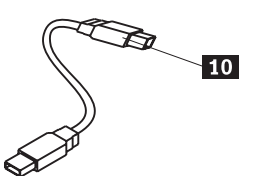

- 9

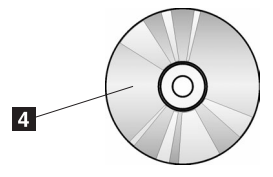

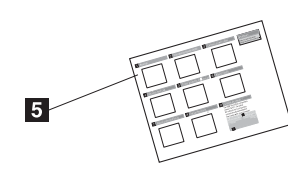

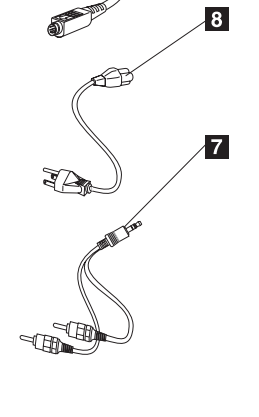

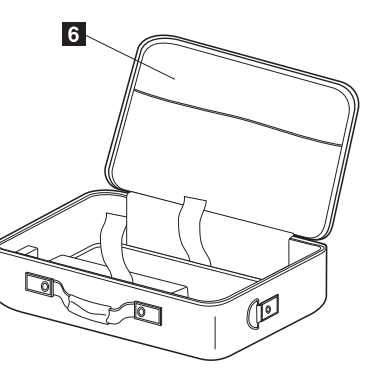

*Obrázek 1-1. Standardní příslušenství*

- 1 projektor
- 2 dálkový ovladač
- 3- baterie
- 4- CD s příručkou uživatele (a instalací)
- 5- stručná úvodní příručka v několika jazycích
- 6- brašna
- 7- audio kabel (konektor mini RCA)
- 8 napájecí kabel
- 9 video kabel (S-video)
- 10 USB kabel (konektor USB-Mini)

<span id="page-16-0"></span>11 počítačový kabel (DVI-I)

12 video kabel (konektor RCA)

Pokud některá z výše uvedených položek chybí nebo je poškozena, obraťte se na svého dodavatele.

**Poznámka:** Uschovejte si doklad o koupi, může být nutný pro získání záručního servisu.

Informace o dalším příslušenství k projektoru naleznete na webové stránce http://www.ibm.com.

#### **Důležité:**

- v Vyhýbejte se používání projektoru v prašném prostředí.
- v Před uložením projektoru do brašny ponechte kabel napájení zapojený (2-5 minut), aby projektor zchladnul na pokojovou teplotu. Uložení projektoru do brašny hned po vypnutí může způsobit přehřátí projektoru a zkrátit životnost žárovky.
- v Abyste předešli poškození objektivu, nasazujte na objektiv kryt a projektor ukládejte do brašny objektivem vzhůru.

# **Vlastnosti projektoru**

Následující obrázky ukazují části projektoru.

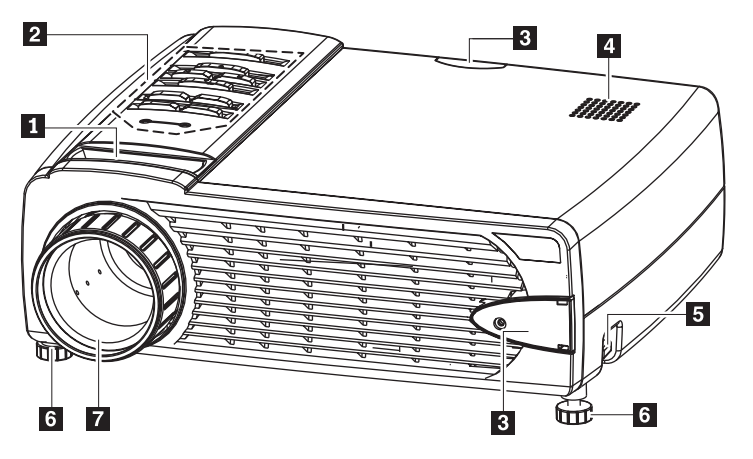

*Obrázek 1-2. Pohled zepředu*

1 transfokátor

- **2** klávesnice a kontrolky (LED)
- 3- přijímač pro dálkový ovladač (IR)
- 4 reproduktor
- 5- tlačítko výsuvné podpěry
- 6 výsuvná podpěra
- **7** kroužek ostření

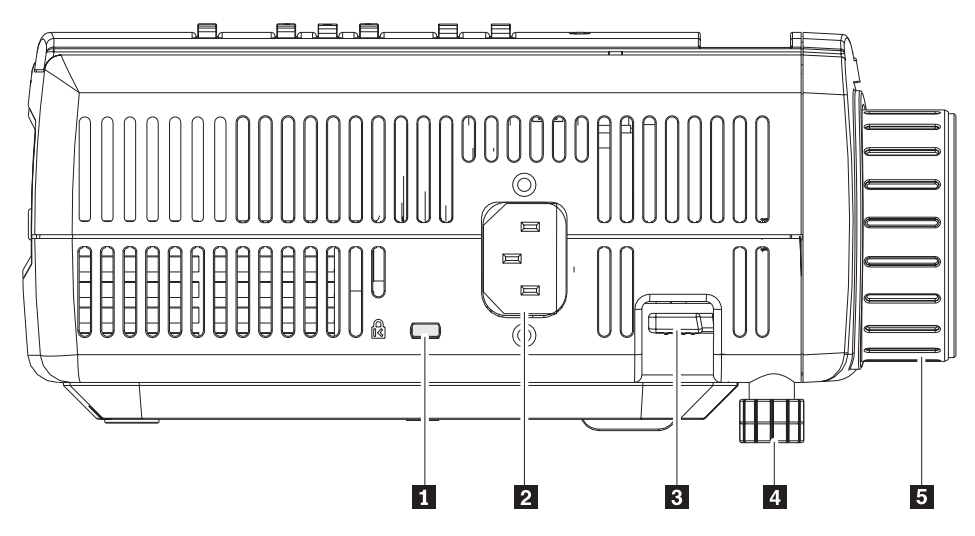

*Obrázek 1-3. Boční pohled*

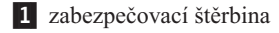

2 konektor napájení

3- tlačítko výsuvné podpěry

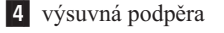

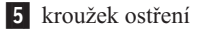

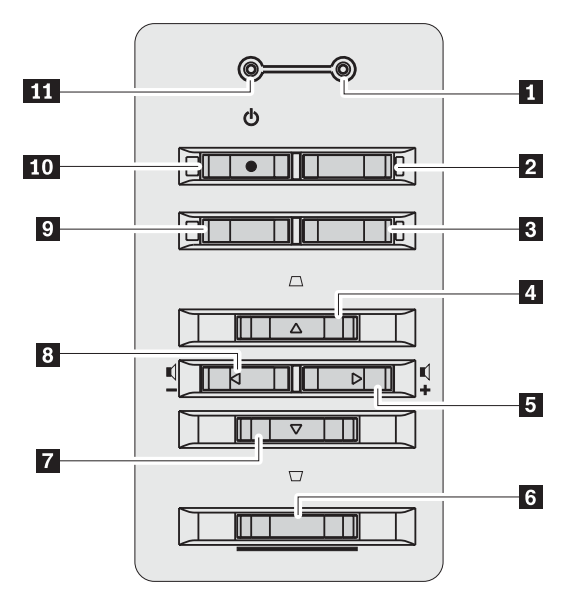

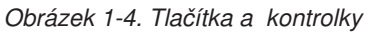

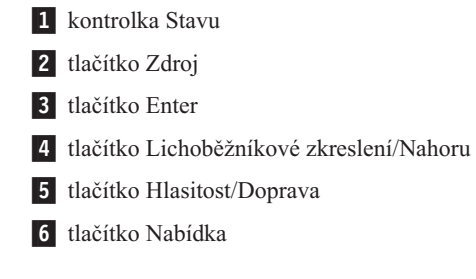

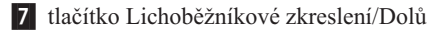

8 tlačítko Hlasitost/Doleva

- 9 tlačítko Auto
- 10 tlačítko Vypínač
- 11 kontrolka napájení

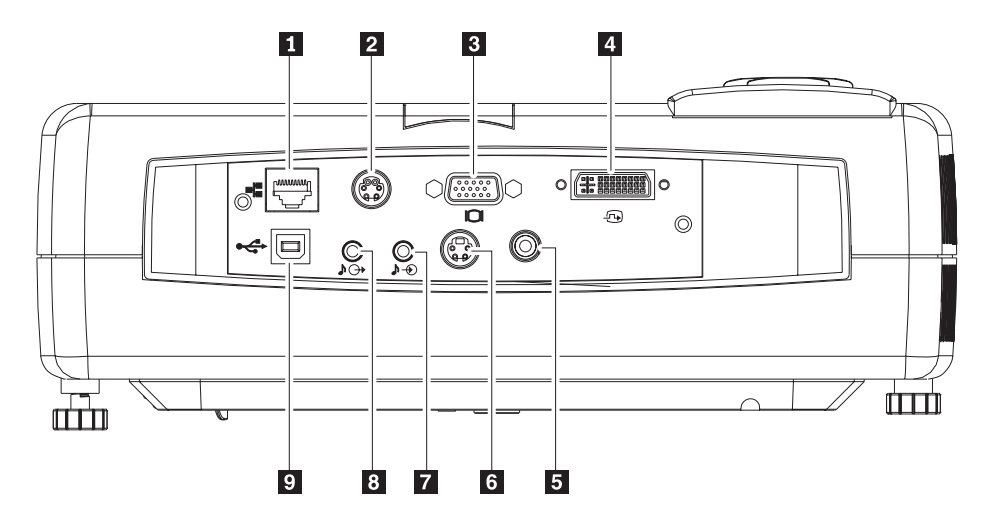

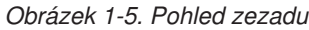

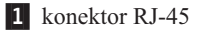

2 konektor RS-232

**Poznámka:** Tento konektor je určen pro údržbu a nikoli pro běžné použití.

**3** konektor Monitor out

4 konektor DVI-I

5 konektor pro kompozitní video

**6** konektor S-video

**Poznámka:** Má-li vaše video zařízení výstup S-video i RCA (kompozitní video) konektor, použijte S-video pro kvalitní obraz.

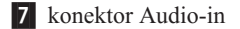

8 konektor Audio-out

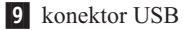

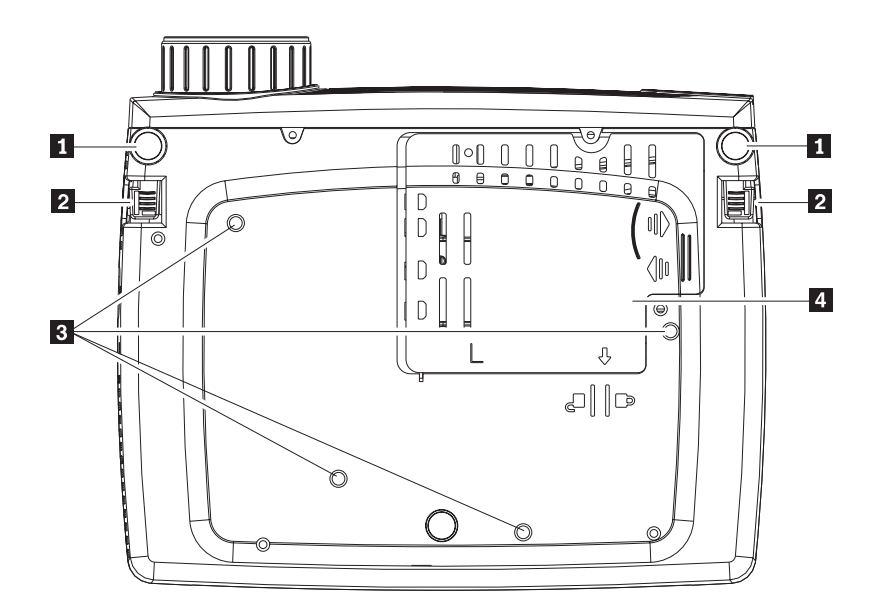

*Obrázek 1-6. pohled zespodu*

- 1 přední výsuvné podpěry
- 2- tlačítka výsuvných podpěr
- 3- otvory pro montáž na strop
- 4 kryt žárovky

# <span id="page-20-0"></span>**Kapitola 2. Nastavení projektoru**

Tato kapitola obsahuje informace jak projektor umístit, jak připojit počítač a jak zobrazit a nastavit obraz.

## **Zapnutí projektoru**

Projektor zapnete takto:

1. Připojte napájecí kabel k projektoru podle obrázku. Zapojte druhý konec napájecího kabelu do zásuvky. Kontrolky napájení a stavu se rozsvítí.

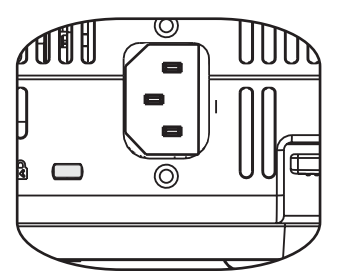

- 2. Odstraňte kryt objektivu.
- 3. Připojte zdrojová zařízení.
- 4. Zapněte připojená zdrojová zařízení.
- 5. Ověřte, že kontrolka napájení oranžově svítí (nebliká) a stisknutím tlačítka **Vypínač** zapněte projektor.

Projektor se zapne a vyhledávat připojená zařízení. Je-li k projektoru připojen počítač IBM, stisknutím kombinace kláves Fn+F7 na počítači zapnete výstup na projektor. Máte-li počítač od jiného výrobce, naleznete postup pro přepnutí výstupu na externí obrazovku v dokumentaci počítače.

**Upozornění:** Je-li zapnuta žárovka, nedívejte se přímo do objektivu projektoru. Silné světlo může poškodit oči.

- 6. Je-li k projektoru připojeno více vstupních zařízení, lze mezi nimi přepínat pomocí tlačítka **Zdroj**. (DVD a HDTV se připojují přes konektor DVI-I).
- 7. Postup pro vypnutí projektoru naleznete v části "Vypnutí projektoru".

**Upozornění:** Před přemístěním projektoru ho vypněte a odpojte ho od zdroje proudu. Postup pro vypnutí projektoru naleznete v části "Vypnutí projektoru".

# **Vypnutí projektoru**

Projektor vypnete takto:

1. Stiskněte tlačítko **Vypínač**.

Projektor se připraví na vypnutí a zobrazí zprávu Wait a moment ukázanou na obrázku. Po pěti vteřinách se projektor automaticky vypne.

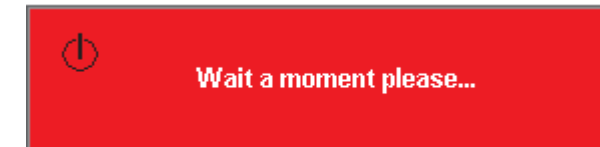

- <span id="page-21-0"></span>**Poznámka:** Tuto operaci lze přerušit stisknutím jiného tlačítka než tlačítka **Vypínač**. Druhé stisknutí tlačítka **Vypínač** vypne napájení.
- **Poznámka:** Před uložením projektoru do brašny ponechte kabel napájení alespoň 2 až 5 minut zapojený, aby projektor zchladnul na pokojovou teplotu. Uložení projektoru do brašny hned po vypnutí může způsobit přehřátí projektoru.
- 2. Po zobrazení zprávy Power Off?/Press Power again0 ukázané na obrázku stiskněte tlačítko **Vypínač**.

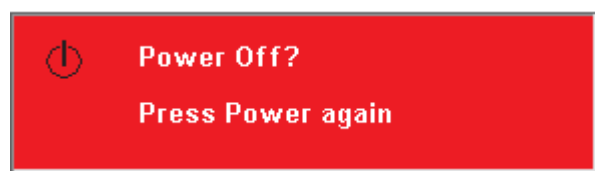

Projektor se vypne.

## **Umístění projektoru**

Před umístěním projektoru zvažte velikost a tvar projekčního plátna, umístění elektrických zásuvek a vzdálenost projektoru od ostatního vybavení. Následuje obecný návod:

- v Umístěte projektor na plochý povrch kolmo k projekčnímu plátnu. Projektor musí být alespoň 1,5 m (4,9 stopy od projekčního plátna.
- v Umístěte projektor do 2,7 m (9 stop) od zdroje proudu a do 1,8 m (6 stop) od video zařízení (pokud nemáte prodlužovací kabely). Aby byl dobrý přístup ke kabelům, musí být projektor vzdálen alespoň 15 cm (6 palců) od zdi nebo jiných předmětů.
- v Umístěte projektor v požadované vzdálenosti od plátna. Vzdálenost objektivu projektoru od plátna, nastavení transfokátoru a formát videa určují velikost promítaného obrazu.

**Upozornění:** Ověřte, že průtok vzduchu okolo projektoru je dostatečný a že není blokován. Také ověřte, že projektor není v omezeném prostoru.

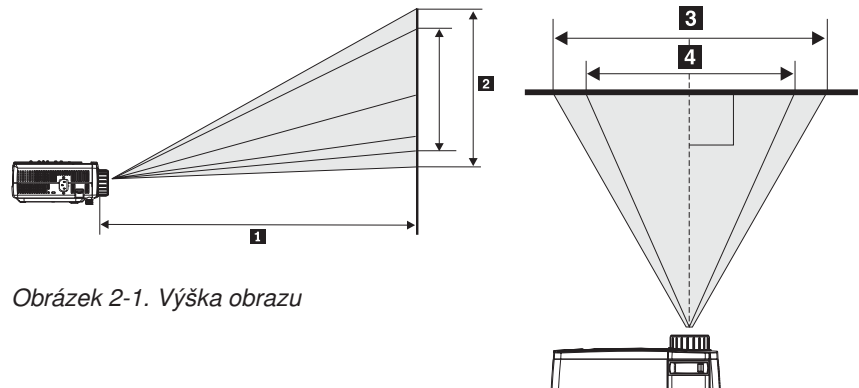

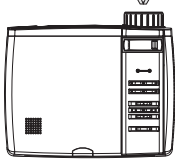

*Obrázek 2-2. Šířka obrazu*

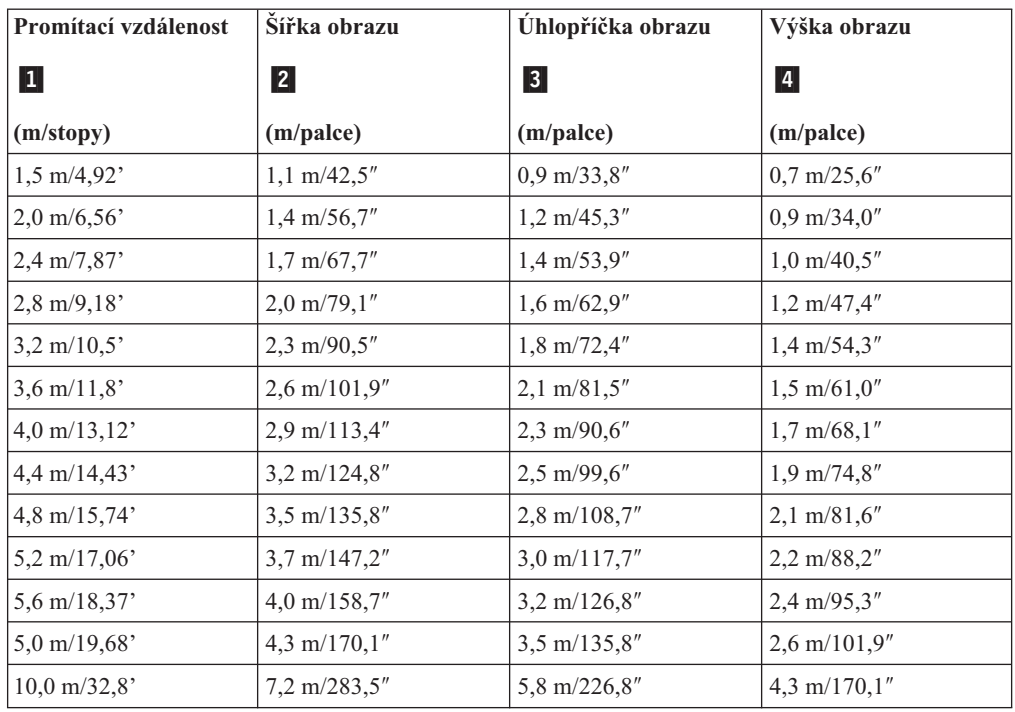

#### *Tabulka 2-1.*

# <span id="page-23-0"></span>**Nastavení výšky a sklonu projektoru**

Výšku a sklon projektoru nastavíte takto:

- 1. Nadzvedněte projektor 1 a stiskněte tlačítko výsuvné podpěry 2. Podpěra se vysune  $\vert 3 \vert$  .
- 2. Jemné úpravy výšky provedete otáčením podpěry 4 podle obrázku.
- 3. Výšku snížíte stisknutím tlačítka podpěry a zatlačením na vršek projektoru.

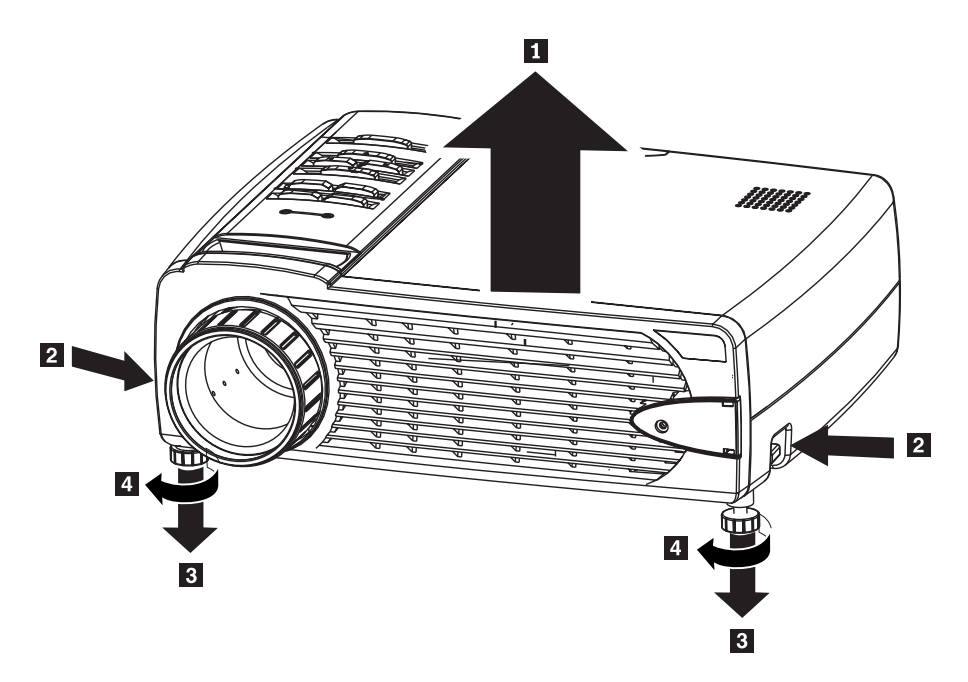

#### **Poznámka:**

- v Projektor má stát na rovném a pevném povrchu.
- v Projektor umístěte kolmo k projekčnímu plátnu.
- v Kabely veďte tak, aby nepřekážely a nedošlo k převržení projektoru.

# **Nastavení obrazu**

Transfokátor, ostrost a obdélníkový obraz nastavíte takto:

<span id="page-24-0"></span>1. Ostrost 1 a transfokátor 2 nastavíte otáčením kroužků na objektivu, jak ukazuje obrázek.

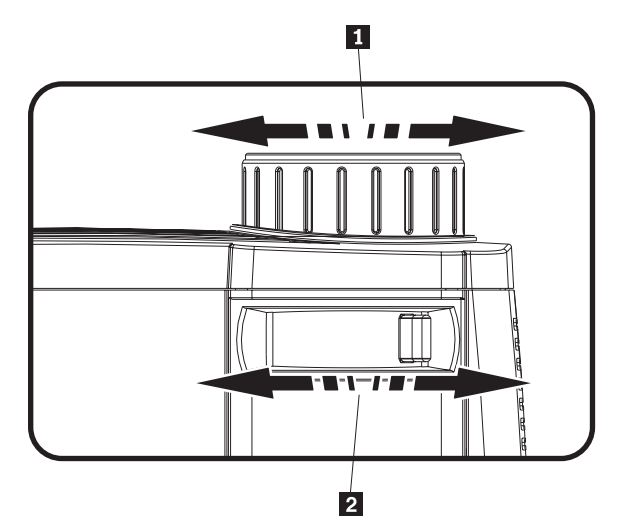

2. Tlačítky pro úpravu lichoběžníkového zkreslení (širší vršek nebo spodek obrazu) na projektoru nebo na dálkovém ovladači nastavíte obdélníkový obraz. Tlačítka pro úpravu lichoběžníkového zkreslení jsou ukázána na obrázku.

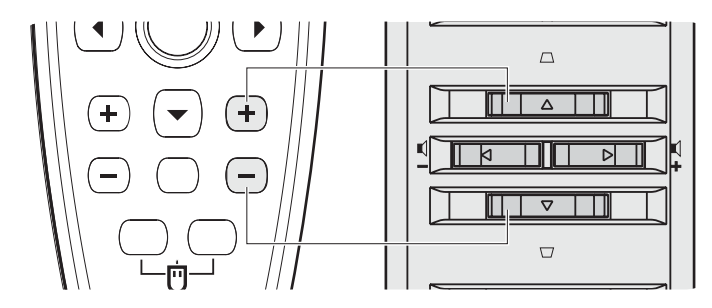

Na plátně se zobrazí indikátor úpravy lichoběžníkového zkreslení.

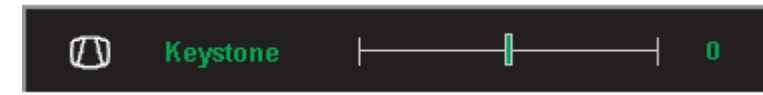

# **Nastavení hlasitosti**

Hlasitost nastavíte takto:

1. Hlasitost nastavíte stisknutím tlačítek pro nastavení hlasitosti na projektoru nebo na dálkovém ovladači. Na plátně se zobrazí indikátor nastavení hlasitosti.

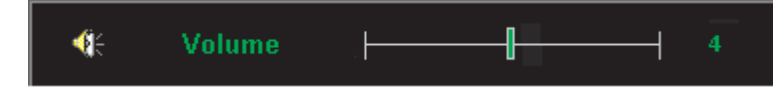

2. Tlačítky pro nastavení hlasitosti ukázanými na obrázku nastavte požadovanou hlasitost.

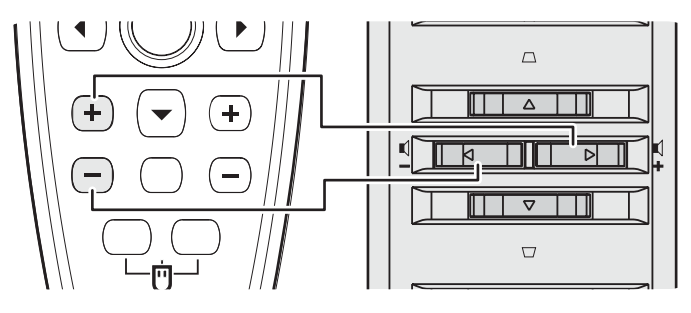

- 3. Stisknutím tlačítka **Ztišit** (pouze na dálkovém ovladači) vypnete zvuk.
- 4. Stisknutím tlačítek pro nastavení hlasitosti na projektoru nebo na dálkovém ovladači zvuk znovu zapnete.

# <span id="page-26-0"></span>**Kapitola 3. Připojení zařízení k projektoru**

Tato kapitola popisuje připojování zařízení k projektoru C400.

## **Připojení zařízení**

K projektoru mohou být najednou připojeny počítač a video zařízení. V dokumentaci připojovaného zařízení ověřte, že má odpovídající výstupní konektor.

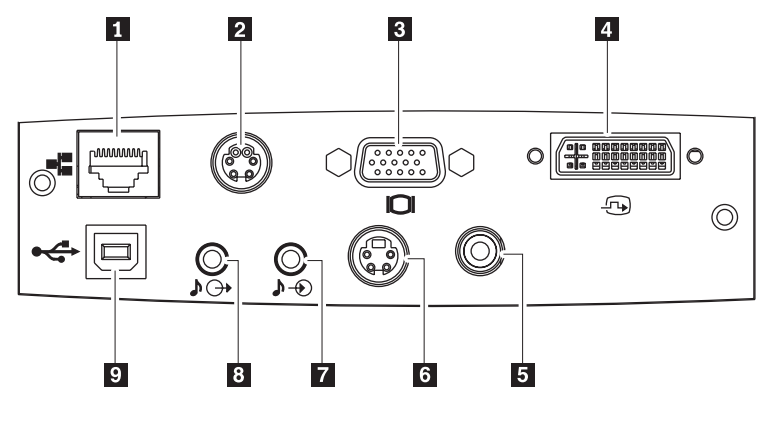

1 konektor RJ-45

2 konektor RS-232

**Poznámka:** Tento konektor je určen pro údržbu a nikoli pro běžné použití.

**3** konektor Monitor out

4 konektor DVI-I

5 konektor pro kompozitní video

**6** konektor S-video

**Poznámka:** Má-li vaše video zařízení výstup S-video i RCA (kompozitní video) konektor, použijte S-video pro kvalitní obraz.

**7** konektor Audio-in

8 konektor Audio-out

<sup>9</sup> konektor USB

# <span id="page-27-0"></span>**Připojení zařízení USB**

Chcete-li vládat myš pomocí dálkového ovladače projektoru, připojte projektor k počítači pomocí USB kabelu, jak ukazuje obrázek.

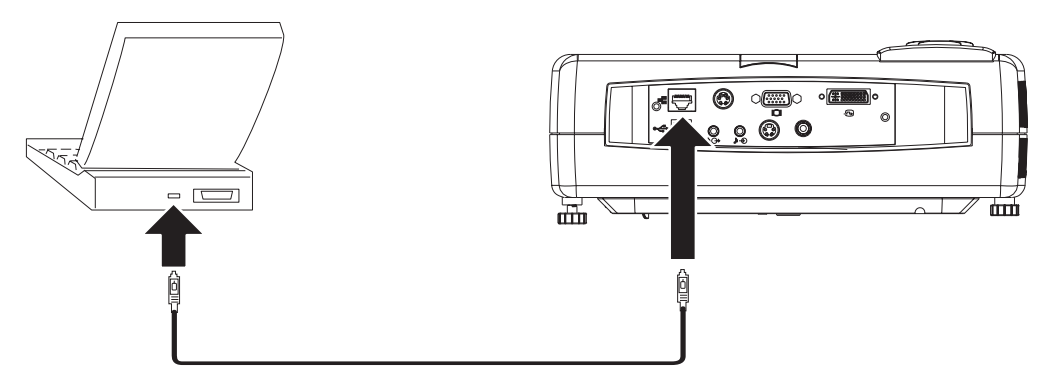

**Poznámka:** Funkce USB myši je podporována pouze v systémech Windows 2000 a Windows XP.

# **Připojení k monitoru počítače**

Používáte-li stolní počítač a chcete-li vidět obraz na obrazovce počítače i na projekčním plátně, připojte kabel monitoru ke konektoru Monitor out na projektoru.

# <span id="page-28-0"></span>**Kapitola 4. Používání funkcí projektoru**

Tato kapitola popisuje instalaci baterií dálkového ovladače a používání dálkového ovladače, audia, tlačítek klávesnice a dalších funkcí projektoru.

## **Než začnete**

Před prvním použitím dálkového ovladače do něj musíte vložit dodané AAA baterie. Baterie vložíte takto:

#### **Poznámka:**

- v Použijte pouze alkalické baterie AAA.
- v Při vyhazování baterií postupujte podle místních předpisů.
- v Nebudete-li ovladač delší dobu používat, baterie vyjměte.
- 1. Odstraňte kryt baterií dálkového ovladače podle obrázku.

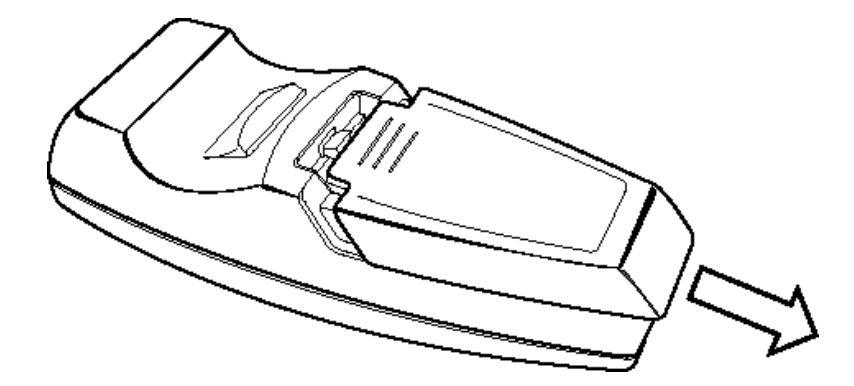

2. Vložte dodané baterie do dálkového ovladače podle obrázku tak, aby póly (+/-) baterie odpovídaly označení na ovladači.

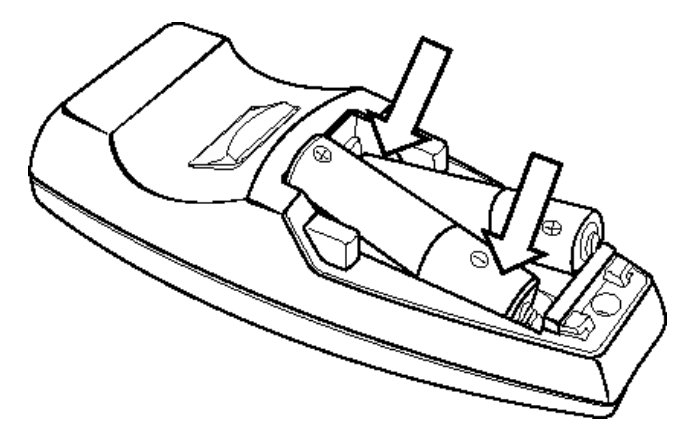

<span id="page-29-0"></span>3. Nasaďte kryt zpět.

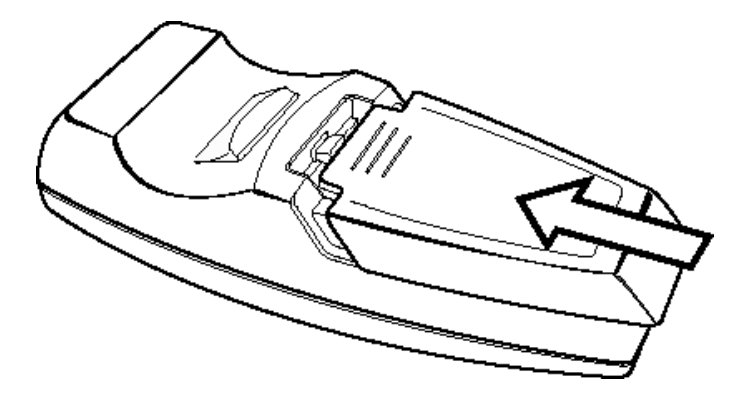

# **Používání dálkového ovladače**

Obrázek ukazuje dálkový ovladač.

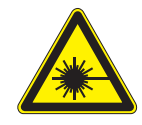

**POZOR:**

**Abyste předešli úrazu očí, nedívejte se do laserového světla dálkového ovladače a nemiřte laserovým světlem nikomu na oči. Dálkový ovladač je vybaven laserem třídy II, který vydává záření.**

1 Laser

<span id="page-30-0"></span>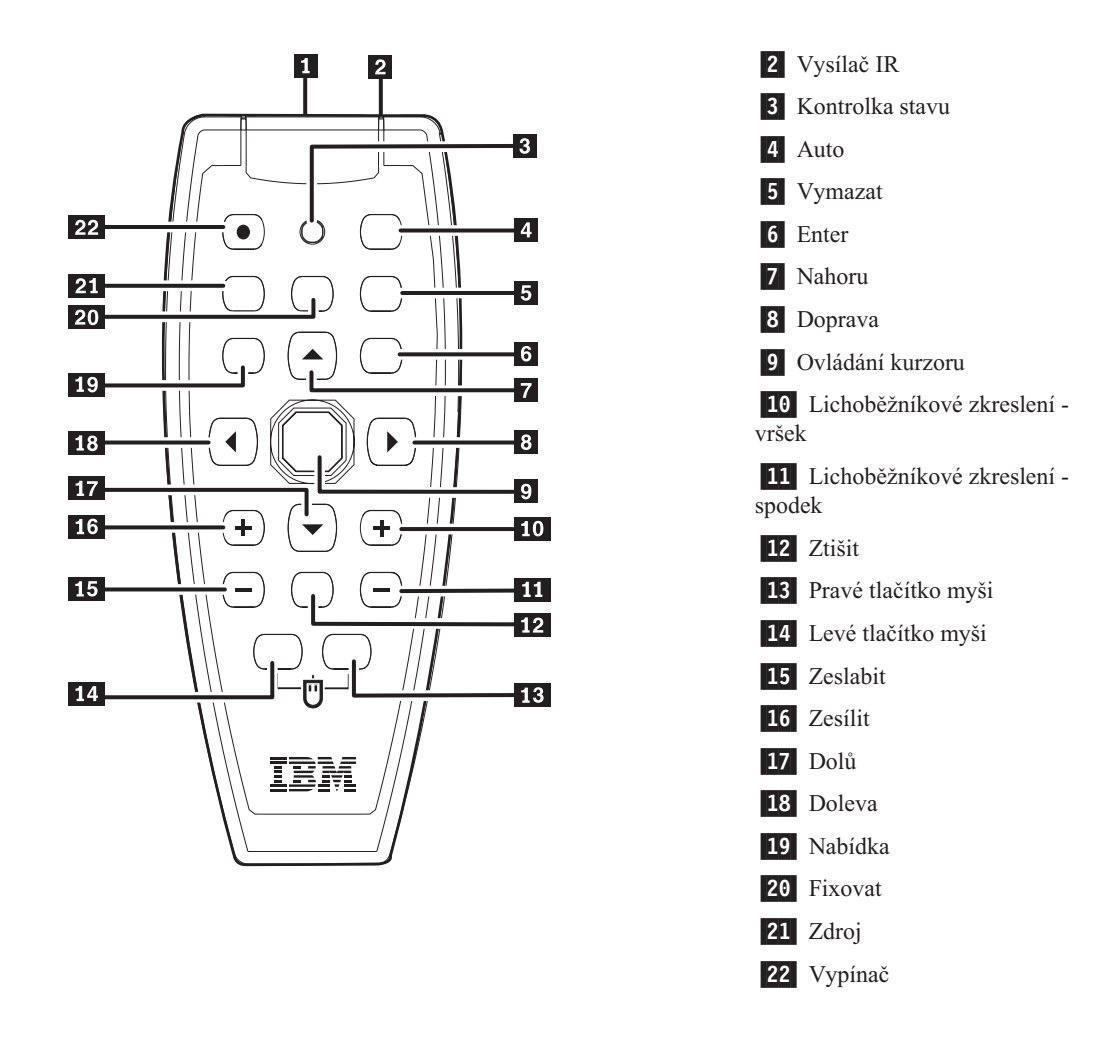

## **Dosah ovladače**

Dálkový ovladač používá pro ovládání projektoru infračervené světlo. Ovladačem není nutné mířit přímo na projektor. Dálkový ovladač bude fungovat do vzdálenosti 10 m (32,8 stop) a v úhlu 30° nad nebo pod projektorem. Pokud projektor na ovladač nereaguje, postupujte podle části Dodatek B, "Řešení [problémů",](#page-56-0) na stránce B-1.

**Poznámka:** Dálkový ovladač také funguje, je-li nasměrován na promítaný obraz.

## **Tlačítka projektoru a dálkového ovladače**

Projektor lze ovládat dálkovým ovladačem nebo tlačítky na vršku projektoru. Všechny operace lze provést pomocí dálkového ovladače. Obrázek ukazuje odpovídající tlačítka na dálkovém ovladači a na projektoru.

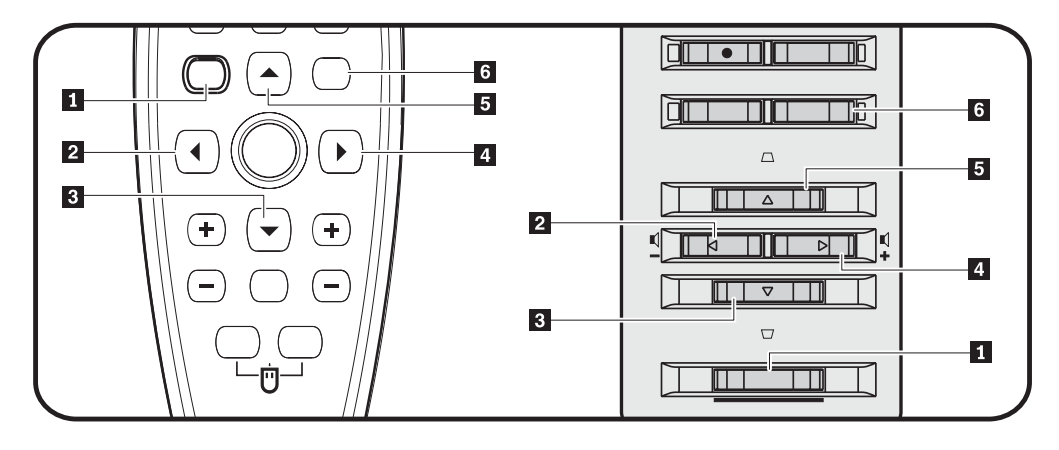

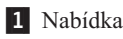

2 Doleva

3- Dolů

4 Doprava

5 Nahoru

6- Enter

# <span id="page-32-0"></span>**Kapitola 5. Ovládání promítaných nabídek**

Tento projektor má promítané nabídky, které umožňují upravovat obraz a měnit různá nastavení.

**Poznámka:** Aby bylo možné nabídky používat, musí být promítané na plátno.

## **Procházení nabídek**

Promítané nabídky lze ovládat dálkovým ovladačem nebo tlačítky na vršku projektoru. Tato část popisuje položky nabídek.

## **Language (jazyk)**

Jazyk nabídek nastavíte takto:

**Poznámka:** Standardní jazyk nabídek je angličtina.

- 1. Stiskněte tlačítko **Nabídka**. Zobrazí se hlavní nabídka.
- 2. Pomocí tlačítek Doprava a Doleva přejděte na položku Language.
- 3. Tlačítky Nahoru a Dolů označte požadovaný jazyk.
- 4. Stisknutím tlačítka **Enter** požadovaný jazyk vyberete.
- 5. Dvojím stisknutím tlačítka **Nabídka** promítanou nabídku uzavřete.

Obrázek ukazuje nabídku Language. Standardní jazyk nabídek je angličtina.

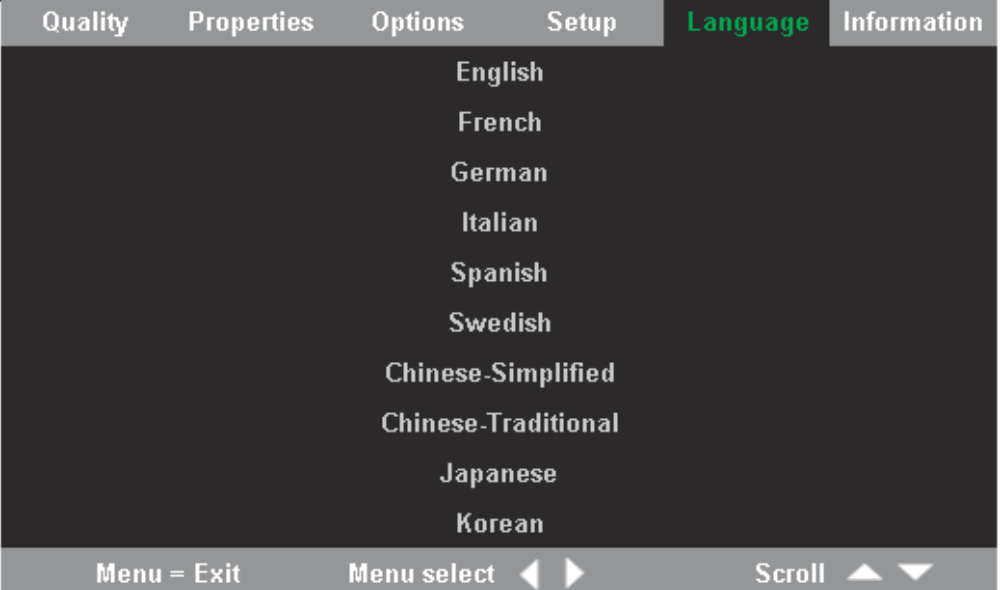

## **Nabídka Quality (kvalita)**

- Na nabídku Quality přejdete z hlavní nabídky. Nabídku Quality otevřete takto:
- 1. Stisknutím tlačítka **Nabídka** otevřete hlavní nabídku.
- 2. Tlačítky Doprava či Doleva přejděte na nabídku Quality.

3. Tlačítky Nahoru a Dolů procházejte položky nabídky Quality. Obrázek ukazuje nabídku Quality.

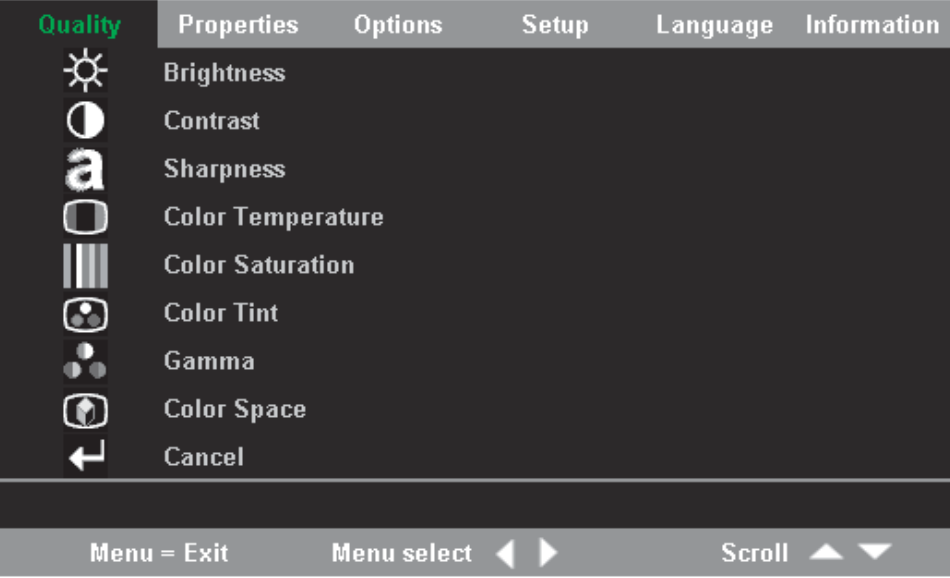

Tabulka obsahuje položky nabídky Quality a jejich standardní hodnoty.

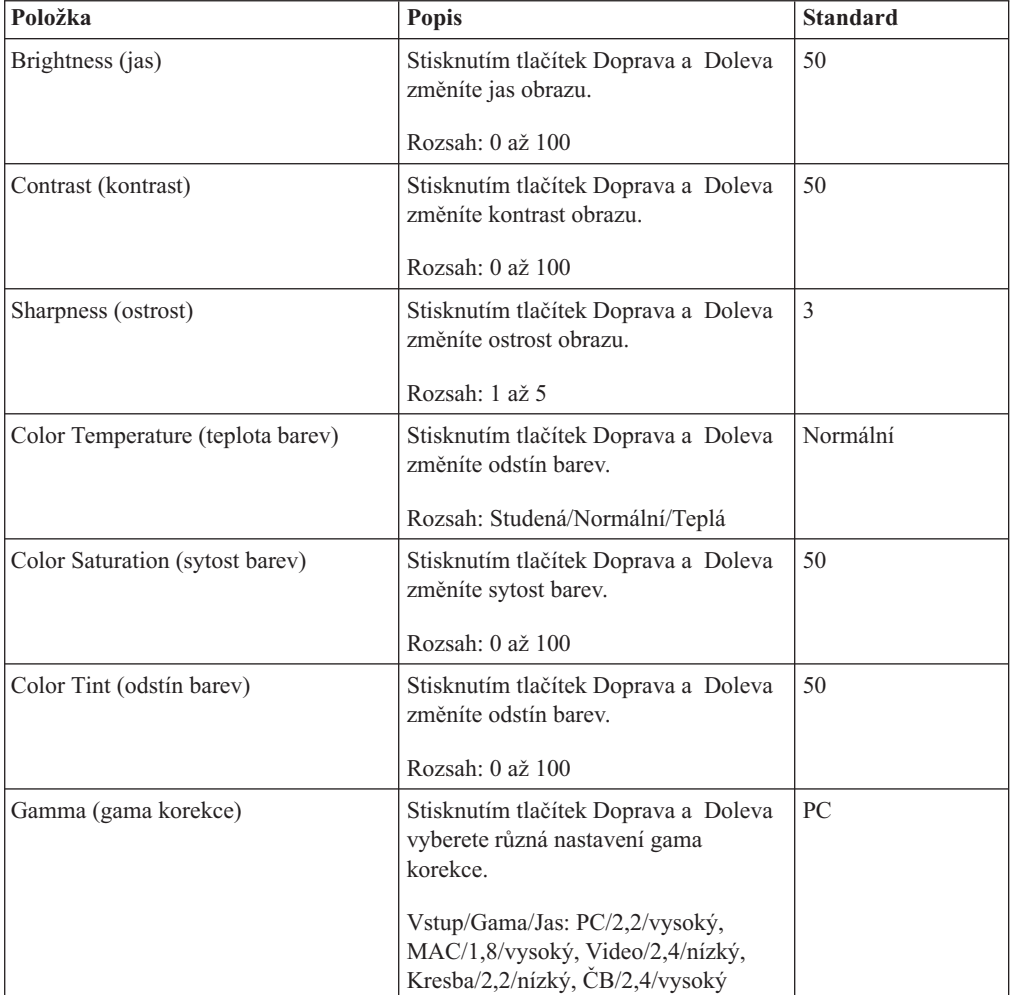

<span id="page-34-0"></span>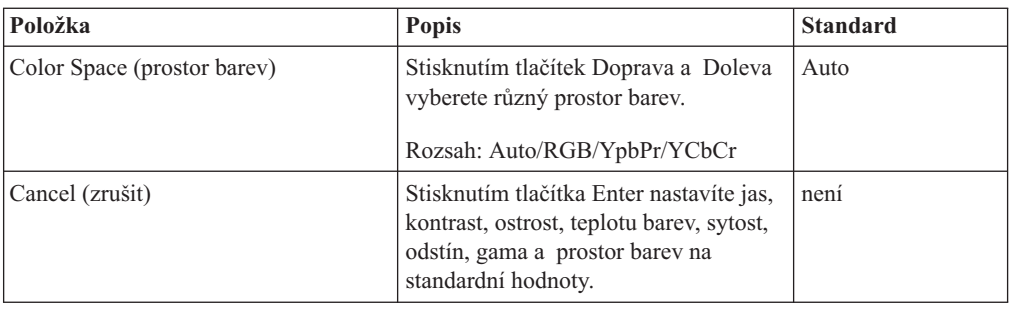

# **Nabídka Properties (vlastnosti)**

Na nabídku Properties přejdete z hlavní nabídky. Nabídku Properties otevřete takto:

- 1. Stisknutím tlačítka **Nabídka** otevřete hlavní nabídku.
- 2. Tlačítky Doprava či Doleva přejděte na nabídku Properties.
- 3. Tlačítky Nahoru a Dolů procházejte položky nabídky Properties. Obrázek ukazuje nabídku Properties.

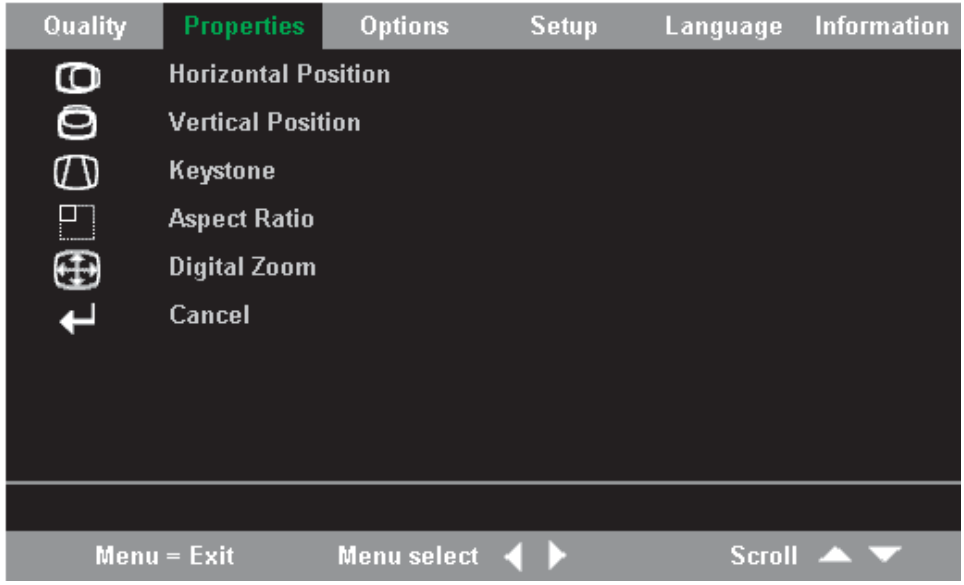

Tabulka obsahuje položky nabídky Properties a jejich standardní hodnoty.

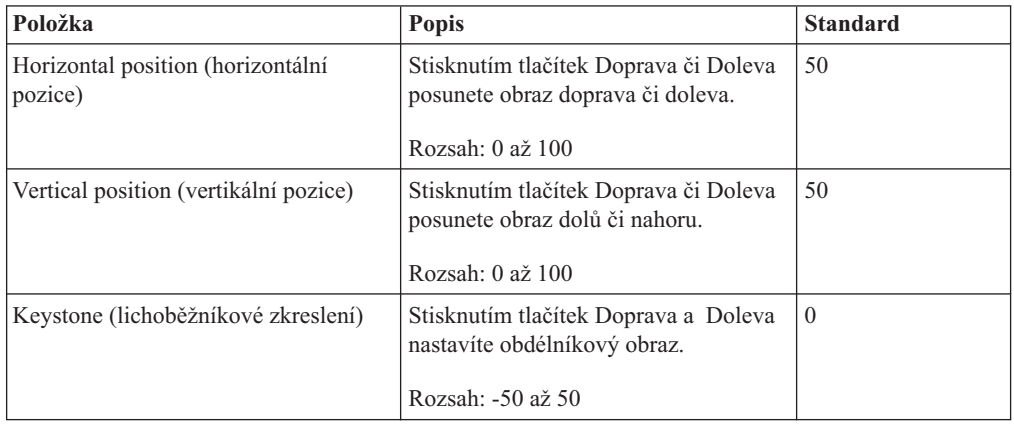

<span id="page-35-0"></span>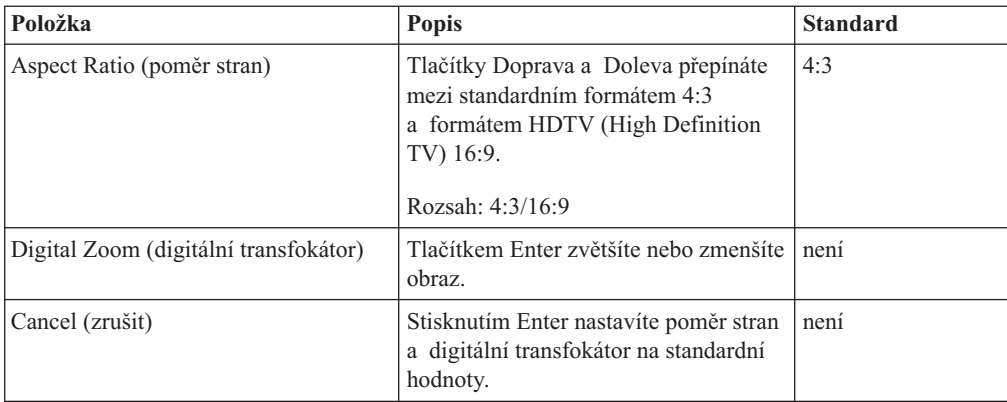

## **Nabídka Options (možnosti)**

Nabídku Options otevřete takto:

- 1. Stisknutím tlačítka Nabídka otevřete hlavní nabídku.
- 2. Tlačítky Doprava či Doleva přejděte na nabídku Options.
- 3. Tlačítky Nahoru a Dolů procházejte položky nabídky Options. Obrázek ukazuje nabídku Options.

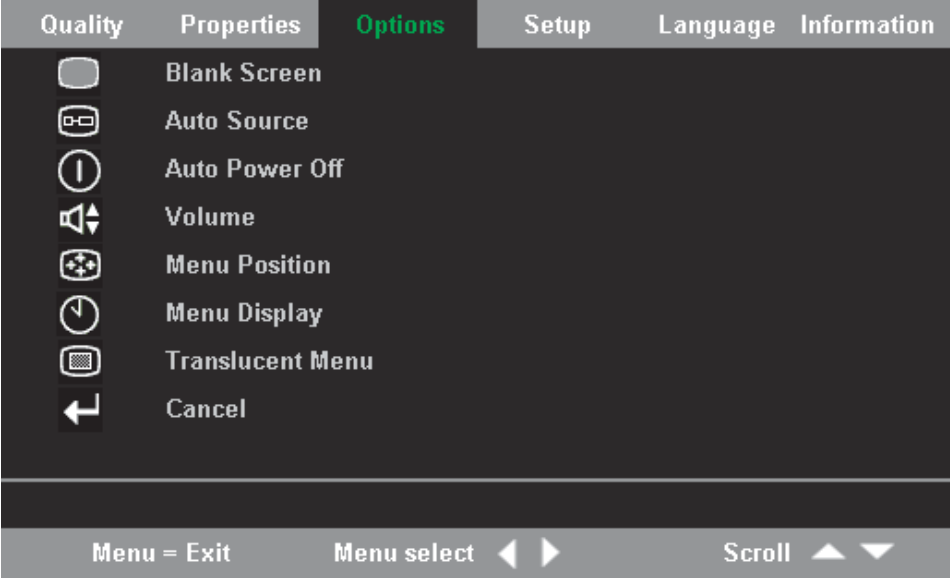

Tabulka obsahuje položky nabídky Options a jejich standardní hodnoty.

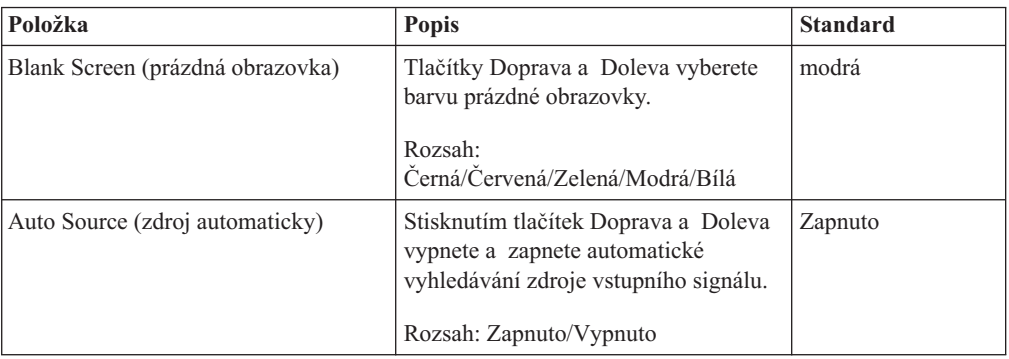
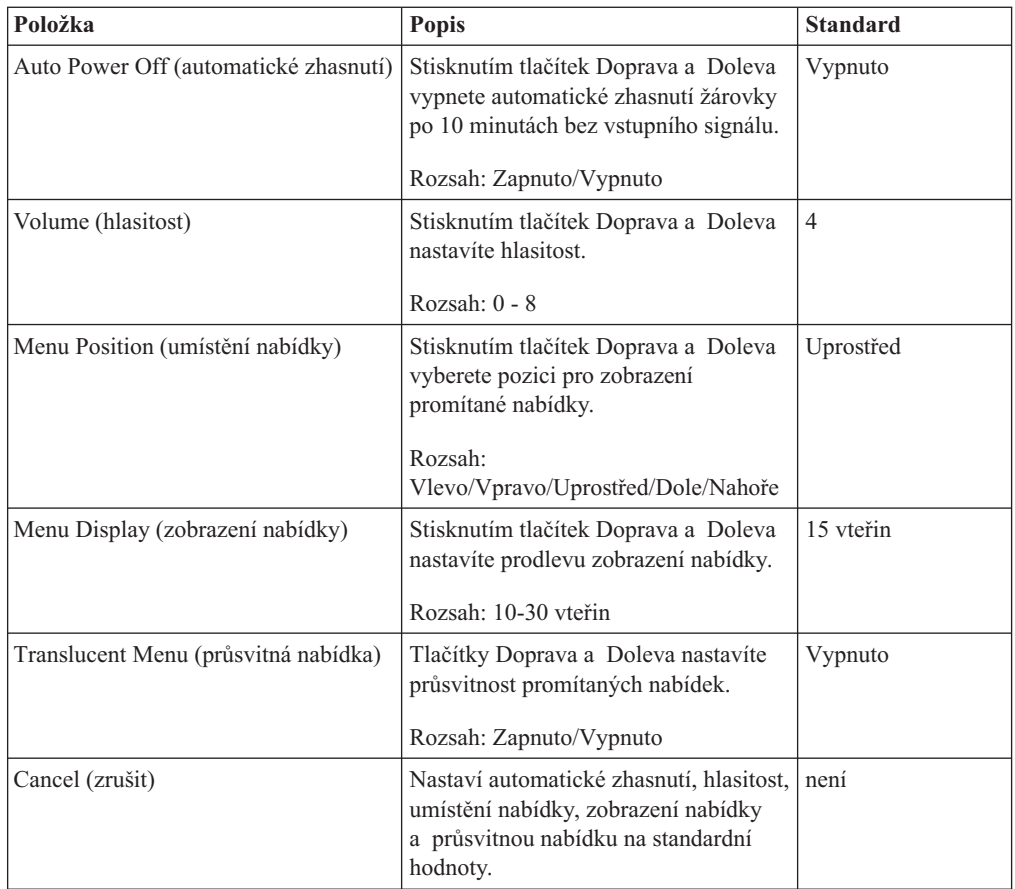

# **Nabídka Setup (nastavení)**

Nabídku Setup otevřete takto:

- 1. Stisknutím tlačítka **Nabídka** otevřete hlavní nabídku.
- 2. Tlačítky Doprava či Doleva přejděte na nabídku Setup.
- 3. Tlačítky Nahoru a Dolů procházejte položky nabídky Setup. Obrázky ukazují nabídky Setup s jedním a dvěma vstupy.

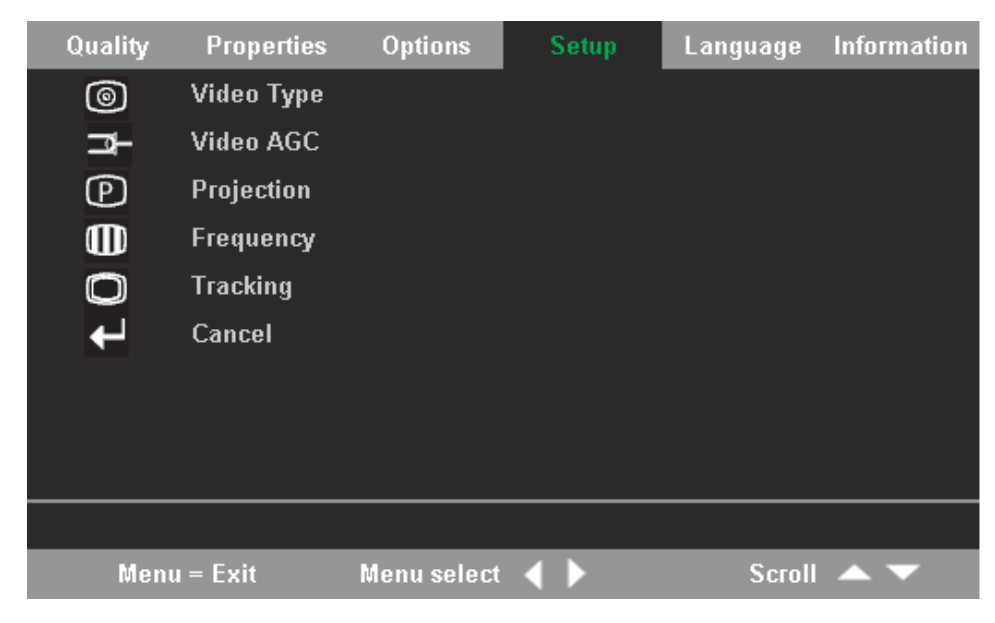

*Obrázek 5-1. Nabídka Setup s jedním vstupem*

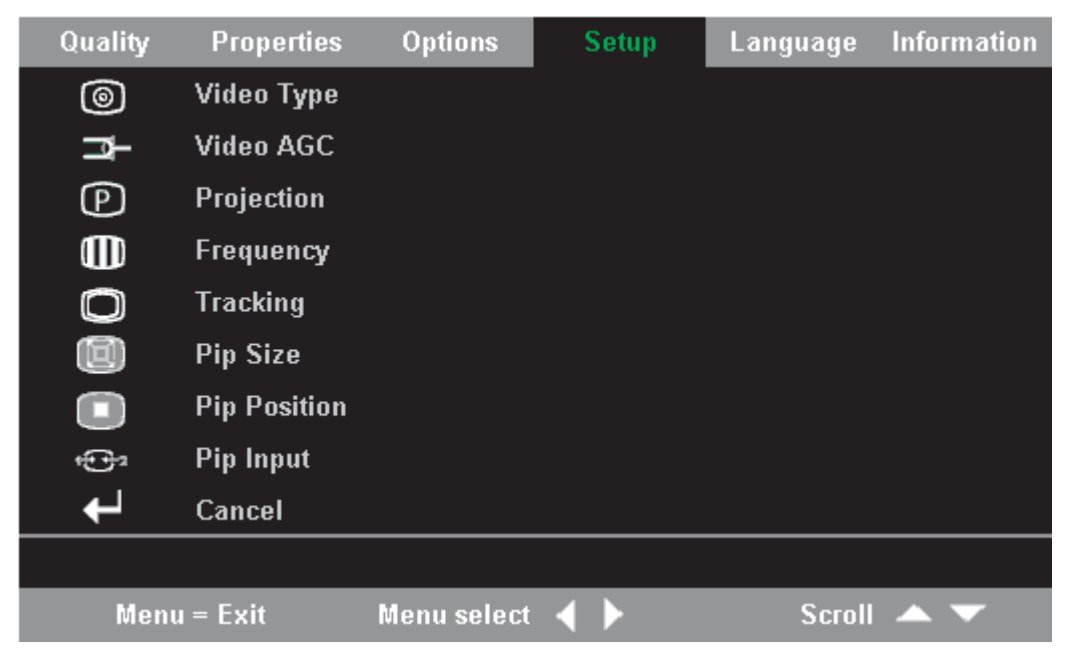

*Obrázek 5-2. Nabídka Setup se dvěma vstupy*

Tabulka obsahuje položky nabídky Setup a jejich standardní hodnoty.

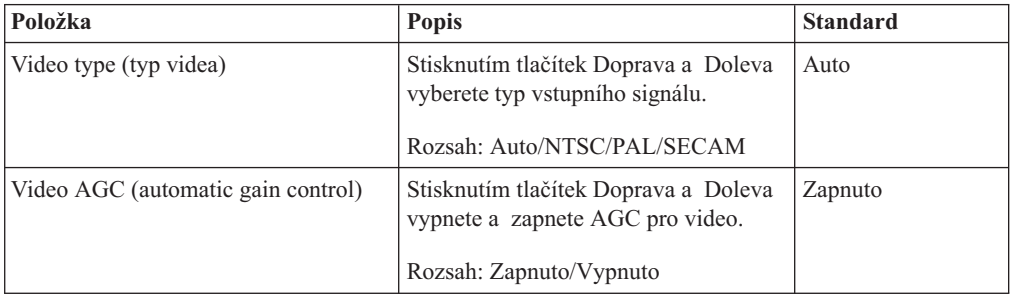

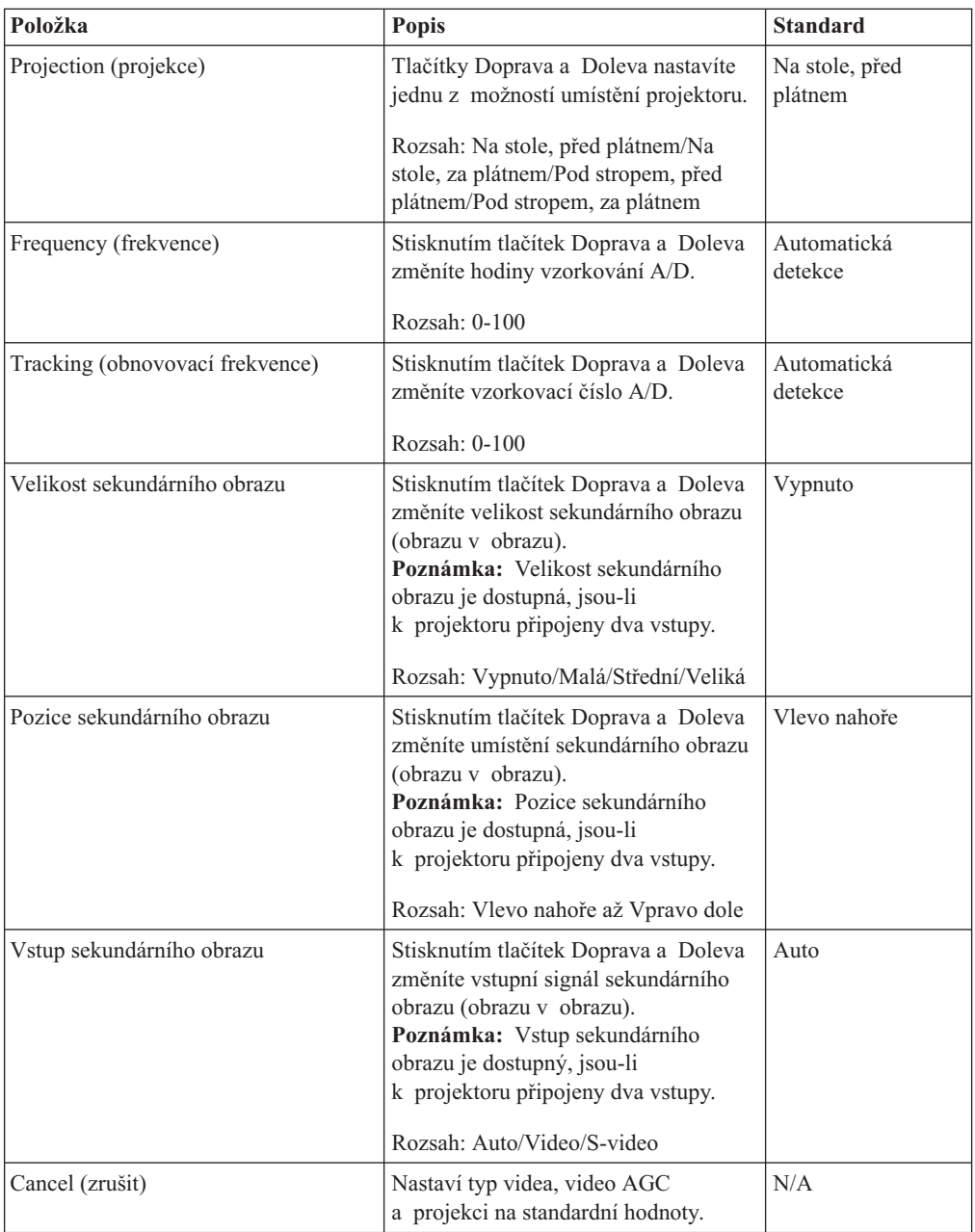

# **Nabídka Information (informace)**

Nabídku Information otevřete takto:

- 1. Stisknutím tlačítka **Nabídka** otevřete hlavní nabídku.
- 2. Tlačítky Doprava či Doleva přejděte na nabídku Information.

3. Tlačítky Nahoru a Dolů procházejte položky nabídky Information. Obrázek ukazuje nabídku Information.

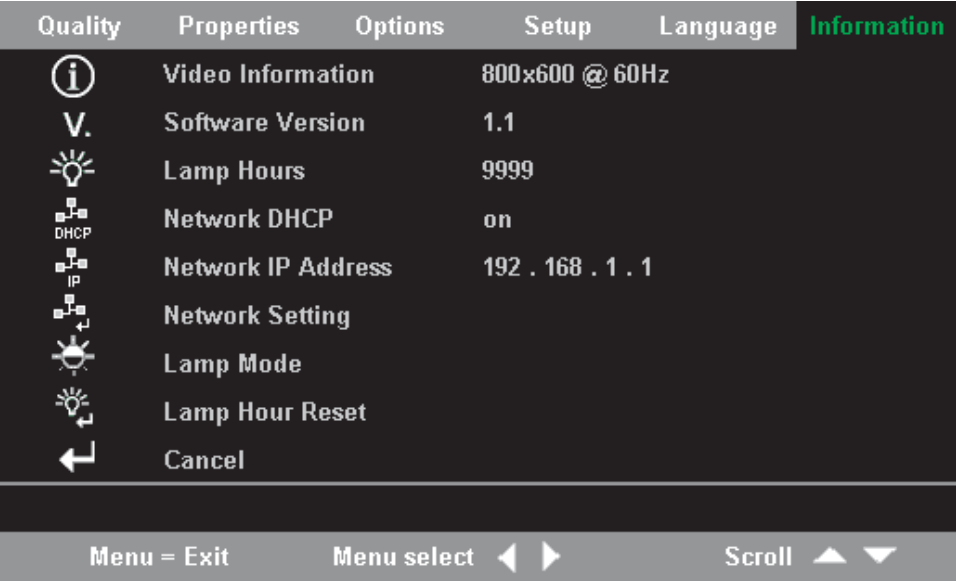

Tabulka obsahuje položky nabídky Information a jejich stručný popis.

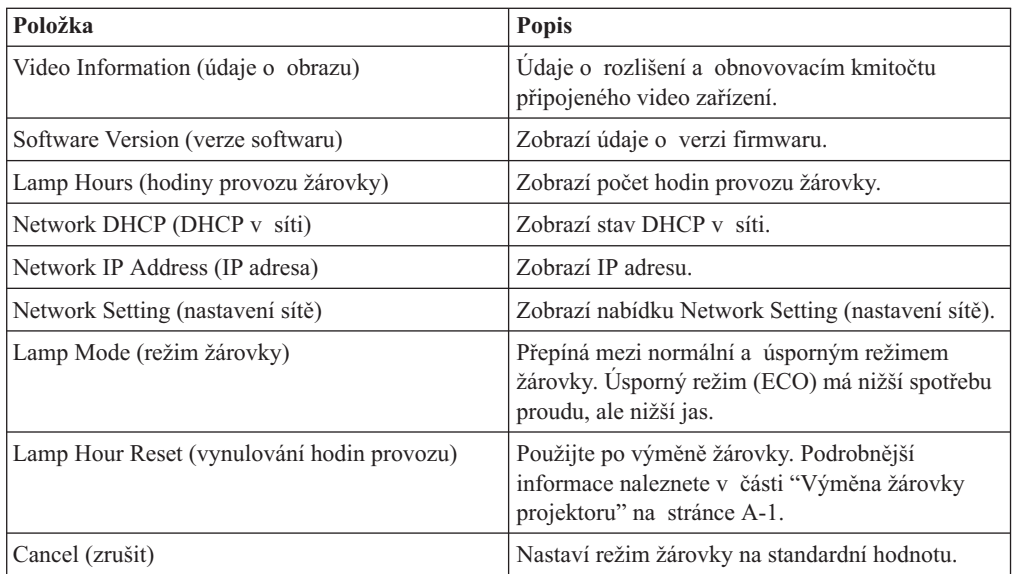

### **Nabídka Network Setting (nastavení sítě)**

Nabídku Network Setting otevřete takto:

- 1. Stisknutím tlačítka **Nabídka** otevřete hlavní nabídku.
- 2. Tlačítky Doprava či Doleva přejděte na nabídku Information.
- 3. Tlačítky Nahoru a Dolů přejděte na položku Network Setting v nabídce Information.
- 4. Stisknutím tlačítek Doprava a Doleva nebo tlačítka Enter přejdete do nabídky Network Setting. Obrázek ukazuje příklad nabídky Network Setting.

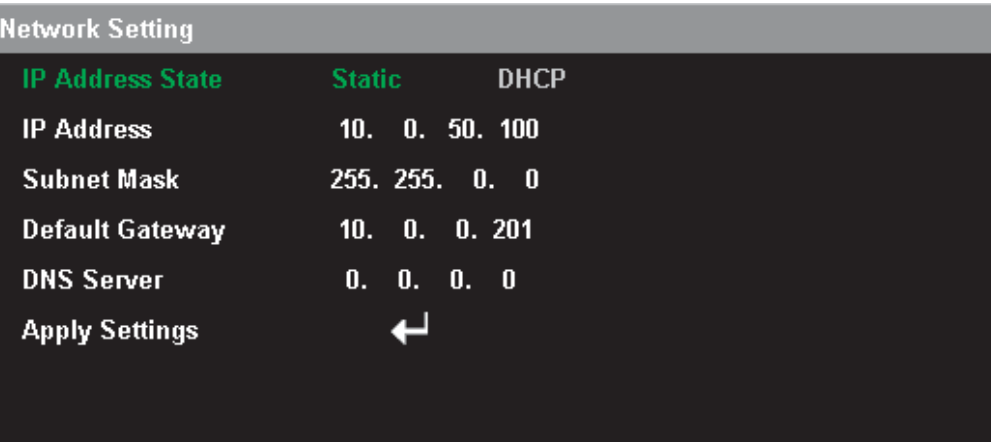

Menu = Exit

Scroll  $\blacktriangle$ 

Item Adjust <

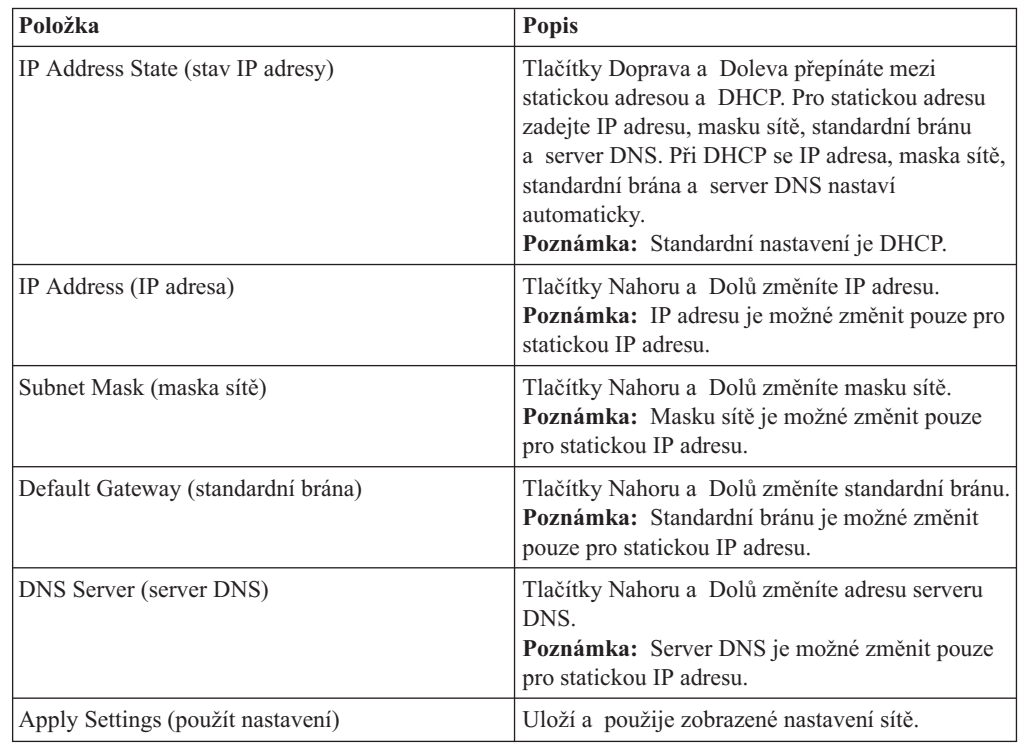

# **Kapitola 6. Správa po síti**

Je-li projektor připojený k síti LAN přes konektor RJ-45, je možné ho ovládat vzdáleně pomocí webového prohlížeče z libovolného klienta (počítače) připojeného k lokální síti. Projektor je možné ovládat i ze vzdálené sítě, je-li správně nastavený firewall.

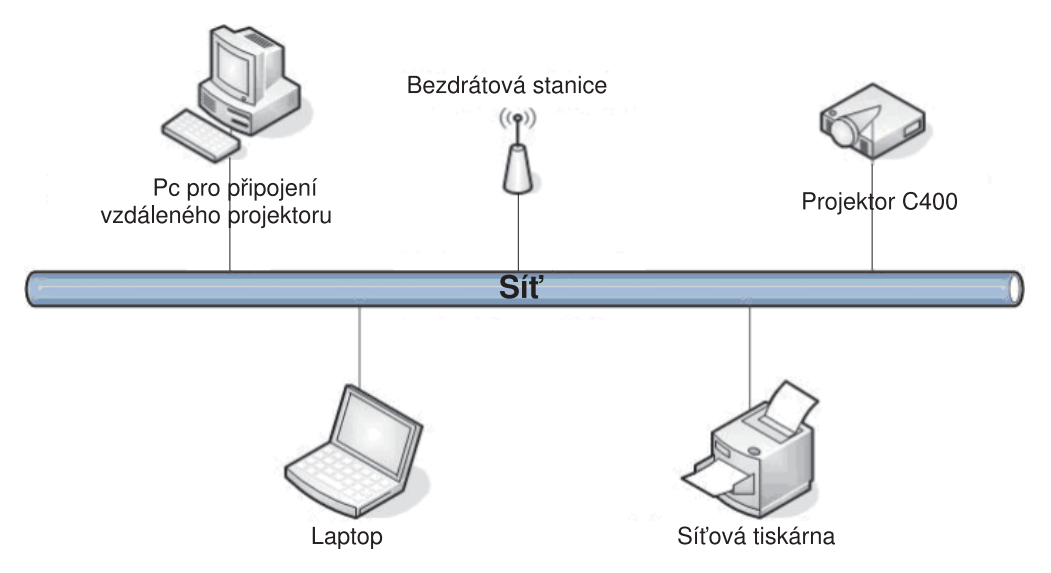

**Poznámka:** Projektor je standardně nastavený na použití DHCP. Aktuální IP adresu lze zjistit v nabídce Information.

# **Přehled vzdáleného rozhraní**

Tato část popisuje důležité stránky vzdáleného rozhraní.

v **Remote**: Tato stránka zobrazuje aktuální stav projektoru.

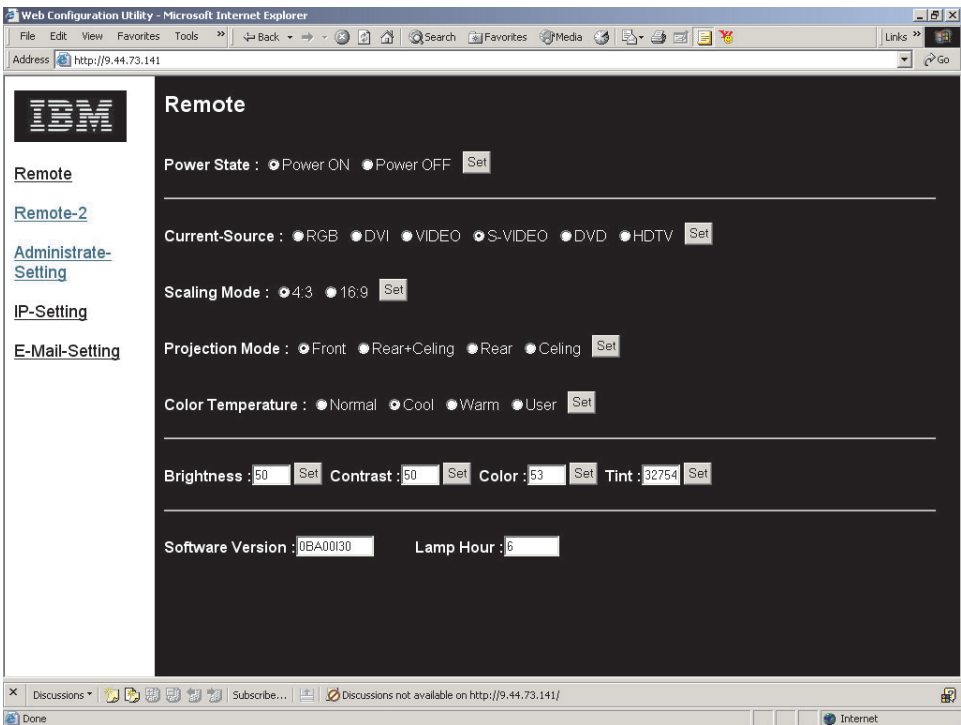

v **Remote-2**: Tato stránka slouží pro ovládání projektoru.

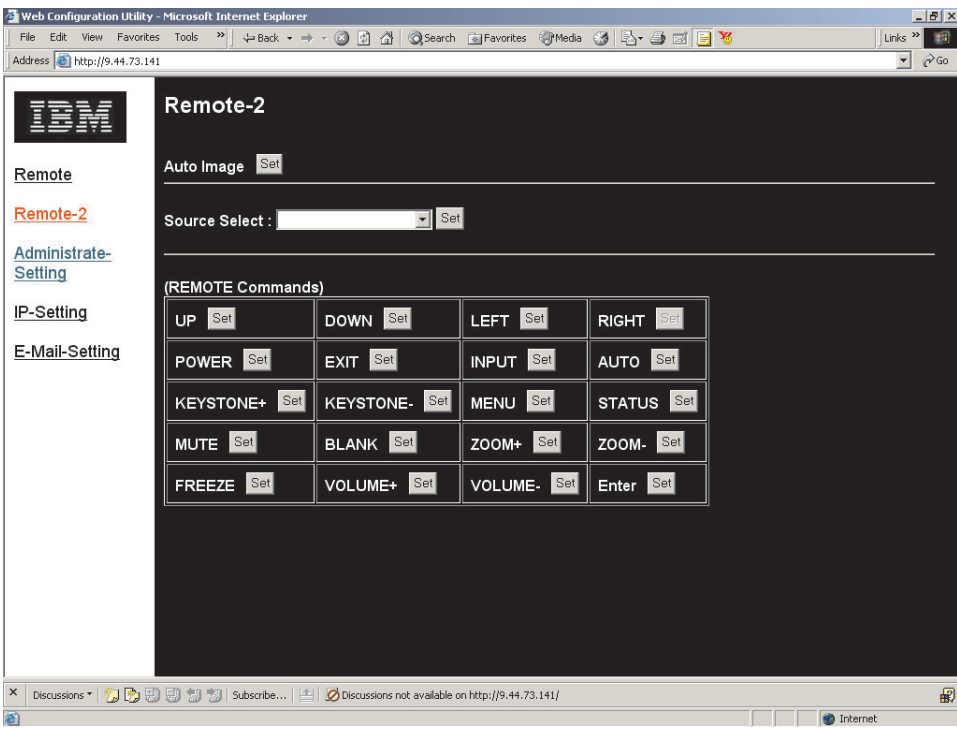

v **Administrator Settings**: Tato stránka slouží pro nastavení hesla administrátora a pro omezení počtu relací.

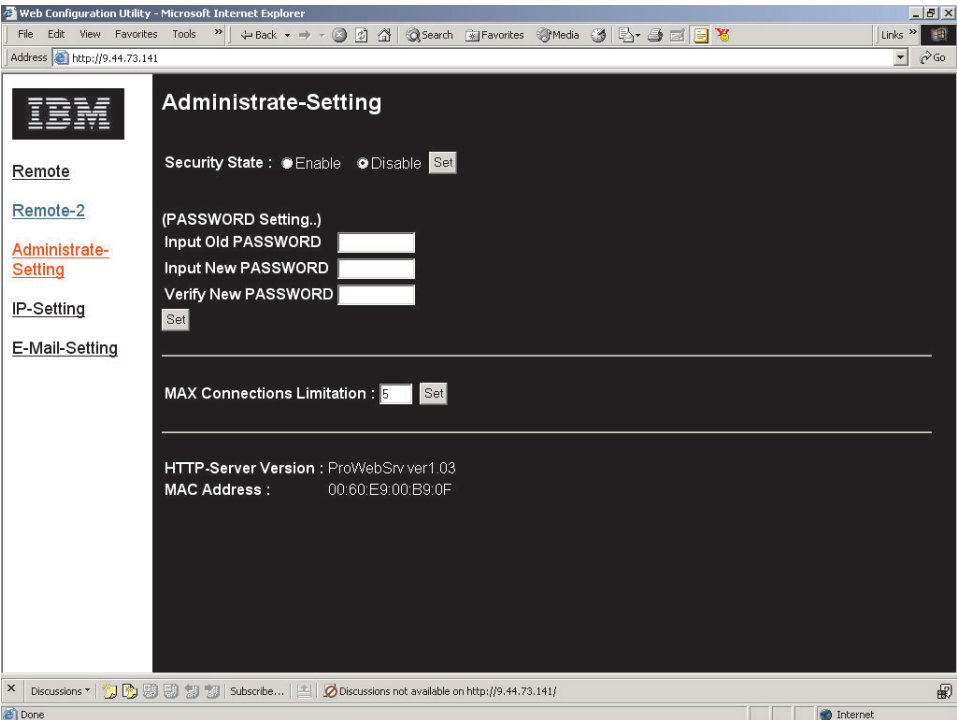

v **IP Settings**: Tato stránka slouží pro nastavení statické IP adresy nebo DHCP.

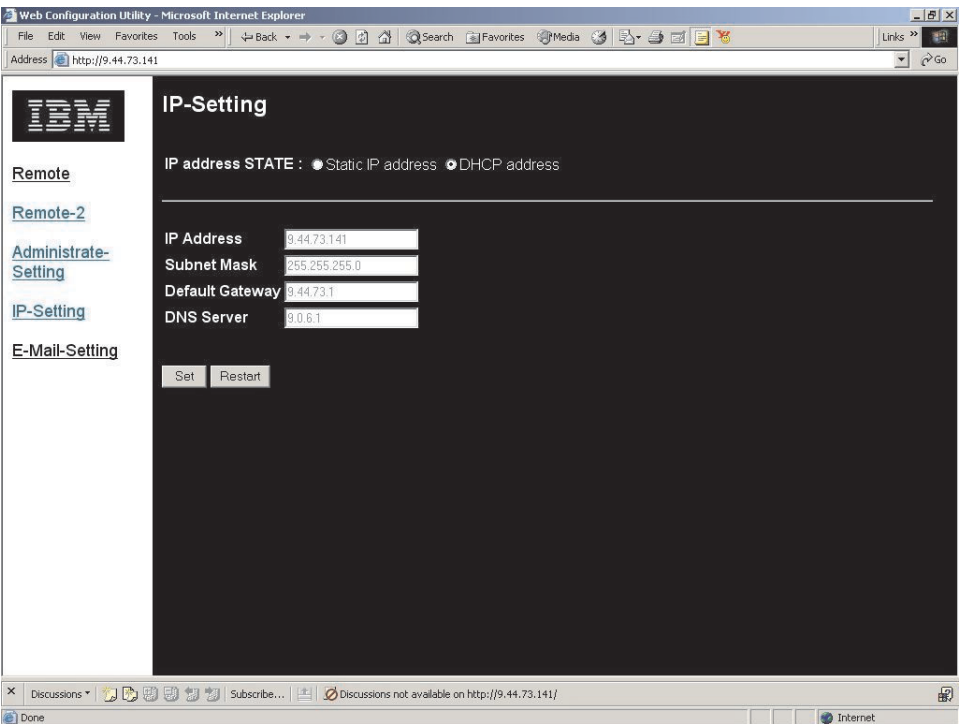

v **E-mail settings**: Zprávy o stavu projektoru lze posílat elektronickou poštou administrátorovi nebo na jinou adresu.

Některé servery pro doručení zprávy vyžadují, aby byla zadána adresa odesilatele. Proto bývají často adresy odesílatele a adresáta stejné.

Projektor automaticky posílá adresátovi stavové zprávy jako jsou IP adresa a stav napájení. Projektor nemůže přijímat zprávy.

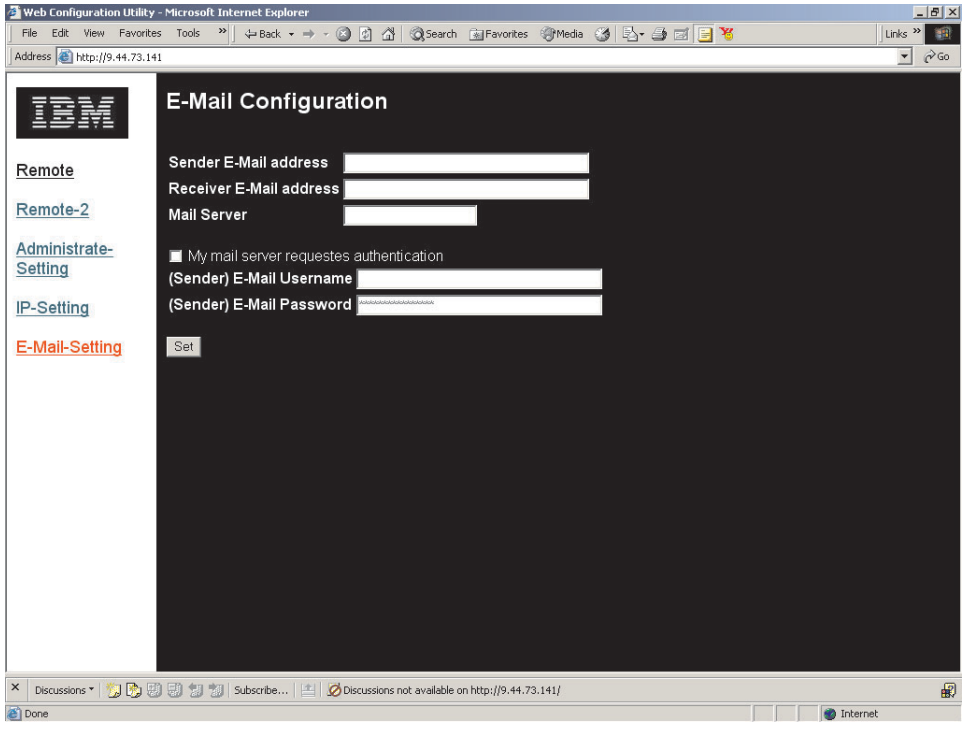

# **Nastavení vzdálené správy**

Je potřeba znát následující údaje:

- IP adresa
- · maska sítě
- standardní brána
- server DNS
- v e-mailová adresa vzdáleného PC
- v heslo (je-li vyžadováno) pro vzdálené PC
- v server (SMTP) odesílající zprávy pro vzdálené PC

**Poznámka:** Používá-li vaše síť proxy server, mohou být zprávy od projektoru filtrovány. Tomu zabráníte vypnutím proxy serveru.

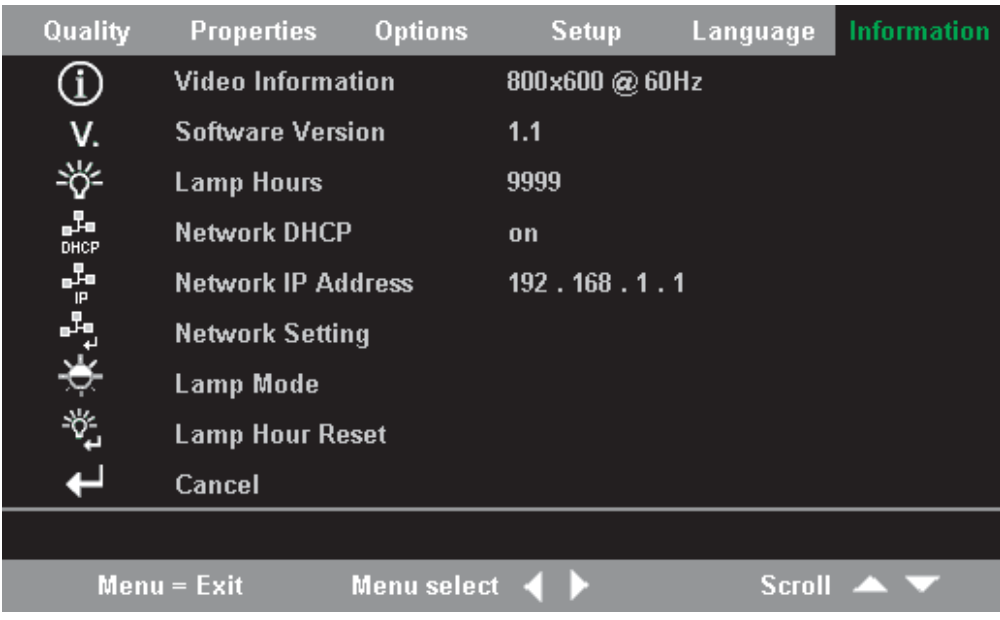

Projektor je standardně nastavený na použití DHCP. Aktuální IP adresu lze zjistit v nabídce Information.

Nastavení sítě lze změnit. Nabídku Network Setting (nastavení sítě) otevřete takto:

- 1. Stisknutím tlačítka Nabídka otevřete hlavní nabídku.
- 2. Tlačítky Doprava či Doleva přejděte na nabídku Information.
- 3. Tlačítky Nahoru a Dolů přejděte na položku Network Setting v nabídce Information.
- 4. Tlačítkem Enter přejdete do nabídky Network Setting. Obrázek ukazuje příklad nabídky Network Setting.

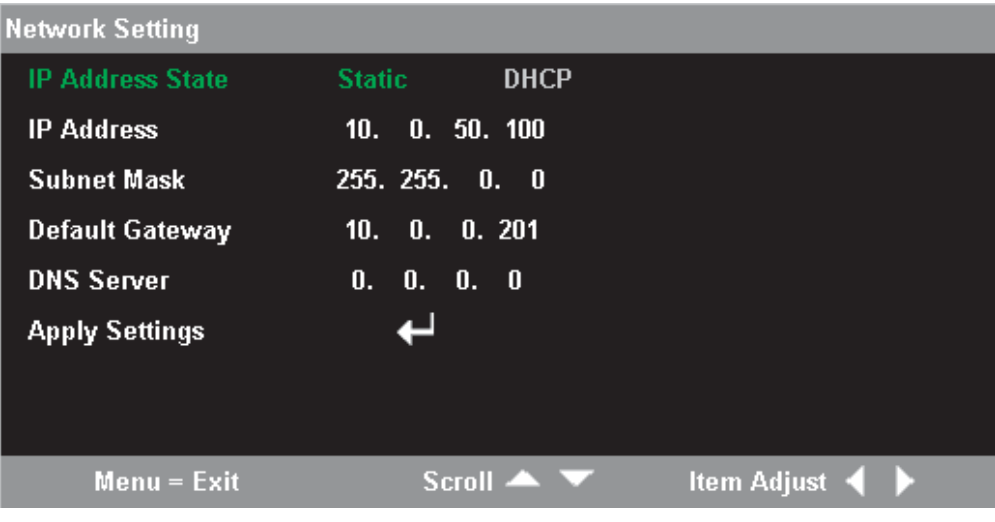

## **Použití DHCP**

Nastavte DHCP pokud používáte DHCP server, který přiřadí projektoru IP adresu.

1. Zadejte IP adresu projektoru do pole pro adresu ve webovém prohlížeči. Například: http://10.0.50.100

Otevře se stránka Remote.

2. Klepněte na **IP Settings**.

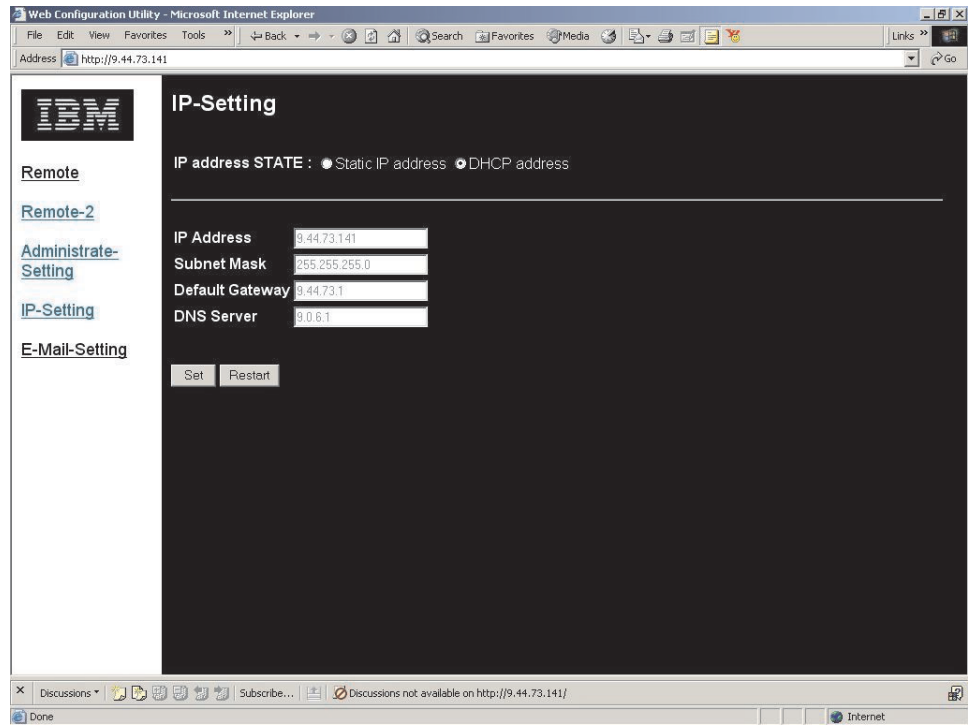

3. Označte **DHCP Address** a klepněte na tlačítko **Set**.

# **Nastavení a vypnutí hesla**

Standardně jsou hesla vypnuta.

1. Klepněte na **Administrate Settings**. Otevře se stránka Administrate Settings.

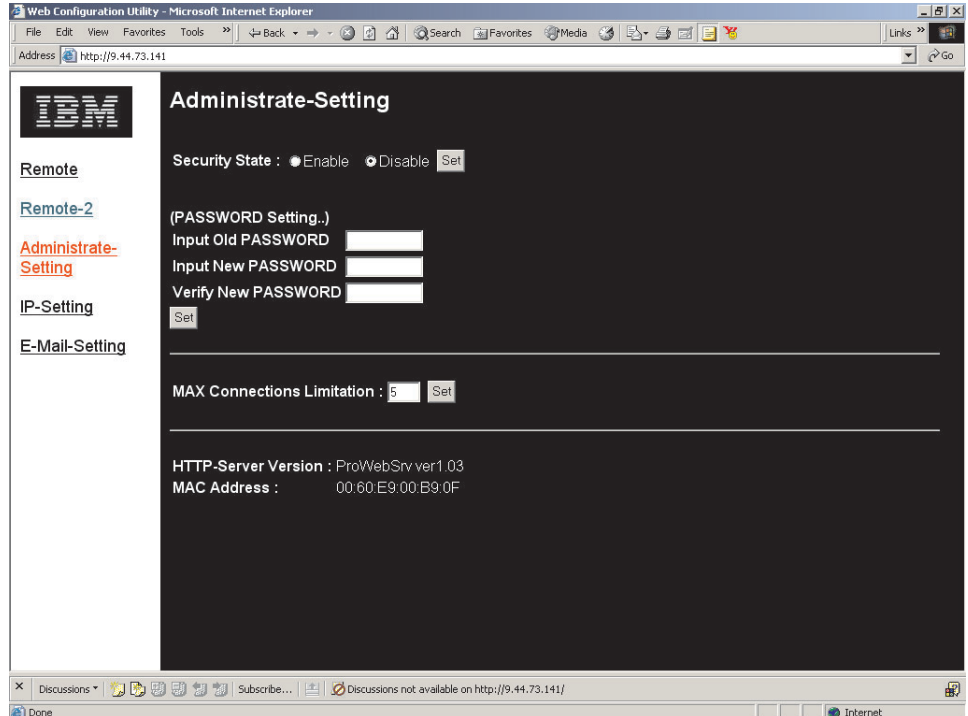

2. Označte **Enable** a klepněte na tlačítko **Set** pro zapnutí hesel

NEBO

Označte **Disable** a klepněte na tlačítko **Set** pro vypnutí hesel.

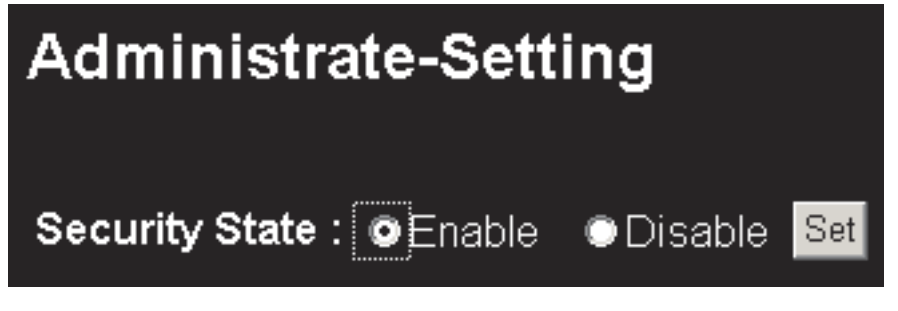

3. Tlačítkem Zpět ve webovém prohlížeči přejdete na okno pro zadání hesla.

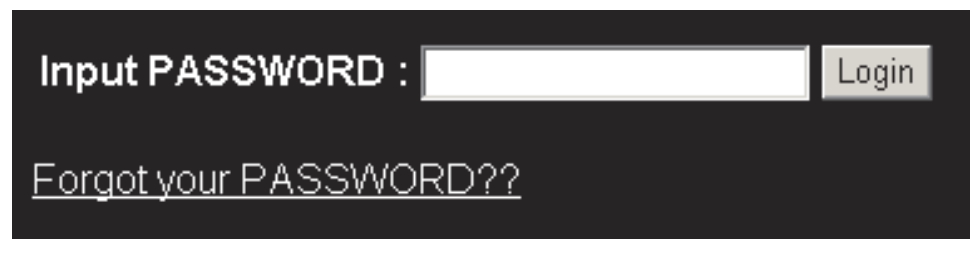

4. Zadejte heslo a klepněte na **Login**.

## **Nastavení maximálního počtu relací**

Tato část popisuje omezení počtu uživatelů, kteří se mohou najednou připojit k projektoru.

1. Klepněte na **Administrate Settings**. Otevře se stránka Administrate Settings.

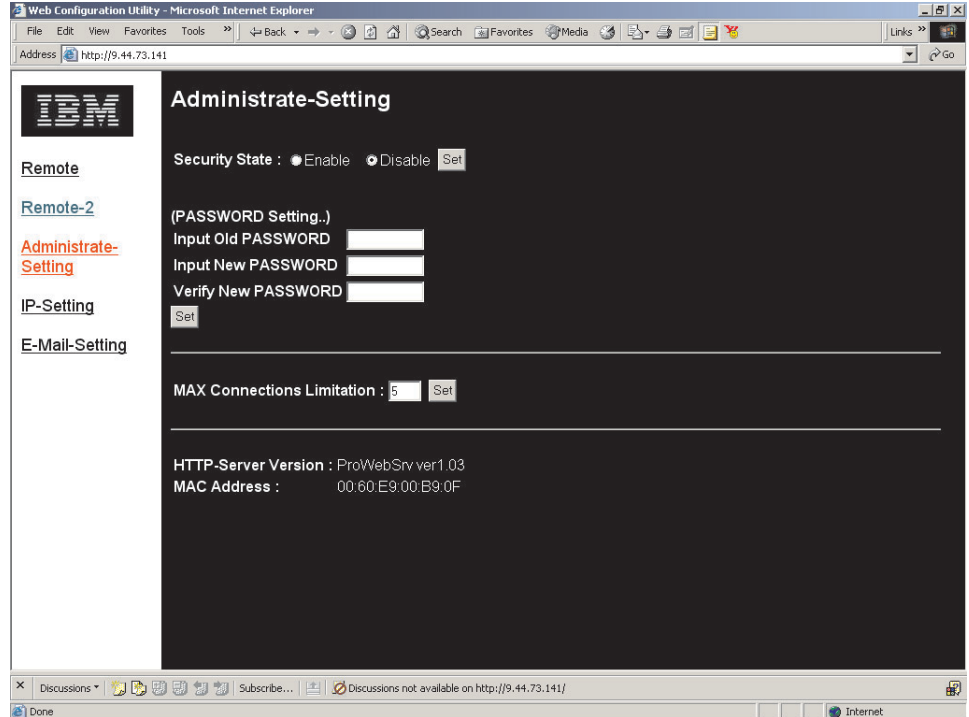

2. Zadejte počet a klepněte na **Set**.

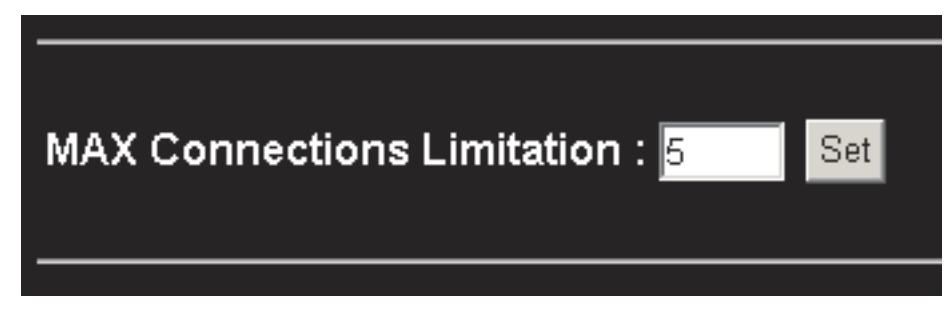

## **Zjištění zapomenutého hesla**

Tato část obsahuje návod na zjištění zapomenutého hesla.

1. Ověřte, že je označeno **Enable** v poli Security Status a klepněte na **Set**.

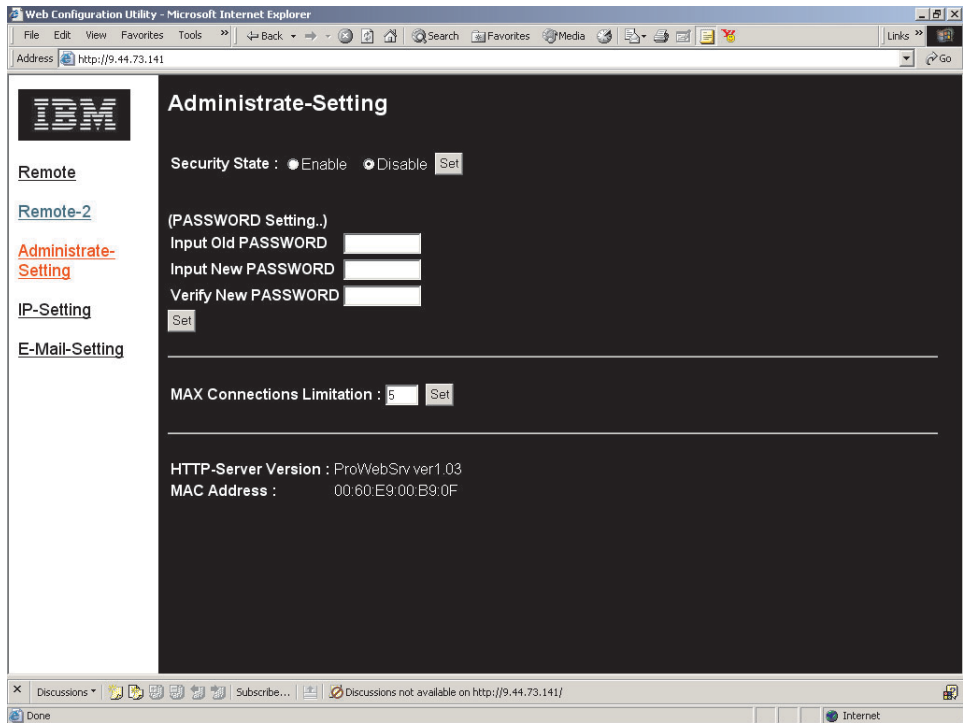

2. V okně pro zadání hesla klepněte na **Forgot your Password?**

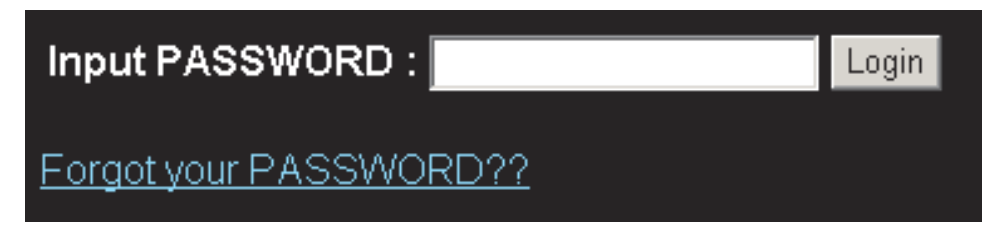

3. Zadejte svoji e-mailovou adresu a klepněte na **Send**.

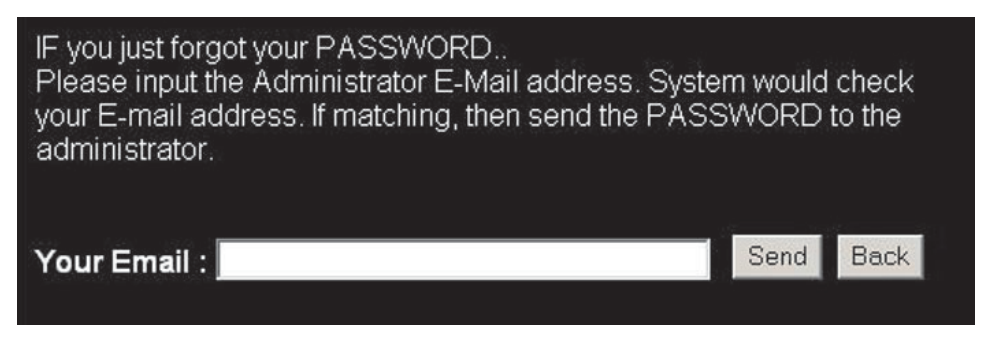

4. Aktuální heslo projektor vám bude posláno elektronickou poštou.

# <span id="page-52-0"></span>**Dodatek A. Údržba**

Tato kapitola obsahuje informace o údržbě projektoru.

# **Čistění projektoru**

Čistění projektoru od prachu a nečistot napomáhá bezproblémovému provozu projektoru.

- v Projektor vypněte a odpojte od zdroje proudu alespoň 1 hodinu před čistěním. Předejdete tak možnosti popálení.
- Na čistění používejte pouze vlhký hadřík. Nenechte vniknout vodu do větracích otvorů projektoru.
- v Pokud se při čistění dostane trochu vody do projektoru, ponechte ho před použitím několik hodin v dobře větrané místnosti.
- v Dostane-li se do projektoru větší množství vody, nechte projektor opravit.

# **Čistění objektivu**

Objektiv vyčistíte takto:

1. Navlhčete měkký hadřík čisticím prostředkem na objektivy fotoaparátů.

**Poznámka:** Nepoužívejte příliš mnoho čistidla a nelejte čistidlo přímo na objektiv. Čisticí prostředky s brusnými částicemi, ředidla a jiné chemikálie mohou objektiv poškodit.

2. Zlehka hadříkem otřete objektiv krouživým pohybem. Pokud nebudete projektor hned používat nasaďte zpět kryt objektivu.

# **Čistění krytu**

Kryt projektoru vyčistíte takto:

- 1. Otřete prach navlhčeným hadříkem.
- 2. Navlhčete hadřík v teplé vodě s jemným čisticím prostředkem (například na nádobí) a otřete kryt.
- 3. Hadřík vypláchněte a znovu otřete kryt.

# **Výměna žárovky projektoru**

Pro výměnu použijte pouze žárovkou schválenou IBM, kterou získáte od obchodního zástupce nebo ji objednáte na webové stránce www.ibm.com/pc.

Žárovku projektoru vyměníte takto:

1. Vypněte projektor, odpojte od něj napájecí kabel a nechte ho alespoň 1 hodinu vychladnout.

**Poznámka:** Aby nedošlo k vyblednutí barvy krytu nebo jeho poškrábání, nepoužívejte čisticí prostředky s brusnými částicemi nebo alkoholem.

- 2. Křížovým šroubovákem odšroubujte šroub krytu žárovky 1.
- 3. Odstraňte kryt žárovky 2.

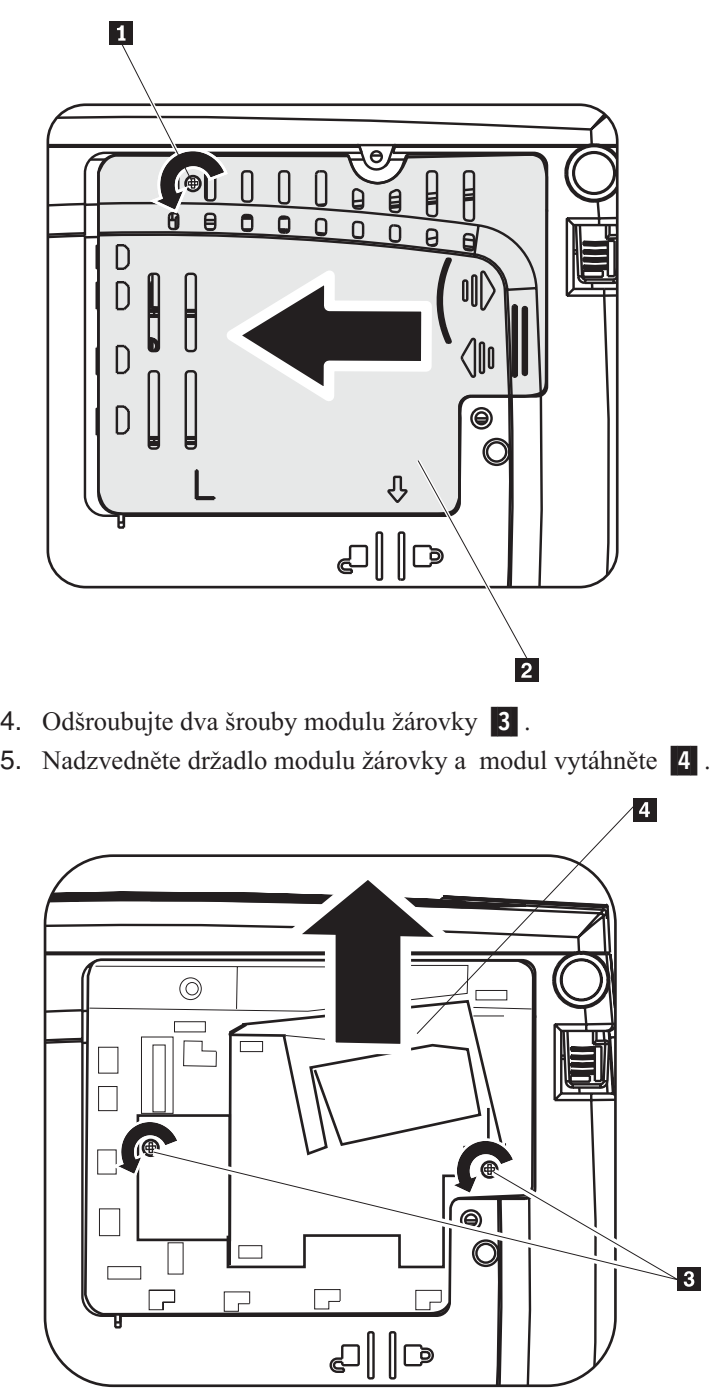

6. Nový modul žárovky namontujete obráceným postupem.

**Poznámka:** Modul žárovky má být při výměně orientován podle obrázku.

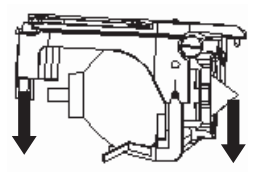

**Upozornění:** Žárovka tohoto produktu obsahuje rtuť. Při vyhazování žárovky postupujte podle místních předpisů.

V USA bývá vyhazování žárovek se rtutí do městského odpadu omezeno nebo zakázáno. Podrobnosti o předpisech v jednotlivých státech a o službách zpracování odpadu naleznete na webové stránce www.lamprecycle.org.

Uživatelé ve státě Connecticut mohou zavolat Northeast Lamp Recycling na bezplatné číslo 1-888-657-5267 a vyžádat si doručení soupravy, která obsahuje krabičku na žárovku, lepicí pásku a nálepku pro odeslání.

# **Vynulování počítadla hodin provozu žárovky**

Po výměně žárovky je nutné vynulovat počítadlo hodin provozu žárovky. Postupujte takto:

- 1. Stisknutím tlačítka **Nabídka** otevřete hlavní nabídku.
- 2. Tlačítky Doprava či Doleva přejděte na nabídku Information.
- 3. Tlačítky Nahoru či Dolů přejděte na položku Lamp Hour Reset.
- 4. Stisknutím tlačítka Enter vyberete Lamp Hour Reset.

Zobrazí se zpráva ″Please see User Manual...″

5. Na dálkovém ovladači nebo na projektoru stiskněte následující tlačítka v tomto pořadí: Dolů, Nahoru, Doleva a Doprava. Tím vynulujete počítadlo hodin provozu žárovky.

**Upozornění:** Životnost žárovky je pouze míra snižování svítivosti žárovky a neznamená dobu, za kterou žárovka selže a přestane svítit. Životnost žárovky je definována jako doba, za kterou se u více než 50% vzorku žárovek snížil světelný tok žárovky o přibližně 50% udávané hodnoty pro novou žárovku. Je-li například udávaná hodnota životnosti žárovky 1500 hodin a její světelný tok 2650 lm, s pravděpodobností 50 % se sníží za dobu životnosti světelný tok žárovky o 50% na přibližně 1325 lm.

## **Používání zabezpečovací štěrbiny**

Projektor má zabezpečovací štěrbinu 1. Návod k použití je dodáván se zámkem.

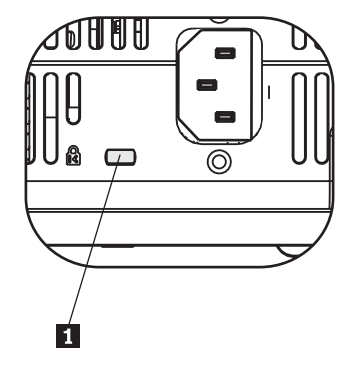

# **Dodatek B. Řešení problémů**

Tato část obsahuje postupy pro řešení problémů, které mohou nastat při používání projektoru. Nepodaří-li se problém vyřešit, obraťte se na svého dodavatele.

# **Časté problémy a jejich řešení**

Před řešením konkrétních problémů proveďte následující kroky.

- v Ověřte, zda zásuvka funguje pomocí jiného zařízení.
- Ověřte, zda je projektor zapnutý.
- v Ověřte, zda jsou připojeny patřičné kabely.
- v Ověřte, zda je připojené zařízení zapnuto.
- v Ověřte, zda připojený počítač není v režimu spánku.
- v Ověřte, zda má připojený notebook zapnutý výstup na externí monitor. Externí monitor se většinou zapíná kombinací kláves Fn a další klávesy.

## **Tipy pro řešení problémů**

Pro každý problém zkoušejte řešení v uvedeném pořadí. To může pomoci k rychlejšímu vyřešení problému.

Zkuste určit přesnou příčinu problému, abyste zbytečně neměnili fungující součástky. Pokud například vyměníte baterie a problém trvá, vraťte před provedením dalšího kroku původní baterie zpět.

Zaznamenejte si provedené kroky. Tyto údaje mohou pomoci, pokud se obrátíte na technickou podporu nebo servis.

# **Řešení problémů**

Následující tabulka obsahuje postupy pro řešení problémů s projektorem. V některých případech existuje více možných řešení. Řešení zkoušejte v uvedeném pořadí. Je-li problém odstraněn, nemusíte provádět další kroky.

*Tabulka B-1. Řešení problémů*

| Problém             | Řešení                                                                                                    |
|---------------------|----------------------------------------------------------------------------------------------------|
| Nepromítá se obraz. | Ověřte, zda je počítač a projektor zapnutý.<br>Ověřte nastavení počítače.<br>· Vypněte všechna zařízení a znovu je zapněte ve správném<br>pořadí.                                                                                                    |
| Obraz je rozmazaný. | Zaostřete projektor.<br>Stiskněte tlačítko Auto na dálkovém ovladači nebo na<br>projektoru.<br>Ověřte, zda je projektor ve správné vzdálenosti od<br>promítacího plátna.<br>Ověřte, zda je objektiv čistý.<br>Ověřte, že je rozlišení na počítači nastaveno na hodnotu<br>1024 x 786, které odpovídá rozlišení projektoru. |

| Problém                                                        | Řešení                                                                                                    |
|----------------------------------------------------------------|----------------------------------------------------------------------------------------------------|
| Obraz je nahoře nebo dole širší<br>(lichoběžníkové zkreslení). | Umístěte projektor kolmo k promítacímu plátnu.<br>$\bullet$<br>· Upravte zkreslení tlačítky pro lichoběžníkové zkreslení na<br>dálkovém ovladači nebo projektoru.                                                                                                    |
| Obraz je otočen stranově nebo vzhůru<br>nohama.                | Ověřte nastavení položky Projection v nabídce Setup.                                                                                                    |
| Obraz je pruhovaný.                                            | Nastavte frekvence v nabídce Setup na standardní hodnoty.<br>$\bullet$<br>· Ověřte, že problém není způsoben video kartou počítače<br>tím, že připojíte jiný počítač.                                                                                                    |
| Obraz má nedostatečný kontrast.                                | Nastavte kontrast v hlavní nabídce.                                                                                                    |
| Barvy promítaného obrazu<br>neodpovídají zdrojovému obrazu.    | Nastavte teplotu barev a gama korekci v nabídce ColorMgr.                                                                                                    |
| Projektor nesvítí.                                             | · Ověřte, že je správně zapojen napájecí kabel.<br>Ověřte pomocí jiného zařízení, že zásuvka funguje.<br>· Zapněte projektor ve správném pořadí a ověřte, že<br>kontrolka napájení svítí zeleně.                                                                                                    |
|                                                                | · Byla-li vyměněna žárovka, ověřte, zda je správně usazena.<br>Ověřte, že je kryt žárovky správně umístěn na krytu<br>projektoru.<br>· Vyměňte žárovku.<br>· Vratte starou žárovku zpět do projektoru a nechte projektor                                                                                                    |
| Žárovka se vypnula.                                            | opravit.<br>· Náhlá změna napětí může způsobit vypnutí žárovky.<br>Vypněte projektor dvojím stisknutím tlačítka Vypínač. Až<br>kontrolka stavu ukáže, že je žárovka připravena, stiskněte<br>tlačítko Vypínač.<br>· Vyměňte žárovku.<br>· Vratte starou žárovku zpět do projektoru a nechte projektor                                                                 |
| Projektor nereaguje na dálkový<br>ovladač.                     | opravit.<br>· Dálkový ovladač nasměrujte na senzor na projektoru.<br>· Ověřte, že prostor mezi dálkovým ovladačem a senzorem<br>není zablokovaný.<br>Vypněte fluorescentní světla v místnosti.<br>Ověřte, zda jsou do ovladače správně vloženy baterie.<br>Vyměňte baterie.<br>· Vypněte jiná infračervená zařízení v blízkosti.<br>· Nechte dálkový ovladač opravit. |
| Není slyšet zvuk.<br>Zvuk je zkreslený.                        | Nastavte hlasitost dálkovým ovladačem.<br>Nastavte hlasitost na zdroji zvuku.<br>Ověřte připojení audio kabelu.<br>Ověřte zdroj zvuku pomocí jiných reproduktorů.<br>Nechte projektor opravit.                                                                                                    |
|                                                                | Ověřte připojení audio kabelu.<br>Ověřte zdroj zvuku pomocí jiných reproduktorů.<br>Nechte projektor opravit.                                                                                                    |

*Tabulka B-1. Řešení problémů (pokračování)*

# **Kontrolky projektoru**

LED kontrolky na vršku projektoru ukazuje stav projektoru a pomáhá při řešení problémů. Mezi jednotlivými cykly blikání jsou dvouvteřinové pauzy. Podrobné informace o kontrolkách získáte od zástupce IBM.

*Tabulka B-2. Signály kontrolky stavu*

| Počet bliknutí kontrolky stavu | Vysvětlení                                                                          |
|--------------------------------|-------------------------------------------------------------------------------------|
| <b>Bliká</b>                   | Zárovka není připravena - nemačkejte tlačítko Vypínač,<br>dokud blikání nepřestane. |
|                                | Selhání předního větráku (Front cover fan).                                         |
|                                | Selhání větráku žárovky (Lamp fan).                                                 |
|                                | Selhání větráku (Power board fan).                                                  |
| 4                              | Selhání větráku (Blower fan).                                                       |
|                                | Selhání větráku (Ballast fan).                                                      |

*Tabulka B-3. Signály kontrolky napájení*

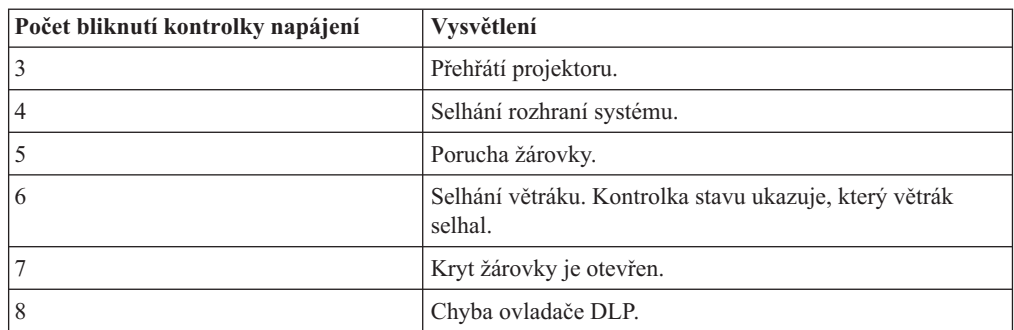

# **Dodatek C. Technické údaje**

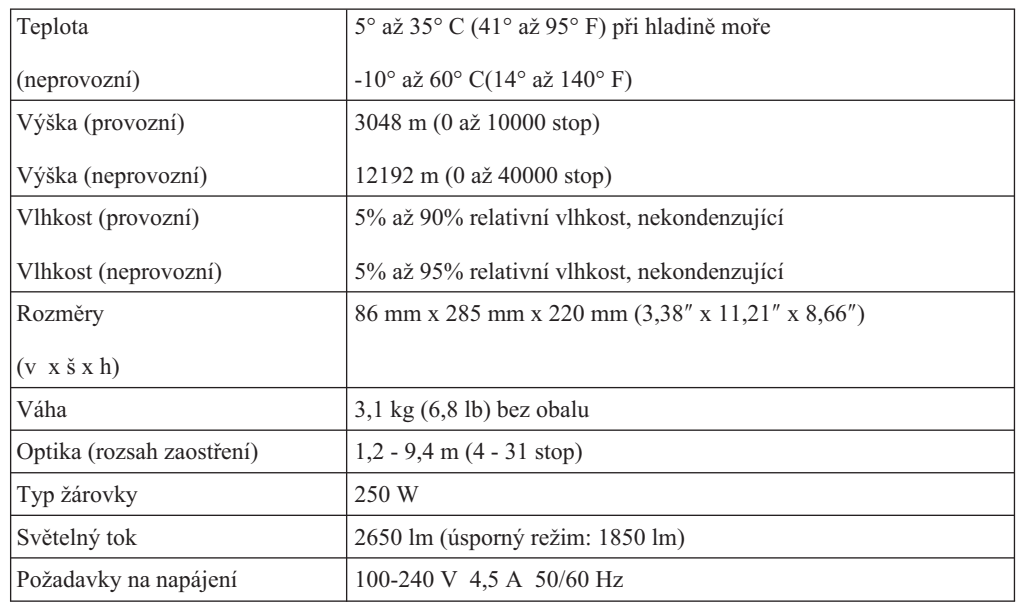

Tato část obsahuje technické údaje projektoru IBM C400.

# **Dodatek D. Service and Support**

The following information describes the technical support that is available for your product, during the warranty period or throughout the life of the product. Úplné vysvětlení všech záručních podmínek najdete v Prohlášení IBM o omezené záruce.

# **Online technická podpora**

Online technical support is available during the life of your product through the Personal Computing Support Web site at http://www.ibm.com/pc/support.

Během záruční doby lze využít pomoc při náhradě nebo výměně vadných částí. Navíc, je-li váš produkt od firmy IBM instalován v počítači od IBM, můžete mít nárok na servis ve vašem sídle. Zástupce technické podpory vám pomůže určit pro vás nejvýhodnější postup.

### **Technická podpora po telefonu**

Installation and configuration support through the IBM Support Center will be withdrawn or made available for a fee, at IBM's discretion, 90 days after the option has been withdrawn from marketing. Další možnosti podpory, včetně pomoci při jednotlivých krocích instalace, jsou dostupné za malý poplatek.

Aby vám reprezentant technické podpory mohl pomoci, připravte si co nejvíce z následujících údajů:

- Název produktu.
- Číslo produktu.
- Potvrzení o koupi.
- v Výrobce počítače, model, sériové číslo (pro počítače IBM) a manuál.
- v Přesné znění chybové zprávy (pokud byla).
- Popis problému.
- Údaje o hardwarové a softwarové konfiguraci vašeho systému.

Pokud možno buďte u počítače. Je možné, že reprezentant technické podpory bude s vámi během hovoru kroky vedoucí k problému procházet.

Telefonní čísla technické podpory a doby pro volání pro jednotlivé země jsou uvedeny v následující tabulce. Není-li číslo pro vaši zemi či region uvedeno, obraťte se na svého prodejce nebo reprezentanta firmy IBM. Doba odezvy se může lišit v závislosti na počtu a povaze příchozích hovorů.

Phone numbers are subject to change without notice. For the latest phone number list, go to http://www.ibm.com/pc/support and click **Support Phone List**.

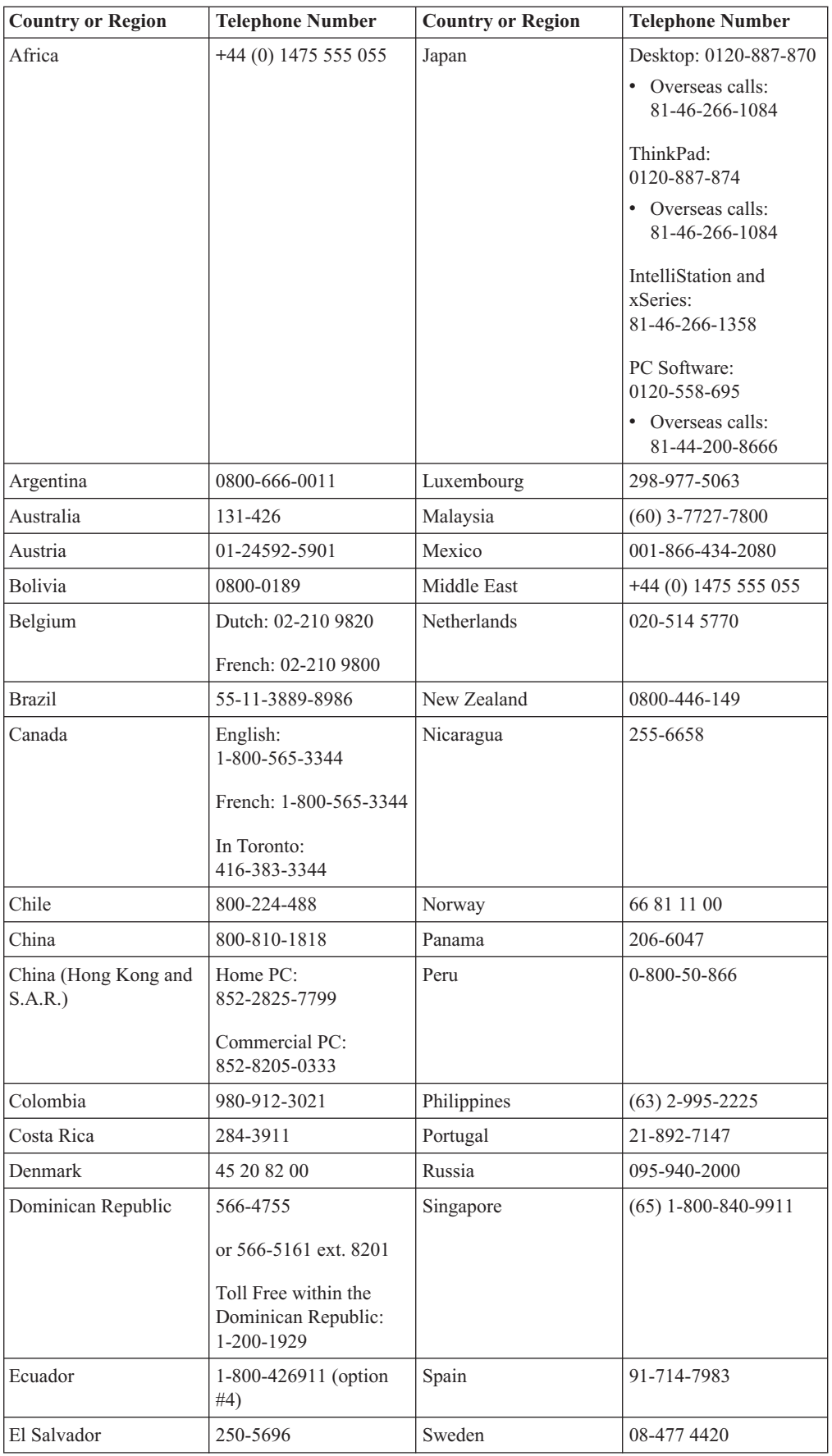

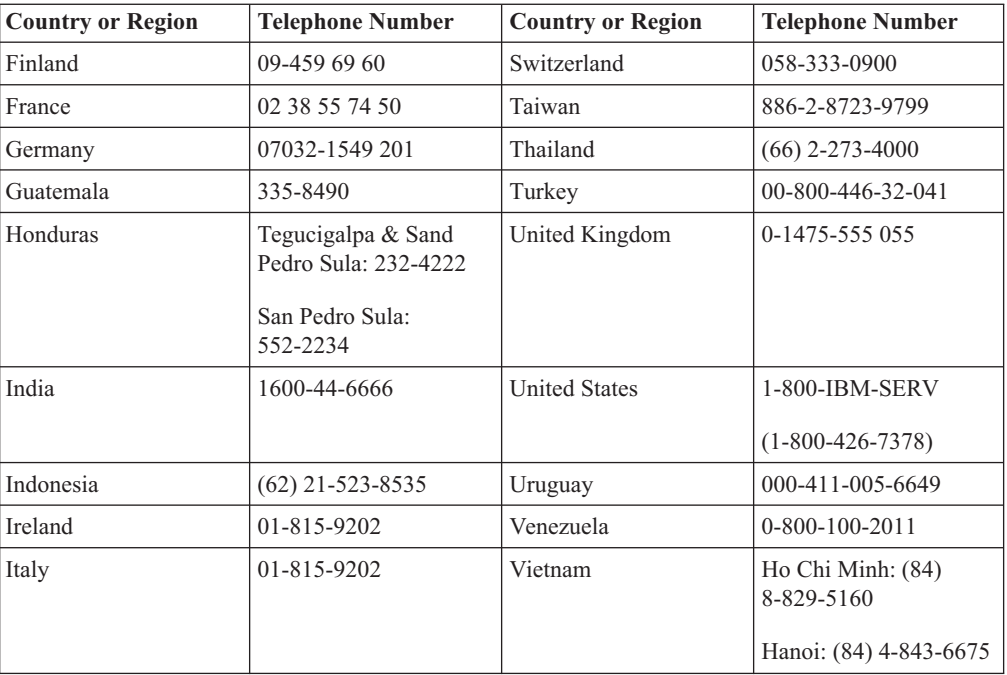

# **Dodatek E. IBM Statement of Limited Warranty Z125-4753-08 04/2004**

# **Část 1 - Obecná ustanovení**

*This Statement of Limited Warranty includes Part 1 - General Terms, Part 2 - Country-unique Terms, and Part 3 - Warranty Information. The terms of Part 2 replace or modify those of Part 1. The warranties provided by IBM in this Statement of Limited Warranty apply only to Machines you purchase for your use, and not for resale. The term* ″*Machine*″ *means an IBM machine, its features, conversions, upgrades, elements, or accessories, or any combination of them. The term* ″*Machine*″ *does not include any software programs, whether pre-loaded with the Machine, installed subsequently or otherwise*. **Nothing in this Statement of Limited Warranty affects any statutory rights of consumers that cannot be waived or limited by contract.**

### **What this Warranty Covers**

*IBM warrants that each Machine 1) is free from defects in materials and workmanship and 2) conforms to IBM's Official Published Specifications (*″*Specifications*″*) which are available on request. The warranty period for the Machine starts on the original Date of Installation and is specified in Part 3 - Warranty Information. The date on your invoice or sales receipt is the Date of Installation unless IBM or your reseller informs you otherwise. Prvky, konverze nebo upgrady často zahrnují odstranění dílů a jejich vrácení společnosti IBM. Na díl nahrazující původní díl se budou vztahovat záruční podmínky platné pro původní díl. Unless IBM specifies otherwise, these warranties apply only in the country or region in which you purchased the Machine.***THESE WARRANTIES ARE YOUR EXCLUSIVE WARRANTIES AND REPLACE ALL OTHER WARRANTIES OR CONDITIONS, EXPRESS OR IMPLIED, INCLUDING, BUT NOT LIMITED TO, THE IMPLIED WARRANTIES OR CONDITIONS OF MERCHANTABILITY AND FITNESS FOR A PARTICULAR PURPOSE. SOME STATES OR JURISDICTIONS DO NOT ALLOW THE EXCLUSION OF EXPRESS OR IMPLIED WARRANTIES, SO THE ABOVE EXCLUSION MAY NOT APPLY TO YOU. IN THAT EVENT, SUCH WARRANTIES ARE LIMITED IN DURATION TO THE WARRANTY PERIOD. NO WARRANTIES APPLY AFTER THAT PERIOD. SOME STATES OR JURISDICTIONS DO NOT ALLOW LIMITATIONS ON HOW LONG AN IMPLIED WARRANTY LASTS, SO THE ABOVE LIMITATION MAY NOT APPLY TO YOU.**

### **What this Warranty Does not Cover**

This warranty does not cover the following:

- any software programs, whether pre-loaded or shipped with the Machine, or installed subsequently;
- v failure resulting from misuse (including but not limited to use of any Machine capacity or capability, other than that authorized by IBM in writing), accident, modification, unsuitable physical or operating environment, or improper maintenance by you;
- failure caused by a product for which IBM is not responsible; and
- any non-IBM products, including those that IBM may procure and provide with or integrate into an IBM Machine at your request.

The warranty is voided by removal or alteration of identification labels on the Machine or its parts.

IBM does not warrant uninterrupted or error-free operation of a Machine. Any technical or other support provided for a Machine under warranty, such as assistance with "how-to" questions and those regarding Machine set-up and installation, is provided **WITHOUT WARRANTIES OF ANY KIND**.

### **How to Obtain Warranty Service**

If the Machine does not function as warranted during the warranty period, contact IBM or your reseller to obtain warranty service. If you do not register the Machine with IBM, you may be required to present proof of purchase as evidence of your entitlement to warranty service.

### **What IBM Will Do to Correct Problems**

When you contact IBM for service, you must follow the problem determination and resolution procedures that IBM specifies. An initial diagnosis of your problem can be made either by a technician over the telephone or electronically by access to an IBM website. The type of warranty service applicable to your Machine is specified in Part 3 - Warranty Information. You are responsible for downloading and installing designated Machine Code (microcode, basic input/output system code (called ″BIOS″), utility programs, device drivers, and diagnostics delivered with an IBM Machine ) and other software updates from an IBM Internet Web site or from other electronic media, and following the instructions that IBM provides. If your problem can be resolved with a Customer Replaceable Unit (″CRU″) (e.g., keyboard, mouse, speaker, memory, hard disk drive), IBM will ship the CRU to you for you to install. If the Machine does not function as warranted during the warranty period and your problem cannot be resolved over the telephone or electronically, through your application of Machine Code or software updates, or with a CRU, IBM or your reseller, if approved by IBM to provide warranty service, will either, at its discretion, 1) repair it to make it function as warranted, or 2) replace it with one that is at least functionally equivalent. If IBM is unable to do either, you may return the Machine to your place of purchase and your money will be refunded. Společnost IBM nebo příslušný prodejce také zařídí a nainstaluje vybrané technické úpravy, které se vztahují ke stroji.

### **Exchange of a Machine or Part**

When the warranty service involves the exchange of a Machine or part, the item IBM or your reseller replaces becomes its property and the replacement becomes yours. Tímto potvrzujete, že všechny odstraněné části jsou původní a nezměněné. Náhradní díl nemusí být nový, ale bude v dobrém provozním stavu a bude alespoň funkčně rovnocenný původnímu dílu. Výměna však předpokládá, že na původní díl se vztahují záruční podmínky.

#### **Your Additional Responsibilities**

Zavazujete se, že před výměnou stroje nebo jeho dílu, ať už prostřednictvím společnosti IBM nebo prodejce, odstraníte všechny prvky, díly, rozšíření, úpravy a doplňky, které nepodléhají těmto záručním podmínkám.

You also agree to:

- 1. že zajistíte, že nebudou existovat žádné právní překážky nebo omezení, které by bránily výměně stroje;
- 2. že pokud nejste vlastníkem stroje, získáte od jeho vlastníka oprávnění k provedení záručního servisu, ať už poskytovaného společností IBM nebo prodejcem;
- 3. je-li to možné, budete před provedením servisu postupovat takto:
	- a. follow the service request procedures that IBM or your reseller provides;
	- b. backup or secure all programs, data, and funds contained in the Machine;
	- c. provide IBM or your reseller with sufficient, free, and safe access to your facilities to permit IBM to fulfill its obligations; and
	- d. inform IBM or your reseller of changes in the Machine's location.
- 4. (a) ensure all information about identified or identifiable individuals (Personal Data) is deleted from the Machine (to the extent technically possible), (b) allow IBM, your reseller or an IBM supplier to process on your behalf any remaining Personal Data as IBM or your reseller considers necessary to fulfill its obligations under this Statement of Limited Warranty (which may include shipping the Machine for such processing to other IBM service locations around the world), and (c) ensure that such processing complies with any laws applicable to such Personal Data.

### **Limitation of Liability**

IBM is responsible for loss of, or damage to, your Machine only while it is 1) in IBM's possession or 2) in transit in those cases where IBM is responsible for the transportation charges.

Neither IBM nor your reseller are responsible for any of your confidential, proprietary or personal information contained in a Machine which you return to IBM for any reason. Všechny tyto informace byste měli před předáním stroje odstranit.

Circumstances may arise where, because of a default on IBM's part or other liability, you are entitled to recover damages from IBM. V takovém případě, bez ohledu na to, na jakém základě budete oprávněn požadovat náhradu škody od společnosti IBM (včetně podstatného porušení, nedbalosti, uvedení v omyl nebo jiného porušení závazkového nebo

- mimozávazkového vztahu), bude společnost IBM odpovědná nejvýše do částky odpovídající: 1. náhradě škody na zdraví (včetně usmrcení) a škody na nemovitém majetku a movitém osobním majetku; a
- 2. náhradě jiné skutečné přímé škody do výše poplatků (pokud jsou průběžné, uplatní se výše odpovídající souhrnu poplatků za 12 měsíců) za stroj, který je předmětem nároku. For purposes of this item, the term ″Machine″ includes Machine Code and Licensed Internal Code (″LIC″).

Toto omezení platí na subdodavatele IBM a vašeho prodejce. Jedná se o maximum, za které budou společnost IBM, její subdodavatelé a váš prodejce kolektivně odpovědní.

**UNDER NO CIRCUMSTANCES IS IBM, ITS SUPPLIERS OR RESELLERS LIABLE FOR ANY OF THE FOLLOWING EVEN IF INFORMED OF THEIR POSSIBILITY: 1) THIRD PARTY CLAIMS AGAINST YOU FOR DAMAGES (OTHER THAN THOSE UNDER THE FIRST ITEM LISTED ABOVE); 2) LOSS OF, OR DAMAGE TO, DATA; 3) SPECIAL, INCIDENTAL, OR INDIRECT DAMAGES OR FOR ANY ECONOMIC CONSEQUENTIAL DAMAGES; OR 4) LOST PROFITS, BUSINESS REVENUE, GOODWILL OR ANTICIPATED SAVINGS. SOME STATES OR JURISDICTIONS DO NOT ALLOW THE EXCLUSION OR LIMITATION OF INCIDENTAL OR CONSEQUENTIAL DAMAGES, SO THE ABOVE LIMITATION OR EXCLUSION MAY NOT APPLY TO YOU. SOME STATES OR JURISDICTIONS DO NOT ALLOW LIMITATIONS ON HOW LONG AN IMPLIED WARRANTY LASTS, SO THE ABOVE LIMITATION MAY NOT APPLY TO YOU.**

### **Rozhodující právo**

Both you and IBM consent to the application of the laws of the country in which you acquired the Machine to govern, interpret, and enforce all of your and IBM's rights, duties, and obligations arising from, or relating in any manner to, the subject matter of this Statement of Limited Warranty, without regard to conflict of law principles.

### **THESE WARRANTIES GIVE YOU SPECIFIC LEGAL RIGHTS AND YOU MAY ALSO HAVE OTHER RIGHTS WHICH VARY FROM STATE TO STATE OR JURISDICTION TO JURISDICTION.**

### **Jurisdiction**

All of our rights, duties, and obligations are subject to the courts of the country in which you acquired the Machine.

## **Část 2 - Ustanovení specifická pro jednotlivé státy**

### **AMERIKA**

### **ARGENTINA**

**Jurisdiction:** *The following is added after the first sentence:* Any litigation arising from this Statement of Limited Warranty will be settled exclusively by the Ordinary Commercial Court of the city of Buenos Aires.

#### **BOLIVIA**

**Jurisdiction:** *The following is added after the first sentence:* Any litigation arising from this Statement of Limited Warranty will be settled exclusively by the courts of the city of La Paz.

### **BRAZÍLIE**

**Jurisdiction:** *The following is added after the first sentence:* Any litigation arising from this Agreement will be settled exclusively by the court of Rio de Janeiro, RJ.

### **CHILE**

**Jurisdiction:** *The following is added after the first sentence:* Any litigation arising from this Statement of Limited Warranty will be settled exclusively by the Civil Courts of Justice of Santiago.

#### **COLOMBIA**

**Jurisdiction:** *The following is added after the first sentence:* Any litigation arising from this Statement of Limited Warranty will be settled exclusively by the Judges of the Republic of Colombia.

### **EQUADOR**

**Jurisdiction:** *The following is added after the first sentence:* Any litigation arising from this Statement of Limited Warranty will be settled exclusively by the Judges of Quito.

### **MEXICO**

**Jurisdiction:** *The following is added after the first sentence:* Any litigation arising from this Statement of Limited Warranty will be settled exclusively by the Federal Courts of Mexico City, Federal District.

### **PARAGUAY**

**Jurisdiction:** *The following is added after the first sentence:* Any litigation arising from this Statement of Limited Warranty will be settled exclusively by the courts of the city of Asuncion.

#### **PERU**

**Jurisdiction:** *The following is added after the first sentence:*

Any litigation arising from this Statement of Limited Warranty will be settled exclusively by the Judges and Tribunals of the Judicial District of Lima, Cercado.

**Limitation of Liability:** *The following is added at the end of this section:*In accordance with Article 1328 of the Peruvian Civil Code the limitations and exclusions specified in this section will not apply to damages caused by IBM's willful misconduct ("dolo") or gross negligence (″culpa inexcusable″).

#### **URUGUAY**

**Jurisdiction:** *The following is added after the first sentence:* Any litigation arising from this Statement of Limited Warranty will be settled exclusively by the City of Montevideo Court's Jurisdiction.

#### **VENEZUELA**

**Jurisdiction:** *The following is added after the first sentence:*

Any litigation arising from this Statement of Limited Warranty will be settled exclusively by the Courts of the Metropolitan Area Of the City of Caracas.

#### **SEVERNÍ AMERIKA**

#### **How to Obtain Warranty Service:** *The following is added to this Section:*

Pro záruční servis IBM volejte v Kanadě nebo Spojených státech na číslo 1-800-IBM-SERV (426-7378).

#### **KANADA**

**Limitation of Liability:** *The following replaces item 1 of this section:*

1. damages for bodily injury (including death) or physical harm to real property and tangible personal property caused by IBM's negligence; and

**Rozhodující právo:** *Následující výraz nahrazuje text "právních předpisů země, ve které jste stroj získali" z první věty:*

právních předpisů provincie Ontario.

### **SPOJENÉ STÁTY**

**Rozhodující právo:** *Následující výraz nahrazuje text "právních předpisů země, ve které jste stroj získali" z první věty:* právních předpisů státu New York.

### **ASIE A PACIFICKÁ OBLAST**

### **AUSTRÁLIE**

**What this Warranty Covers:** *The following paragraph is added to this Section:* Záruční podmínky určené v tomto oddílu jsou dodatkem k právům, které pro vás mohou vyplývat ze zákona Trade Practices Act z roku 1974 nebo jiné podobné legislativy a jsou omezeny pouze v rozsahu povoleném příslušnou legislativou.

**Omezení odpovědnosti:***K tomuto oddílu je přidán následující text:*

Jestliže společnost IBM poruší podmínky nebo záruky odvozené ze zákona Trade Practices Act z roku 1974 nebo jiné podobné legislativy, je odpovědnost společnosti IBM omezena na opravu nebo výměnu zboží nebo na dodání rovnocenného zboží. Where that condition or warranty relates to right to sell, quiet possession or clear title, or the goods are of a kind ordinarily acquired for personal, domestic or household use or consumption, then none of the limitations in this paragraph apply.

**Rozhodující právo:** *Následující výraz nahrazuje text "právních předpisů země, ve které jste stroj získali" z první věty:*

laws of the State or Territory.

#### **CAMBODIA AND LAOS**

**Rozhodující právo:** *Následující výraz nahrazuje text* "právních předpisů země, ve které jste stroj získali" *z první věty:*

laws of the State of New York, United States of America.

#### **CAMBODIA, INDONESIA, AND LAOS**

**Arbitration:** *The following is added under this heading:*

Disputes arising out of or in connection with this Statement of Limited Warranty shall be finally settled by arbitration which shall be held in Singapore in accordance with the Arbitration Rules of Singapore International Arbitration Center (″SIAC Rules″) then in effect. The arbitration award shall be final and binding for the parties without appeal and shall be in writing and set forth the findings of fact and the conclusions of law. Počet arbitrážních rozhodčích bude tři, přičemž každá strana sporu je oprávněna jmenovat jednoho. The two arbitrators appointed by the parties shall appoint a third arbitrator who shall act as chairman of the proceedings. Vacancies in the post of chairman shall be filled by the president of the

SIAC. Ostatní uvolněné posty budou zaplněny příslušnými nominujícími stranami. Jednání bude pokračovat od místa, kdy došlo k uvolnění postu. Pokud jedna strana odmítne nebo z jiného důvodu nezajistí arbitrážního rozhodčího do 30 dnů od doby, kdy jej druhá strana jmenovala, bude prvně zvolený arbitrážní rozhodčí výhradní za předpokladu, že byl platně a řádně jmenován. Všechna jednání včetně dokumentace, uváděné při těchto jednáních, budou vedena v anglickém jazyce. The English language version of this Statement of Limited Warranty prevails over any other language version.

### **HONG KONG S.A.R. OF CHINA AND MACAU S.A.R. OF CHINA**

**Rozhodující právo:** *Následující výraz nahrazuje text* "právních předpisů země, ve které jste stroj získali" *z první věty:*

laws of Hong Kong Special Administrative Region of China.

### **INDIE**

#### **Omezení odpovědnosti:** *Následující text nahrazuje položky 1 a 2 tohoto oddílu:*

- 1. liability for bodily injury (including death) or damage to real property and tangible personal property will be limited to that caused by IBM's negligence; and
- 2. as to any other actual damage arising in any situation involving nonperformance by IBM pursuant to, or in any way related to the subject of this Statement of Limited Warranty, the charge paid by you for the individual Machine that is the subject of the claim. For purposes of this item, the term "Machine" includes Machine Code and Licensed Internal Code ("LIC").

#### **Arbitration:** *The following is added under this heading*

Disputes arising out of or in connection with this Statement of Limited Warranty shall be finally settled by arbitration which shall be held in Bangalore, India in accordance with the laws of India then in effect. The arbitration award shall be final and binding for the parties without appeal and shall be in writing and set forth the findings of fact and the conclusions of law. Počet arbitrážních rozhodčích bude tři, přičemž každá strana sporu je oprávněna jmenovat jednoho. The two arbitrators appointed by the parties shall appoint a third arbitrator who shall act as chairman of the proceedings. Vacancies in the post of chairman shall be filled by the president of the Bar Council of India. Ostatní uvolněné posty budou zaplněny příslušnými nominujícími stranami. Jednání bude pokračovat od místa, kdy došlo k uvolnění postu. Pokud jedna strana odmítne nebo z jiného důvodu nezajistí arbitrážního rozhodčího do 30 dnů od doby, kdy jej druhá strana jmenovala, bude prvně zvolený arbitrážní rozhodčí výhradní za předpokladu, že byl platně a řádně jmenován. Všechna jednání včetně dokumentace, uváděné při těchto jednáních, budou vedena v anglickém jazyce. The English language version of this Statement of Limited Warranty prevails over any other language version.

#### **JAPONSKO**

#### **Governing Law:** *The following sentence is added to this Section:*

Any doubts concerning this Statement of Limited Warranty will be initially resolved between us in good faith and in accordance with the principle of mutual trust.

#### **MALAYSIA**

**Limitation of Liability:** The word ″*SPECIAL*″ in item 3 of the fifth paragraph is deleted.

### **NOVÝ ZÉLAND**

#### **What this Warranty Covers:** *The following paragraph is added to this Section:*

The warranties specified in this section are in addition to any rights you may have under the Consumer Guarantees Act 1993 or other legislation which cannot be excluded or limited. Zákon Consumer Guarantees Act z roku 1993 se na zboží, které společnost IBM poskytuje, nevztahuje, jestliže zboží slouží pro obchodní účely, jak je definováno v zákonu. **Omezení odpovědnosti:** *K tomuto oddílu je přidán následující text:*
Jestliže nejsou stroje získány pro obchodní účely, jak je definováno v zákonu Consumer Guarantees Act z roku 1993, jsou omezení v tomto oddílu podřízena omezením tohoto zákona.

# **ČÍNSKÁ LIDOVÁ REPUBLIKA**

**Governing Law:** *The following replaces* ″laws of the country in which you acquired the Machine″ *in the first sentence:*

laws of the State of New York, United States of America (except when local law requires otherwise).

# **PHILIPPINES**

**Limitation of Liability:** *Item 3 in the fifth paragraph is replaced by the following:* **SPECIAL (INCLUDING NOMINAL AND EXEMPLARY DAMAGES), MORAL, INCIDENTAL, OR INDIRECT DAMAGES FOR ANY ECONOMIC CONSEQUENTIAL DAMAGES; OR**

**Arbitration:** The following is added: under this heading

Disputes arising out of or in connection with this Statement of Limited Warranty shall be finally settled by arbitration which shall be held in Metro Manila, Philippines in accordance with the laws of the Philippines then in effect. The arbitration award shall be final and binding for the parties without appeal and shall be in writing and set forth the findings of fact and the conclusions of law. Počet arbitrážních rozhodčích bude tři, přičemž každá strana sporu je oprávněna jmenovat jednoho. The two arbitrators appointed by the parties shall appoint a third arbitrator who shall act as chairman of the proceedings. Vacancies in the post of chairman shall be filled by the president of the Philippine Dispute Resolution Center, Inc.. Ostatní uvolněné posty budou zaplněny příslušnými nominujícími stranami. Jednání bude pokračovat od místa, kdy došlo k uvolnění postu. Pokud jedna strana odmítne nebo z jiného důvodu nezajistí arbitrážního rozhodčího do 30 dnů od doby, kdy jej druhá strana jmenovala, bude prvně zvolený arbitrážní rozhodčí výhradní za předpokladu, že byl platně a řádně jmenován. Všechna jednání včetně dokumentace, uváděné při těchto jednáních, budou vedena v anglickém jazyce. The English language version of this Statement of Limited Warranty prevails over any other language version.

## **SINGAPORE**

**Limitation of Liability:** *The words* ″*SPECIAL*″ *and* ″*ECONOMIC*″ *in item 3 in the fifth paragraph are deleted.*

# **EVROPA, STŘEDNÍ VÝCHOD, AFRIKA (EMEA)**

# *THE FOLLOWING TERMS APPLY TO ALL EMEA COUNTRIES:*

The terms of this Statement of Limited Warranty apply to Machines purchased from IBM or an IBM reseller.

#### **How to Obtain Warranty Service:**

*Add the following paragraph in Western Europe (Andorra, Austria, Belgium, Cyprus, Czech Republic, Denmark, Estonia, Finland, France, Germany, Greece, Hungary, Iceland, Ireland, Italy, Latvia, Liechtenstein, Lithuania, Luxembourg, Malta, Monaco, Netherlands, Norway, Poland, Portugal, San Marino, Slovakia, Slovenia, Spain, Sweden, Switzerland, United Kingdom, Vatican State, and any country subsequently added to the European Union, as from the date of accession):* The warranty for Machines acquired in Western Europe shall be valid and applicable in all Western Europe countries provided the Machines have been announced and made available in such countries. If you purchase a Machine in one of the Western European countries, as defined above, you may obtain warranty service for that Machine in any of those countries from either (1) an IBM reseller approved to perform warranty service or (2) from IBM, provided the Machine has been announced and made available by IBM in the country in which you wish to obtain service. If you purchased a Personal Computer Machine in Albania, Armenia, Belarus, Bosnia and Herzegovina, Bulgaria, Croatia, Czech

Republic, Georgia, Hungary, Kazakhstan, Kyrgyzstan, Federal Republic of Yugoslavia, Former Yugoslav Republic of Macedonia (FYROM), Moldova, Poland, Romania, Russia, Slovak Republic, Slovenia, or Ukraine, you may obtain warranty service for that Machine in any of those countries from either (1) an IBM reseller approved to perform warranty service or (2) from IBM. If you purchase a Machine in a Middle Eastern or African country, you may obtain warranty service for that Machine from the IBM entity within the country of purchase, if that IBM entity provides warranty service in that country, or from an IBM reseller, approved by IBM to perform warranty service on that Machine in that country. Warranty service in Africa is available within 50 kilometers of an IBM approved service provider. You are responsible for transportation costs for Machines located outside 50 kilometers of an IBM approved service provider.

#### **Governing Law:**

*The phrase* "the laws of the country in which you acquired the Machine" *is replaced by:* 1) ″the laws of Austria″ **in Albania, Armenia, Azerbaijan, Belarus, Bosnia-Herzegovina, Bulgaria, Croatia, Georgia, Hungary, Kazakhstan, Kyrgyzstan, FYR Macedonia, Moldova, Poland, Romania, Russia, Slovakia, Slovenia, Tajikistan, Turkmenistan, Ukraine, Uzbekistan, and FR Yugoslavia;** 2) ″the laws of France″ **in Algeria, Benin, Burkina Faso, Cameroon, Cape Verde, Central African Republic, Chad, Comoros, Congo Republic, Djibouti, Democratic Republic of Congo, Equatorial Guinea, French Guiana, French Polynesia, Gabon, Gambia, Guinea, Guinea-Bissau, Ivory Coast, Lebanon, Madagascar, Mali, Mauritania, Mauritius, Mayotte, Morocco, New Caledonia, Niger, Reunion, Senegal, Seychelles, Togo, Tunisia, Vanuatu, and Wallis & Futuna;** 3) ″the laws of Finland″ **in Estonia, Latvia, and Lithuania;** 4) ″the laws of England″ **in Angola, Bahrain, Botswana, Burundi, Egypt, Eritrea, Ethiopia, Ghana, Jordan, Kenya, Kuwait, Liberia, Malawi, Malta, Mozambique, Nigeria, Oman, Pakistan, Qatar, Rwanda, Sao Tome, Saudi Arabia, Sierra Leone, Somalia, Tanzania, Uganda, United Arab Emirates, the United Kingdom, West Bank/Gaza, Yemen, Zambia, and Zimbabwe;** and 5) ″the laws of South Africa″ **in South Africa, Namibia, Lesotho and Swaziland.**

#### **Jurisdiction:** *The following exceptions are added to this section:*

1) **In Austria** the choice of jurisdiction for all disputes arising out of this Statement of Limited Warranty and relating thereto, including its existence, will be the competent court of law in Vienna, Austria (Inner-City); 2) **in Angola, Bahrain, Botswana, Burundi, Egypt, Eritrea, Ethiopia, Ghana, Jordan, Kenya, Kuwait, Liberia, Malawi, Malta, Mozambique, Nigeria, Oman, Pakistan, Qatar, Rwanda, Sao Tome, Saudi Arabia, Sierra Leone, Somalia, Tanzania, Uganda, United Arab Emirates, West Bank/Gaza, Yemen, Zambia, and Zimbabwe** all disputes arising out of this Statement of Limited Warranty or related to its execution, including summary proceedings, will be submitted to the exclusive jurisdiction of the English courts; 3) in **Belgium** and **Luxembourg**, all disputes arising out of this Statement of Limited Warranty or related to its interpretation or its execution, the law, and the courts of the capital city, of the country of your registered office and/or commercial site location only are competent; 4) **in France, Algeria, Benin, Burkina Faso, Cameroon, Cape Verde, Central African Republic, Chad, Comoros, Congo Republic, Djibouti, Democratic Republic of Congo, Equatorial Guinea, French Guiana, French Polynesia, Gabon, Gambia, Guinea, Guinea-Bissau, Ivory Coast, Lebanon, Madagascar, Mali, Mauritania, Mauritius, Mayotte, Morocco, New Caledonia, Niger, Reunion, Senegal, Seychelles, Togo, Tunisia, Vanuatu, and Wallis & Futuna** all disputes arising out of this Statement of Limited Warranty or related to its violation or execution, including summary proceedings, will be settled exclusively by the Commercial Court of Paris; 5) in **Russia**, all disputes arising out of or in relation to the interpretation, the violation, the termination, the nullity of the execution of this Statement of Limited Warranty shall be settled by Arbitration Court of Moscow; 6) **in South Africa, Namibia, Lesotho and Swaziland**, both of us agree to submit all disputes relating to this Statement of Limited Warranty to the jurisdiction of the High Court in Johannesburg; 7) **in Turkey** all disputes arising out of or in connection with this Statement of Limited Warranty shall be resolved by the Istanbul Central

(Sultanahmet) Courts and Execution Directorates of Istanbul, the Republic of Turkey; 8) in each of the following specified countries, any legal claim arising out of this Statement of Limited Warranty will be brought before, and settled exclusively by, the competent court of a) Athens for **Greece**, b) Tel Aviv-Jaffa for **Israel**, c) Milan for **Italy**, d) Lisbon for **Portugal**, and e) Madrid for **Spain**; and 9) **in the United Kingdom**, both of us agree to submit all disputes relating to this Statement of Limited Warranty to the jurisdiction of the English courts.

#### **Arbitration:** *The following is added under this heading:*

**In Albania, Armenia, Azerbaijan, Belarus, Bosnia-Herzegovina, Bulgaria, Croatia, Georgia, Hungary, Kazakhstan, Kyrgyzstan, FYR Macedonia, Moldova, Poland, Romania, Russia, Slovakia, Slovenia, Tajikistan, Turkmenistan, Ukraine, Uzbekistan, and FR Yugoslavia** all disputes arising out of this Statement of Limited Warranty or related to its violation, termination or nullity will be finally settled under the Rules of Arbitration and Conciliation of the International Arbitral Center of the Federal Economic Chamber in Vienna (Vienna Rules) by three arbitrators appointed in accordance with these rules. The arbitration will be held in Vienna, Austria, and the official language of the proceedings will be English. The decision of the arbitrators will be final and binding upon both parties. Therefore, pursuant to paragraph 598 (2) of the Austrian Code of Civil Procedure, the parties expressly waive the application of paragraph 595 (1) figure 7 of the Code. IBM may, however, institute proceedings in a competent court in the country of installation.**In Estonia, Latvia and Lithuania** all disputes arising in connection with this Statement of Limited Warranty will be finally settled in arbitration that will be held in Helsinki, Finland in accordance with the arbitration laws of Finland then in effect. Each party will appoint one arbitrator. The arbitrators will then jointly appoint the chairman. If arbitrators cannot agree on the chairman, then the Central Chamber of Commerce in Helsinki will appoint the chairman.

#### **EUROPEAN UNION (EU)**

## *THE FOLLOWING TERMS APPLY TO ALL EU COUNTRIES:*

The warranty for Machines acquired in EU countries is valid and applicable in all EU countries provided the Machines have been announced and made available in such countries. **How to Obtain Warranty Service:** *The following is added to this section:* To obtain warranty service from IBM in EU countries, see the telephone listing in Part 3 - Warranty Information. You may contact IBM at the following address: IBM Warranty & Service Quality Dept. PO Box 30 Spango Valley Greenock Scotland PA16 0AH

# **CONSUMERS**

Consumers have legal rights under applicable national legislation governing the sale of consumer goods. Such rights are not affected by the warranties provided in this Statement of Limited Warranty.

# **AUSTRIA, DENMARK, FINLAND, GREECE, ITALY, NETHERLANDS, NORWAY, PORTUGAL, SPAIN, SWEDEN AND SWITZERLAND**

**Limitation of Liability:** *The following replaces the terms of this section in its entirety:* Except as otherwise provided by mandatory law:

1. IBM's liability for any damages and losses that may arise as a consequence of the fulfillment of its obligations under or in connection with this Statement of Limited Warranty or due to any other cause related to this Statement of Limited Warranty is limited to the compensation of only those damages and losses proved and actually arising as an immediate and direct consequence of the non-fulfillment of such obligations (if IBM is at fault) or of such cause, for a maximum amount equal to the charges you paid for the Machine. For purposes of this item, the term ″Machine″ includes Machine Code and Licensed Internal Code (″LIC″).

The above limitation shall not apply to damages for bodily injuries (including death) and damages to real property and tangible personal property for which IBM is legally liable.

2. **UNDER NO CIRCUMSTANCES IS IBM, ITS SUPPLIERS OR RESELLERS LIABLE FOR ANY OF THE FOLLOWING, EVEN IF INFORMED OF THEIR POSSIBILITY: 1) LOSS OF, OR DAMAGE TO, DATA; 2) INCIDENTAL OR INDIRECT DAMAGES, OR FOR ANY ECONOMIC CONSEQUENTIAL DAMAGES; 3) LOST PROFITS, EVEN IF THEY ARISE AS AN IMMEDIATE CONSEQUENCE OF THE EVENT THAT GENERATED THE DAMAGES; OR 4) LOSS OF BUSINESS, REVENUE, GOODWILL, OR ANTICIPATED SAVINGS.**

#### **FRANCE AND BELGIUM**

**Limitation of Liability:** *The following replaces the terms of this section in its entirety:* Except as otherwise provided by mandatory law:

1. IBM's liability for any damages and losses that may arise as a consequence of the fulfillment of its obligations under or in connection with this Statement of Limited Warranty is limited to the compensation of only those damages and losses proved and actually arising as an immediate and direct consequence of the non-fulfillment of such obligations (if IBM is at fault), for a maximum amount equal to the charges you paid for the Machine that has caused the damages. For purposes of this item, the term ″Machine″ includes Machine Code and Licensed Internal Code (″LIC″). The above limitation shall not apply to damages for bodily injuries (including death) and

damages to real property and tangible personal property for which IBM is legally liable.

2. **UNDER NO CIRCUMSTANCES IS IBM, ITS SUPPLIERS OR RESELLERS LIABLE FOR ANY OF THE FOLLOWING, EVEN IF INFORMED OF THEIR POSSIBILITY: 1) LOSS OF, OR DAMAGE TO, DATA; 2) INCIDENTAL OR INDIRECT DAMAGES, OR FOR ANY ECONOMIC CONSEQUENTIAL DAMAGES; 3) LOST PROFITS, EVEN IF THEY ARISE AS AN IMMEDIATE CONSEQUENCE OF THE EVENT THAT GENERATED THE DAMAGES; OR 4) LOSS OF BUSINESS, REVENUE, GOODWILL, OR ANTICIPATED SAVINGS.**

# **NÁSLEDUJÍCÍ USTANOVENÍ SE VZTAHUJÍ K UVEDENÝM STÁTŮM:**

#### **AUSTRIA**

**The provisions of this Statement of Limited Warranty replace any applicable statutory warranties.**

**What this Warranty Covers:** *The following replaces the first sentence of the first paragraph of this section:*

The warranty for an IBM Machine covers the functionality of the Machine for its normal use and the Machine's conformity to its Specifications.

*The following paragraphs are added to this section:*

The limitation period for consumers in action for breach of warranty is the statutory period as a minimum. Pokud není společnost IBM či prodejce schopen opravit stroj IBM, můžete požádat o částečné vrácení peněz ve výši odpovídající snížené hodnotě neopraveného stroje či požádat o zrušení smlouvy týkající se tohoto stroje a dostat peníze zpět. *The second paragraph does not apply.*

**What IBM Will Do to Correct Problems:** *The following is added to this section:* During the warranty period, IBM will reimburse you for the transportation charges for the delivery of the failing Machine to IBM.

**Limitation of Liability:** *The following paragraph is added to this section:* Omezení a výjimky určené v Prohlášení IBM o omezené záruce se nevztahují na škody způsobené společností IBM záměrně nebo hrubou nedbalostí a na vyjádřenou záruku. *Na konec položky 2 je přidána následující věta:*

IBM's liability under this item is limited to the violation of essential contractual terms in cases of ordinary negligence.

### **EGYPT**

**Limitation of Liability:** *The following replaces item 2 in this section:*

v případě vzniku dalších skutečných přímých škod bude odpovědnost společnosti IBM omezena na celkovou částku, kterou jste zaplatili za stroj, jenž je předmětem nároku. For purposes of this item, the term ″Machine″ includes Machine Code and Licensed Internal Code (″LIC″).

*Ustanovení týkající se subdodavatelů a prodejců (nezměněno).*

# **FRANCIE**

**Limitation of Liability:** *The following replaces the second sentence of the first paragraph of this section:*

In such instances, regardless of the basis on which you are entitled to claim damages from IBM, IBM is liable for no more than: (items 1 and 2 unchanged).

# **GERMANY**

**What this Warranty Covers:** *The following replaces the first sentence of the first paragraph of this section:*

Záruka stroje IBM pokrývá funkčnost stroje při běžném používání a soulad stroje s příslušnými specifikacemi.

*The following paragraphs are added to this section:*

The minimum warranty period for Machines is twelve months. Pokud není společnost IBM či prodejce schopen opravit stroj IBM, můžete požádat o částečné vrácení peněz ve výši odpovídající snížené hodnotě neopraveného stroje či požádat o zrušení smlouvy týkající se tohoto stroje a dostat peníze zpět.

*The second paragraph does not apply.*

**What IBM Will Do to Correct Problems:** *The following is added to this section:* Během záruční lhůty bude přeprava nefunkčního stroje do společnosti IBM provedena na náklady společnosti IBM.

**Limitation of Liability:** *The following paragraph is added to this section:*

Omezení a výjimky určené v Prohlášení IBM o omezené záruce se nevztahují na škody způsobené společností IBM záměrně nebo hrubou nedbalostí a na vyjádřenou záruku. *Na konec položky 2 je přidána následující věta:*

IBM's liability under this item is limited to the violation of essential contractual terms in cases of ordinary negligence.

#### **HUNGARY**

**Limitation of Liability:** *The following is added at the end of this section:*

The limitation and exclusion specified herein shall not apply to liability for a breach of contract damaging life, physical well-being, or health that has been caused intentionally, by gross negligence, or by a criminal act. The parties accept the limitations of liability as valid provisions and state that the Section 314.(2) of the Hungarian Civil Code applies as the acquisition price as well as other advantages arising out of the present Statement of Limited Warranty balance this limitation of liability.

# **IRSKO**

**What this Warranty Covers:** *The following is added to this section:*

Except as expressly provided in these terms and conditions, all statutory conditions, including all warranties implied, but without prejudice to the generality of the foregoing all warranties implied by the Sale of Goods Act 1893 or the Sale of Goods and Supply of Services Act 1980 are hereby excluded.

**Limitation of Liability:** *The following replaces the terms of section in its entirety:*

For the purposes of this section, a ″Default″ means any act, statement, omission, or negligence on the part of IBM in connection with, or in relation to, the subject matter of this Statement of Limited Warranty in respect of which IBM is legally liable to you, whether in contract or tort. A number of Defaults which together result in, or contribute to, substantially the same loss or damage will be treated as one Default occurring on the date of occurrence of the last such Default. Circumstances may arise where, because of a Default, you are entitled to recover damages from IBM. This section sets out the extent of IBM's liability and your sole remedy.

- 1. IBM will accept unlimited liability for death or personal injury caused by the negligence of IBM
- 2. Subject always to the **Items for Which IBM is Not Liable** below, IBM will accept unlimited liability for physical damage to your tangible property resulting from the negligence of IBM.
- 3. Except as provided in items 1 and 2 above, IBM's entire liability for actual damages for any one Default will not in any event exceed the greater of 1) EUR 125,000, or 2) 125% of the amount you paid for the Machine directly relating to the Default.

### **Items for Which IBM is Not Liable**

Save with respect to any liability referred to in item 1 above, under no circumstances is IBM, its suppliers or resellers liable for any of the following, even if IBM or they were informed of the possibility of such losses:

- 1. loss of, or damage to, data;
- 2. special, indirect, or consequential loss; or
- 3. loss of profits, business, revenue, goodwill, or anticipated savings.

### **SLOVAKIA**

**Limitation of Liability:** *The following is added to the end of the last paragraph:* The limitations apply to the extent they are not prohibited under §§ 373-386 of the Slovak Commercial Code.

# **JIHOAFRICKÁ REPUBLIKA, NAMIBIE, BOTSWANA, LESOTHO A SVAZIJSKO**

**Limitation of Liability:** *The following is added to this section:*

IBM's entire liability to you for actual damages arising in all situations involving nonperformance by IBM in respect of the subject matter of this Statement of Warranty will be limited to the charge paid by you for the individual Machine that is the subject of your claim from IBM.

# **VELKÁ BRITÁNIE**

**Limitation of Liability:** *The following replaces the terms of this section is in its entirety:* For the purposes of this section, a ″Default″ means any act, statement, omission, or negligence on the part of IBM in connection with, or in relation to, the subject matter of this Statement of Limited Warranty in respect of which IBM is legally liable to you, whether in contract or tort. A number of Defaults which together result in, or contribute to, substantially the same loss or damage will be treated as one Default. Circumstances may arise where, because of a Default, you are entitled to recover damages from IBM. This section sets out the extent of IBM's liability and your sole remedy.

- 1. IBM will accept unlimited liability for:
	- a. death or personal injury caused by the negligence of IBM; and
	- b. any breach of its obligations implied by Section 12 of the Sale of Goods Act 1979 or Section 2 of the Supply of Goods and Services Act 1982, or any statutory modification or re-enactment of either such Section.
- 2. IBM will accept unlimited liability, subject always to the **Items for Which IBM is Not Liable** below, for physical damage to your tangible property resulting from the negligence of IBM.

3. IBM's entire liability for actual damages for any one Default will not in any event, except as provided in items 1 and 2 above, exceed the greater of 1) Pounds Sterling 75,000, or 2) 125% of the total purchase price payable or the charges for the Machine directly relating to the Default.

These limits also apply to IBM's suppliers and resellers. They state the maximum for which IBM and such suppliers and resellers are collectively responsible.

# **Items for Which IBM is Not Liable**

Save with respect to any liability referred to in item 1 above, under no circumstances is IBM or any of its suppliers or resellers liable for any of the following, even if IBM or they were informed of the possibility of such losses:

- 1. loss of, or damage to, data;
- 2. special, indirect, or consequential loss; or
- 3. loss of profits, business, revenue, goodwill, or anticipated savings.

# **Part 3 - Warranty Information**

This Part 3 provides information regarding the warranty applicable to your Machine, including the warranty period and type of warranty service IBM provides.

#### **Warranty Period**

The warranty period may vary by country or region and is specified in the table below. NOTE: ″Region″ means either Hong Kong or Macau Special Administrative Region of China.

## **C400 PROJECTOR**

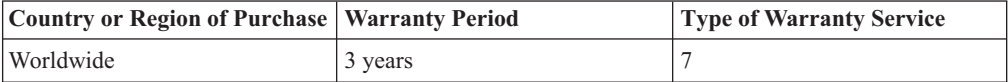

### **C400 PROJECTOR LAMP**

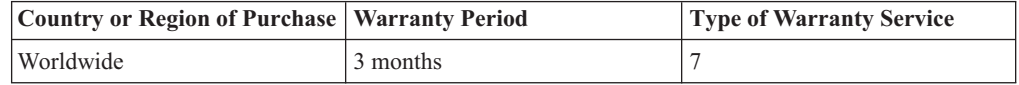

A warranty period of 3 years on parts and 3 years on labor means that IBM provides warranty service without charge for parts and labor during the 3 year warranty period.

A warranty period of 3 months on parts and 3 months on labor means that IBM provides warranty service without charge for parts and labor during the 3 month warranty period.

# **Types of Warranty Service**

If required, IBM provides repair or exchange service depending on the type of warranty service specified for your Machine in the above table and as described below. Warranty service may be provided by your reseller if approved by IBM to perform warranty service. Scheduling of service will depend upon the time of your call and is subject to parts availability. Service levels are response time objectives and are not guaranteed. The specified level of warranty service may not be available in all worldwide locations, additional charges may apply outside IBM's normal service area, contact your local IBM representative or your reseller for country and location specific information.

1. **Customer Replaceable Unit (**″**CRU**″**) Service**

IBM provides replacement CRUs to you for you to install. CRU information and replacement instructions are shipped with your Machine and are available from IBM at any time on your request. Installation of Tier 1 CRUs is your responsibility. If IBM installs a Tier 1 CRU at your request, you will be charged for the installation. You may install a Tier 2 CRU yourself or request IBM to install it, at no additional charge, under the type of warranty service designated for your Machine. IBM specifies in the materials shipped with a replacement CRU whether a defective CRU must be returned to IBM. When return is required, 1) return instructions and a container are shipped with the replacement CRU, and 2) you may be charged for the replacement CRU if IBM does not receive the defective CRU within 30 days of your receipt of the replacement.

### 2. **On-site Service**

IBM or your reseller will either repair or exchange the failing Machine at your location and verify its operation. You must provide suitable working area to allow disassembly and reassembly of the IBM Machine. The area must be clean, well lit and suitable for the purpose. For some Machines, certain repairs may require sending the Machine to an IBM service center.

# 3. **Courier or Depot Service \***

You will disconnect the failing Machine for collection arranged by IBM. IBM will provide you with a shipping container for you to return your Machine to a designated service center. A courier will pick up your Machine and deliver it to the designated service center. Following its repair or exchange, IBM will arrange the return delivery of the Machine to your location. You are responsible for its installation and verification.

#### 4. **Customer Carry-In or Mail-In Service**

You will deliver or mail as IBM specifies (prepaid unless IBM specifies otherwise) the failing Machine suitably packaged to a location IBM designates. After IBM has repaired or exchanged the Machine, IBM will make it available for your collection or, for Mail-in Service, IBM will return it to you at IBM's expense, unless IBM specifies otherwise. You are responsible for the subsequent installation and verification of the Machine.

# 5. **CRU and On-site Service**

This type of Warranty Service is a combination of Type 1 and Type 2 (see above).

#### 6. **CRU and Courier or Depot Service**

This type of Warranty Service is a combination of Type 1 and Type 3 (see above).

#### 7. **CRU and Customer Carry-In or Mail-In Service**

This type of Warranty Service is a combination of Type 1 and Type 4 (see above).

# **When a 5, 6 or 7 type of warranty service is listed, IBM will determine which type of warranty service is appropriate for the repair.**

\* This type of service is called ThinkPad EasyServ or EasyServ in some countries. The IBM Machine Warranty worldwide web site at

http://www.ibm.com/servers/support/machine\_warranties/ provides a worldwide overview of IBM's Limited Warranty for Machines, a Glossary of IBM definitions, Frequently Asked Questions (FAQs) and Support by Product (Machine) with links to Product Support pages. **The IBM Statement of Limited Warranty is also available on this site in 29 languages.** To obtain warranty service contact IBM or your IBM reseller. In Canada or the United States, call 1-800-IBM-SERV (426-7378). In Canada or the United States, call 1-800-IBM-SERV (426-7378). For other countries, see the telephone numbers below.

Phone numbers are subject to change without notice. For the latest phone number list, go to http://www.ibm.com/pc/support and click **Support Phone List.**

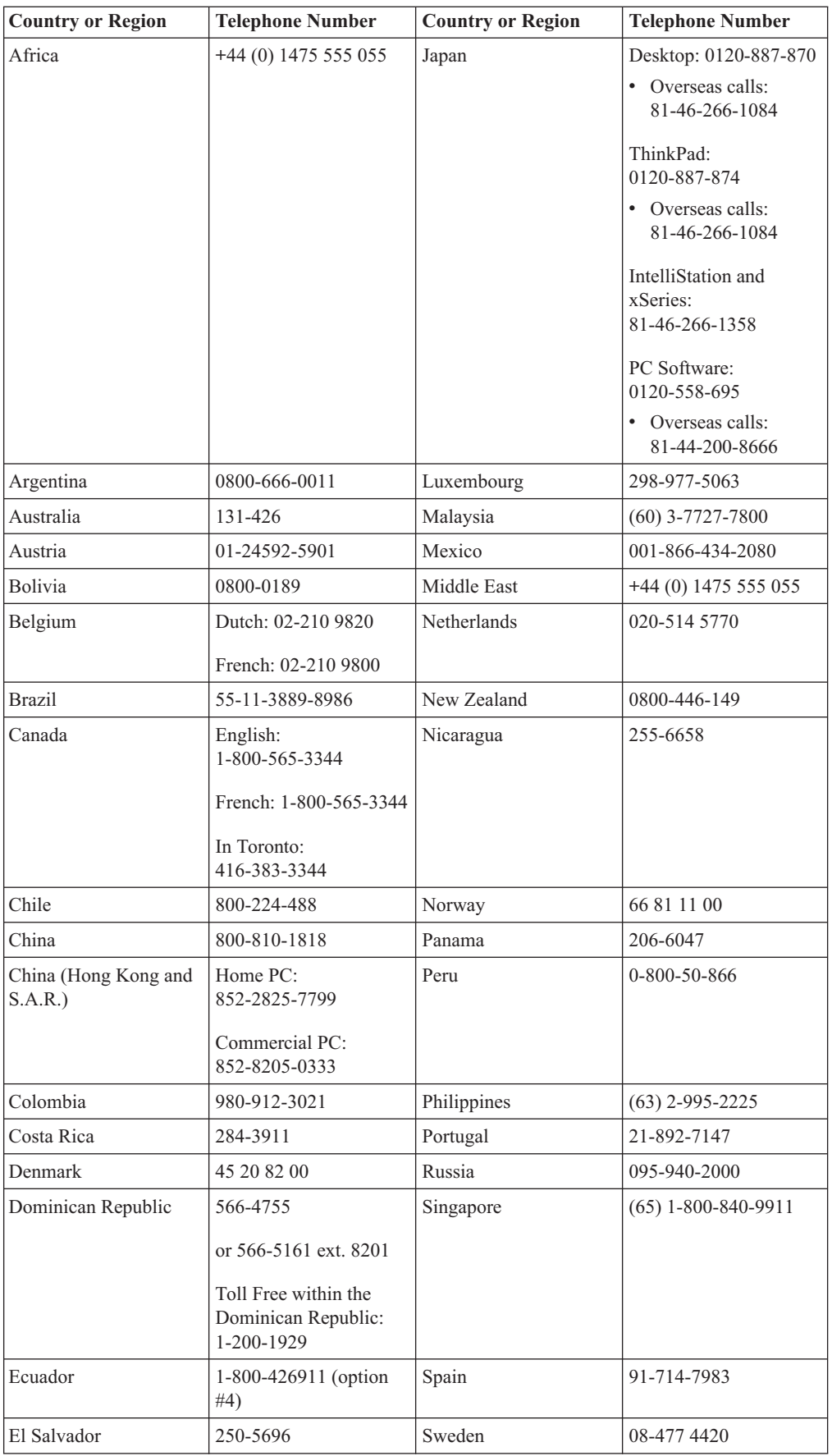

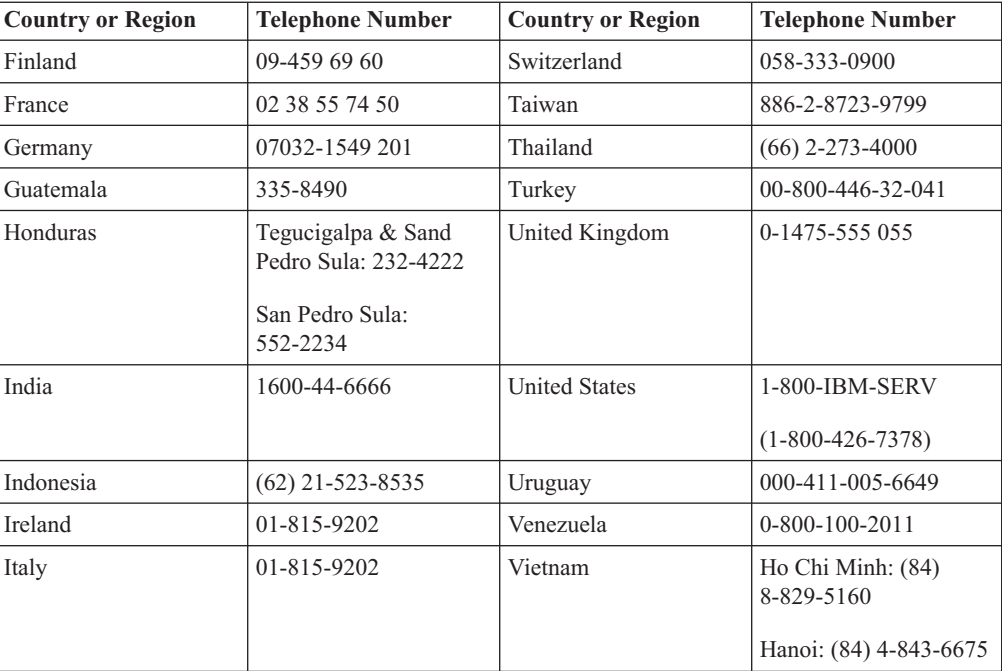

# **Dodatek F. Notices**

Společnost IBM nemusí ve všech zemích nabízet produkty, služby a funkce popsané v tomto dokumentu. Informace o produktech a službách, které jsou momentálně ve vaší zemi dostupné, můžete získat od zástupce společnosti IBM pro vaši oblast. Žádný z odkazů na produkty, programové vybavení nebo služby není zamýšlen jako tvrzení, že lze použít pouze tyto produkty, programové vybavení nebo služby společnosti IBM. Jako náhrada mohou být použity libovolné funkčně ekvivalentní produkty, programové vybavení nebo služby, které neporušují žádné intelektuální vlastnické právo společnosti IBM. Uživatel je však zodpovědný za posouzení a ověření činnosti každého produktu, programu nebo služby, které neposkytuje společnost IBM.

Společnost IBM může mít patenty nebo podané žádosti o patent, které zahrnují předmět tohoto dokumentu. Vlastnictví tohoto dokumentu vám nedává žádná práva k těmto patentům. Písemné žádosti o licenci můžete posílat na adresu:

*IBM Director of Licensing IBM Corporation North Castle Drive Armonk, NY 10504-1785 U.S.A.*

INTERNATIONAL BUSINESS MACHINES CORPORATION PROVIDES THIS PUBLICATION "AS IS" WITHOUT WARRANTY OF ANY KIND, EITHER EXPRESS OR IMPLIED, INCLUDING, BUT NOT LIMITED TO, THE IMPLIED WARRANTIES OF NON-INFRINGEMENT, MERCHANTABILITY OR FITNESS FOR A PARTICULAR PURPOSE. Some jurisdictions do not allow disclaimer of express or implied warranties in certain transactions, therefore, this statement may not apply to you.

Tato publikace může obsahovat technické nepřesnosti nebo typografické chyby. Informace zde uvedené jsou pravidelně aktualizovány a v příštích vydáních této publikace již budou tyto změny zahrnuty. Společnost IBM má právo kdykoliv bez upozornění zdokonalovat nebo měnit produkty a programy popsané v této publikaci.

Produkty popsané v tomto dokumentu nejsou určeny pro použití v implantátech nebo jiných aplikacích pro podporu života, kde by selhání mohlo způsobit úraz nebo usmrcení osob. Údaje obsažené v tomto dokumentu neovlivňují a nemění specifikace produktů IBM a záruky na ně. Nic v tomto dokumentu nevyjadřuje výslovné nebo odvozené licence nebo odškodnění podle práv na duševní vlastnictví IBM nebo třetích stran. Všechny informace v tomto dokumentu byly získány ve specifických prostředích a jsou presentovány jako příklady. Výsledky získané v jiných prostředích se mohou lišit.

Společnost IBM může, pokud to považuje za vhodné, používat nebo distribuovat libovolné informace, které jí poskytnete, aniž by tím vznikl jakýkoliv závazek společnosti IBM vůči vám.

Any references in this publication to non-IBM Web sites are provided for convenience only and do not in any manner serve as an endorsement of those Web sites. The materials at those Web sites are not part of the materials for this IBM product, and use of those Web sites is at your own risk.

Všechny informace o provozu byly určeny v řízeném prostředí. Therefore, the result obtained in other operating environments may vary significantly. Some measurements may have been made on development-level systems and there is no guarantee that these

measurements will be the same on generally available systems. Některá měření byla odhadnuta extrapolací. Skutečné výsledky se mohou lišit. Users of this document should verify the applicable data for their specific environment.

# **Trademarks**

The following terms are trademarks of International Business Machines Corporation in the United States, other countries, or both:

IBM Logo IBM ThinkPad

Microsoft and Windows are trademarks of Microsoft Corporation in the United States, other countries, or both.

Other company, product, or service names may be trademarks or service marks of others.

# **Upozornění na elektronické vyzařování**

IBM C400 PROJECTOR

# **Prohlášení o shodě s FCC (Federal Communications Commission)**

**Note:** This equipment has been tested and found to comply with the limits for a Class B digital device, pursuant to Part 15 of the FCC Rules. These limits are designed to provide reasonable protection against harmful interference in a residential installation. This equipment generates, uses, and can radiate radio frequency energy and, if not installed and used in accordance with the instructions, may cause harmful interference to radio communications. However, there is no guarantee that interference will not occur in a particular installation. If this equipment does cause harmful interference to radio or television reception, which can be determined by turning the equipment off and on, the user is encouraged to try to correct the interference by one or more of the following measures:

- Reorient or relocate the receiving antenna.
- v Increase the separation between the equipment and receiver.
- v Connect the equipment into an outlet on a circuit different from that to which the receiver is connected.
- v Consult an IBM authorized dealer or service representative for help.

Properly shielded and grounded cables and connectors must be used in order to meet FCC emission limits. Proper cables and connectors are available from IBM authorized dealers. Společnost IBM nezodpovídá za rušení rozhlasu ani televize způsobené použitím jiných kabelů a konektorů než se doporučuje nebo neoprávněnými změnami či modifikacemi tohoto zařízení. Neoprávněné změny nebo modifikace by mohly zbavit uživatele práva používat toto zařízení.

Toto zařízení je v souladu se směrnicemi FCC, část 15. Operation is subject to the following two conditions: (1) this device may not cause harmful interference, and (2) this device must accept any interference received, including interference that may cause undesired operation.

Responsible party: International Business Machines Corporation New Orchard Road Armonk, NY 10504 Telephone: 1-919-543-2193

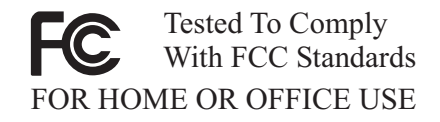

#### **Industry Canada Class B emission compliance statement**

This Class B digital apparatus complies with Canadian ICES-003.

#### **Avis de conformite a la reglementation d'Industrie Canada**

Cet appareil numérique de la classe B est conforme à la norme NMB-003 du Canada.

#### **Deutsche EMV-Direktive (electromagnetische Verträglichkeit)**

Zulassungbescheinigunglaut dem Deutschen Gesetz über die elektromagnetische Verträglichkeit von Geräten (EMVG) vom 30. August 1995 (bzw. der EMC EG Richtlinie 89/336):

Dieses Gerät ist berechtigt in Übereinstimmungmit dem Deutschen EMVG das EG-Konformitätszeichen - CE - zu führen. Verantwortlich für die Konformitätserklärung nach Paragraph 5 des EMVG ist die:

IBM Deutschland Informationssysteme GmbH, 70548 Stuttgart.

Informationen in Hinsicht EMVG Paragraph 3 Abs. (2) 2:

Das Gerät erfüllt die Schutzanforderungen nach EN 55024:1998 und EN 55022:1998 Klasse B.

## EN 55022 Hinweis:

"Wird dieses Gerät in einer industriellen Umgebung betrieben (wie in EN 55022:B festgetlegt), dann kann es dabei eventuell gestört werden. In solch einem FA11 ist der Abstand bzw. die Abschirmungzu der industriellen Störquelle zu vergröβern."

Anmerkung:

Um die Einhaltung des EMVG sicherzustellen sind die Geräte, wie in den IBM Handbüchern angegeben, zu installieren und zu betreiben.

# **European Union - emission directive**

Tento výrobek odpovídá požadavkům na ochranu podle směrnice Evropského společenství číslo 89/336/ECC o sblížení zákonů členských zemí týkajících se elektromagnetické kompatibility.

IBM can not accept responsibility for any failure to satisfy the protection requirements resulting from a non-recommended modification of the product, including the fitting of non-IBM option cards.

This product has been tested and found to comply with the limits for Class B Information Technology Equipment according to European Standard EN 55022. The limits for Class B equipment were derived for typical residential environments to provide reasonable protection against interference with licensed communication devices.

#### **Union Européenne - Directive Conformité électromagnétique**

Ce produit est conforme aux exigences de protection de la Directive 89/336/EEC du Conseil de l'UE sur le rapprochement des lois des États membres en matière de compatibilité électromagnétique.

IBM ne peut accepter aucune responsabilité pour le manquement aux exigences de protection résultant d'une modification non recommandée du produit, y compris l'installation de cartes autres que les cartes IBM.

Ce produit a été testé et il satisfait les conditions de l'équipement informatique de Classe B en vertu de Standard européen EN 55022. Les conditions pour l'équipement de Classe B ont été définies en fonction d'un contexte résidentiel ordinaire afin de fournir une protection raisonnable contre l'interférence d'appareils de communication autorisés.

#### **Unione Europea - Directiva EMC (Conformidad électromagnética)**

Este producto satisface los requisitos de protección del Consejo de la UE, Directiva 89/336/CEE en lo que a la legislatura de los Estados Miembros sobre compatibilidad electromagnética se refiere.

IBM no puede aceptar responsabilidad alguna si este producto deja de satisfacer dichos requisitos de protección como resultado de una modificación no recomendada del producto, incluyendo el ajuste de tarjetas de opción que no sean IBM.

Este producto ha sido probado y satisface los límites para Equipos Informáticos Clase B de conformidad con el Estándar Europeo EN 55022. Los límites para los equipos de Clase B se han establecido para entornos residenciales típicos a fin de proporcionar una protección razonable contra las interferencias con dispositivos de comunicación licenciados.

#### **Union Europea - Normativa EMC**

Questo prodotto è conforme alle normative di protezione ai sensi della Direttiva del Consiglio dell'Unione Europea 89/336/CEE sull'armonizzazione legislativa degli stati membri in materia di compatibilità elettromagnetica.

IBM non accetta responsabilità alcuna per la mancata conformità alle normative di protezione dovuta a modifiche non consigliate al prodotto, compresa l'installazione di schede e componenti di marca diversa da IBM.

Le prove effettuate sul presente prodotto hanno accertato che esso rientra nei limiti stabiliti per le le apparecchiature di informatica Classe B ai sensi del Norma Europea EN 55022. I limiti delle apparecchiature della Classe B sono stati stabiliti al fine di fornire ragionevole protezione da interferenze mediante dispositivi di comunicazione in concessione in ambienti residenziali tipici.

이 기기는 가정용으로 전자파 적합등록을 한 기기로서 주거지역에서는 물론 모든 지역에서 사용할 수 있습니다.

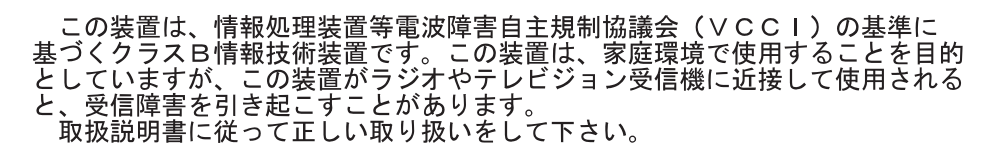

**Japanese statement of compliance for products less than or equal to 20 A per phase**

高調波ガイドライン適合品

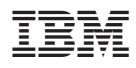

Číslo položky: 73P3195

Vytištěno v Dánsku společností IBM Danmark A/S.

(1P) P/N: 73P3195

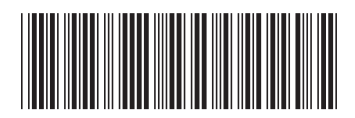